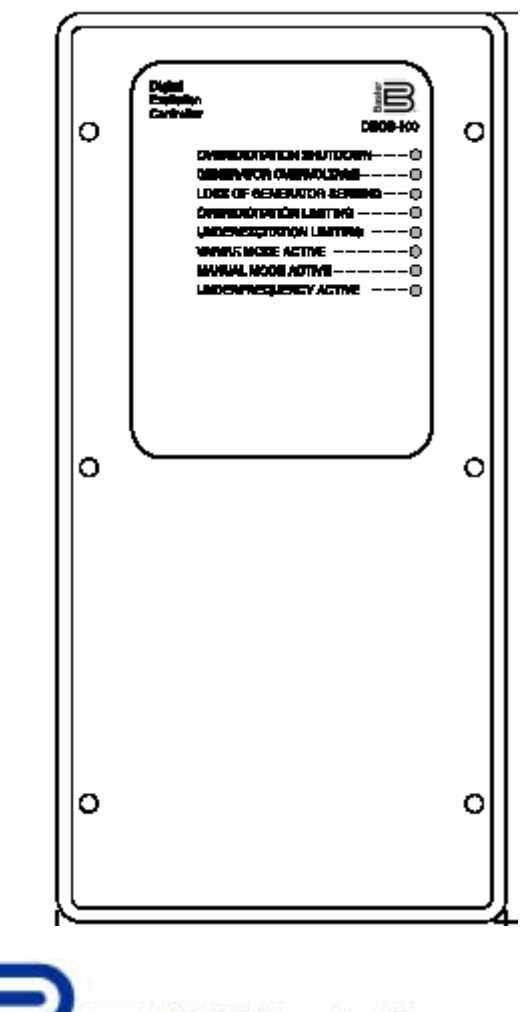

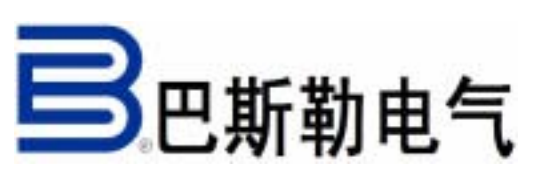

出版:9 2875 00 991 版本:G 04 / 2008

**BESTCOMS** 

 $DECS-100$ 

 $DECS-100$ 

PID **PID** 

DECS-100 12AWG

DECS-100

### **DECS-100** BESTCOMS

9 2875 00 991

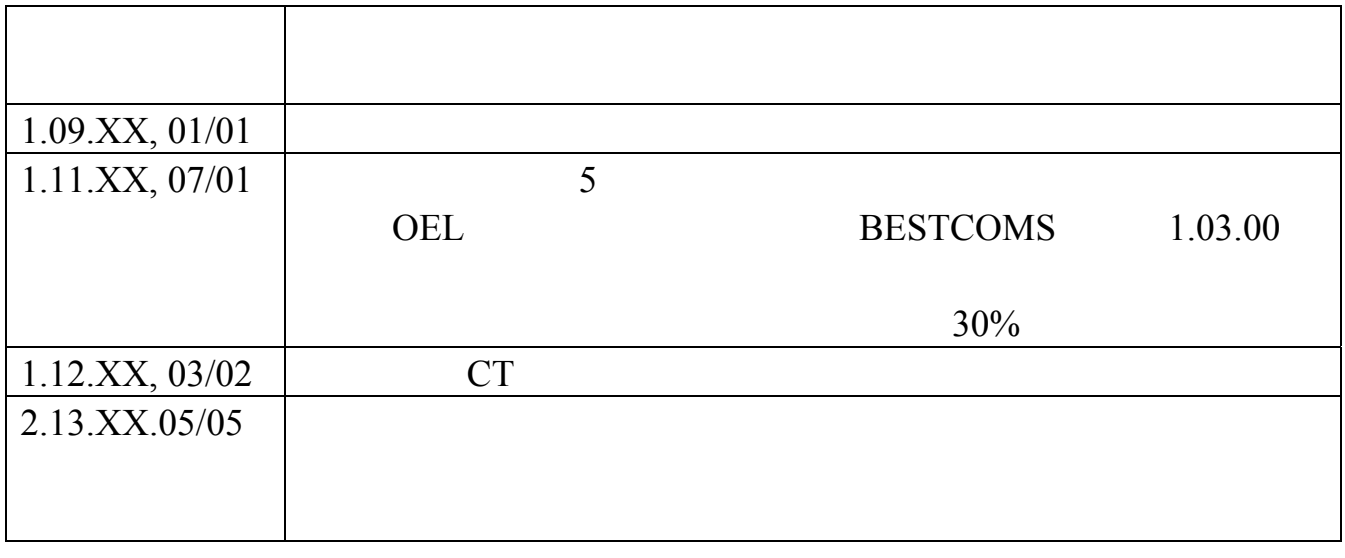

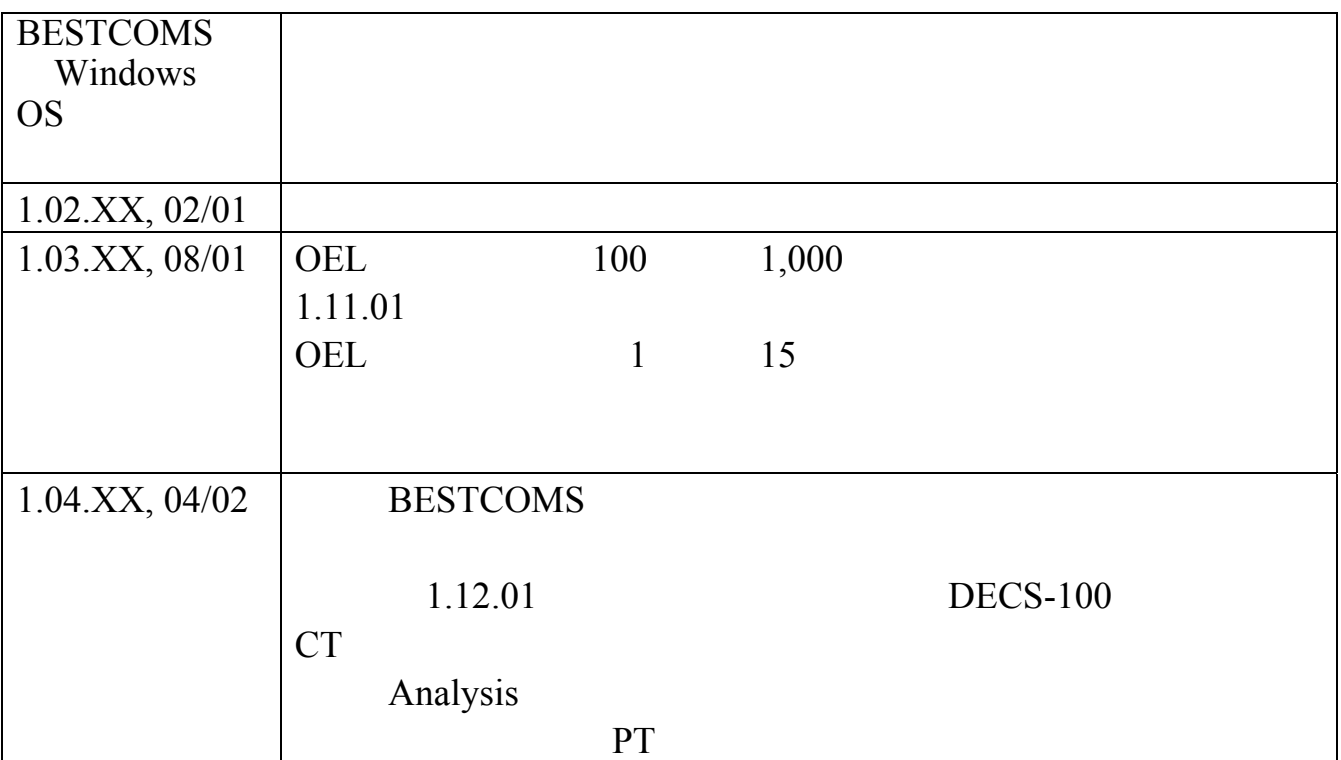

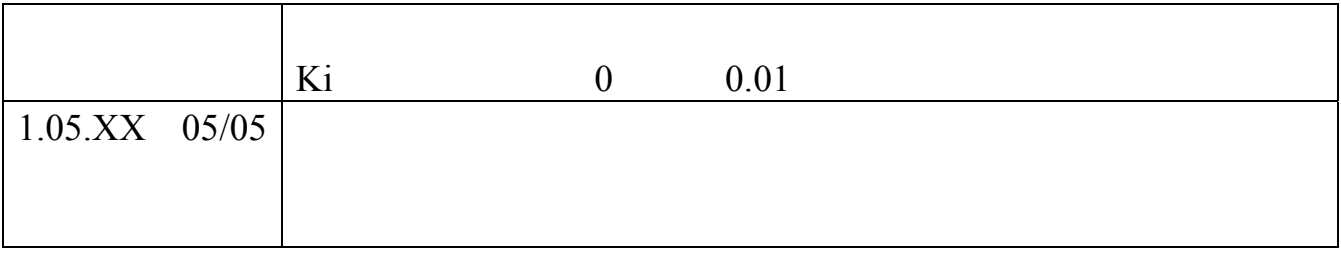

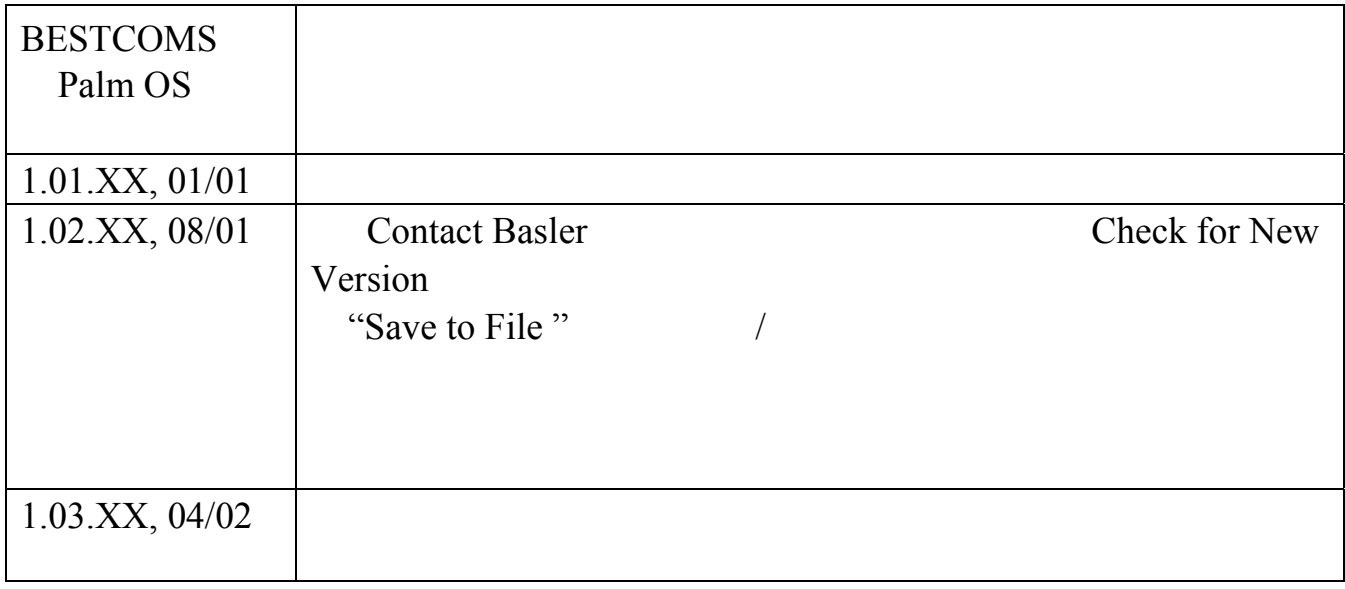

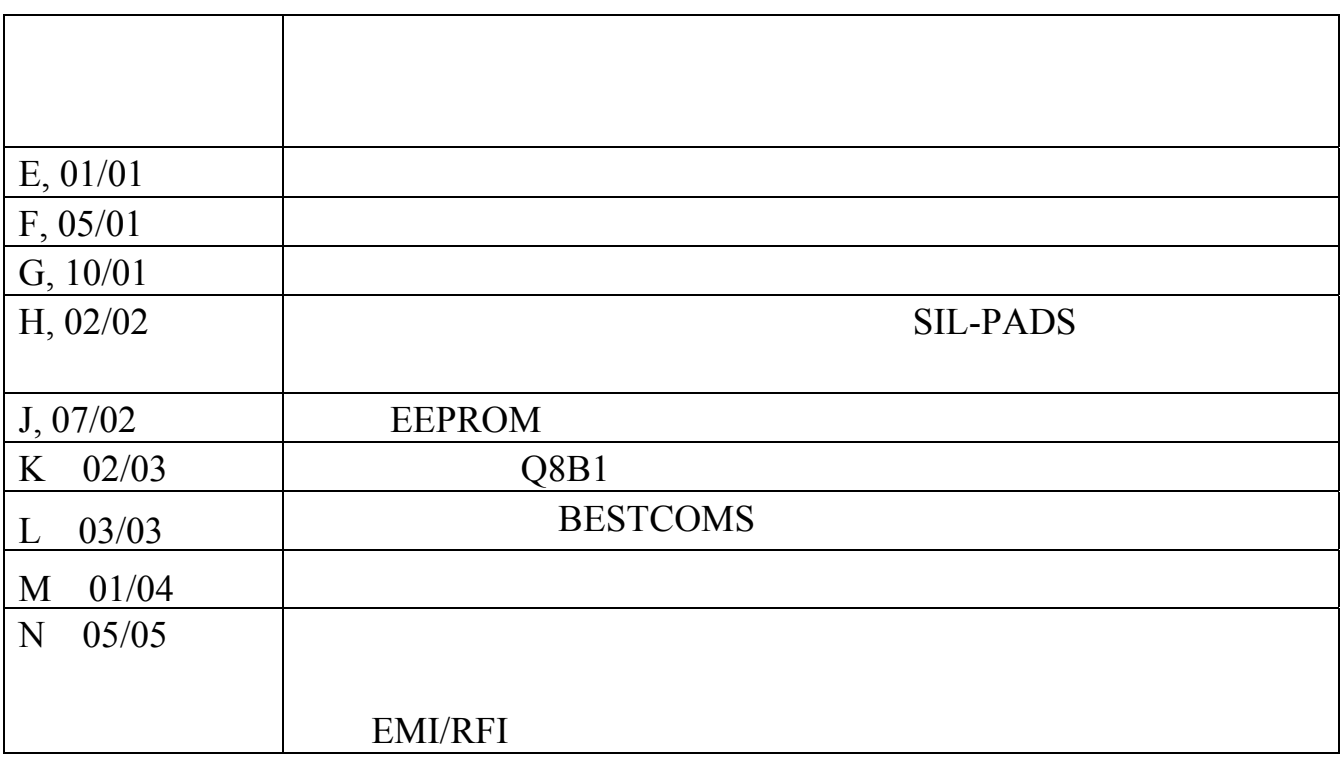

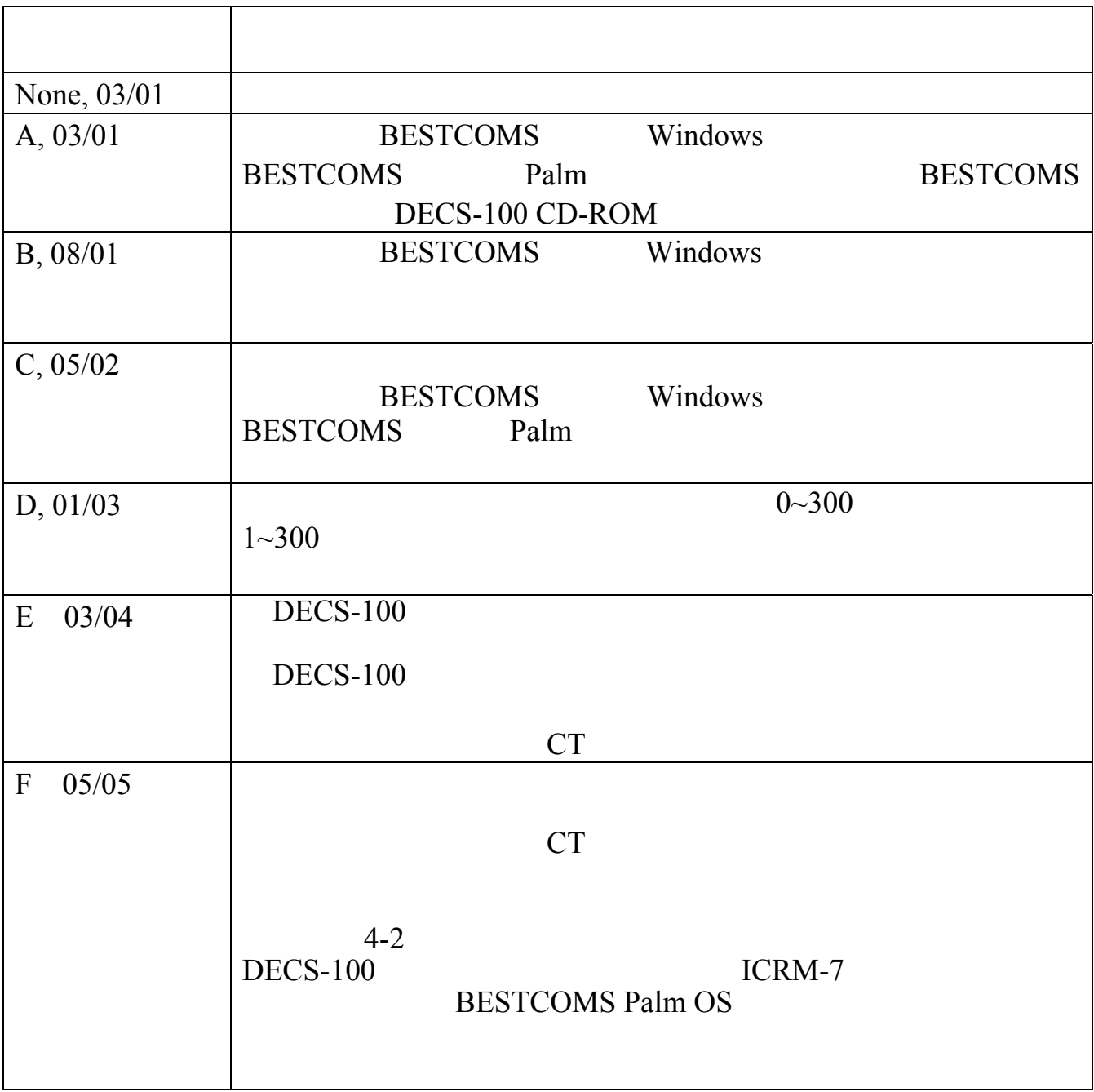

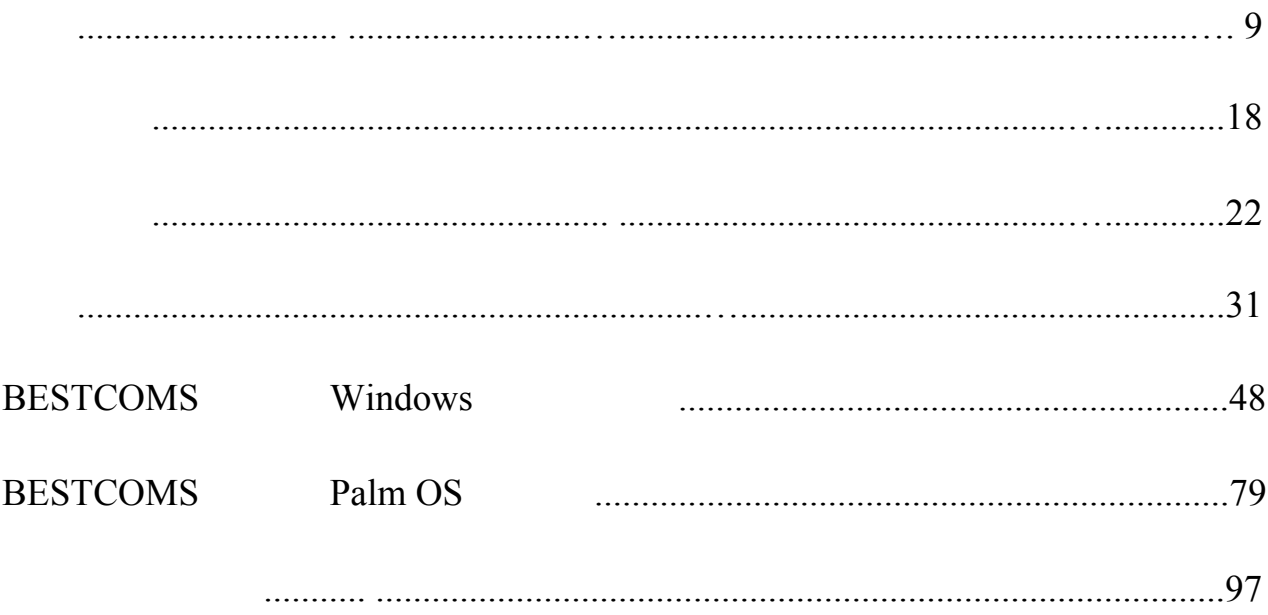

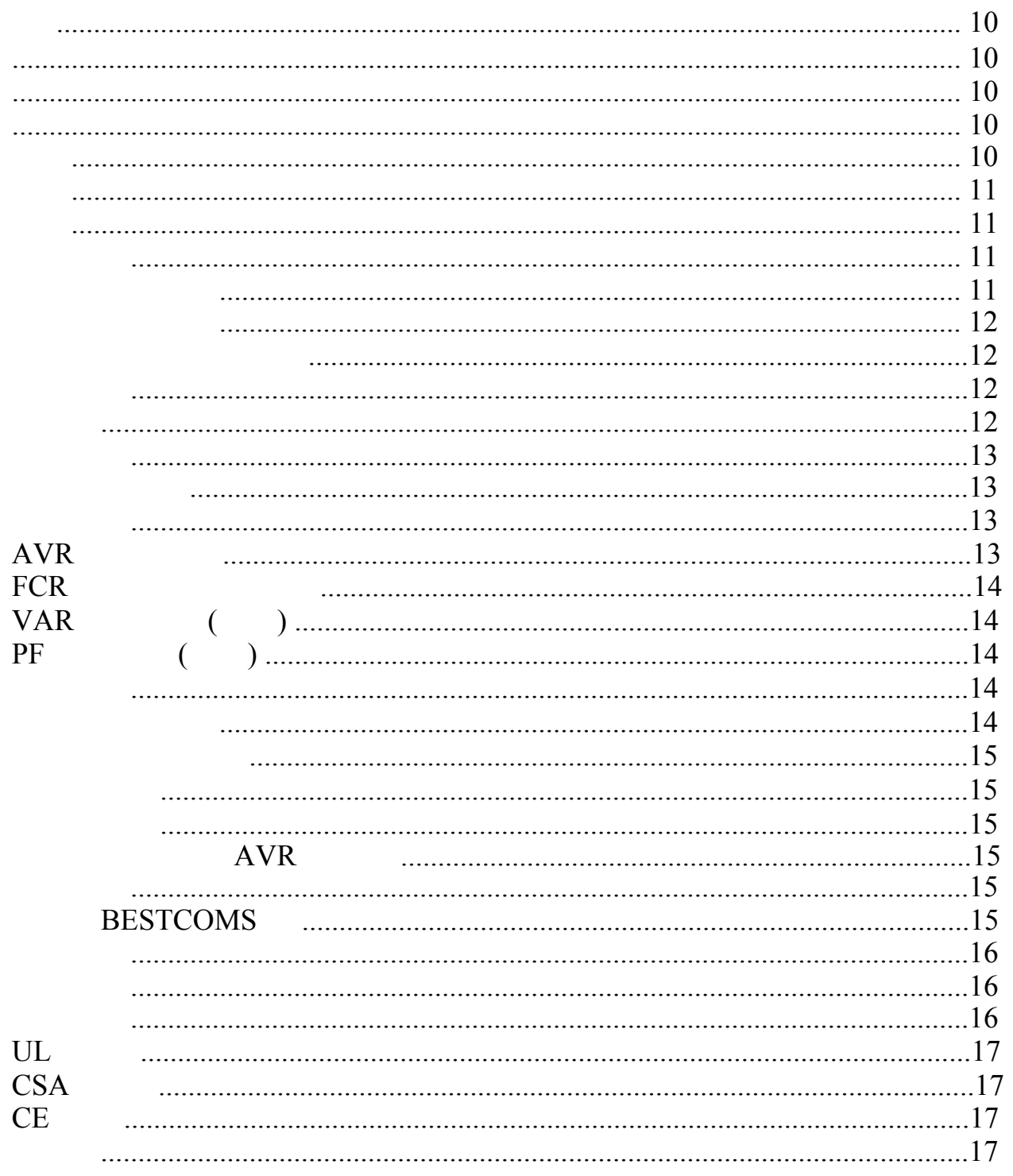

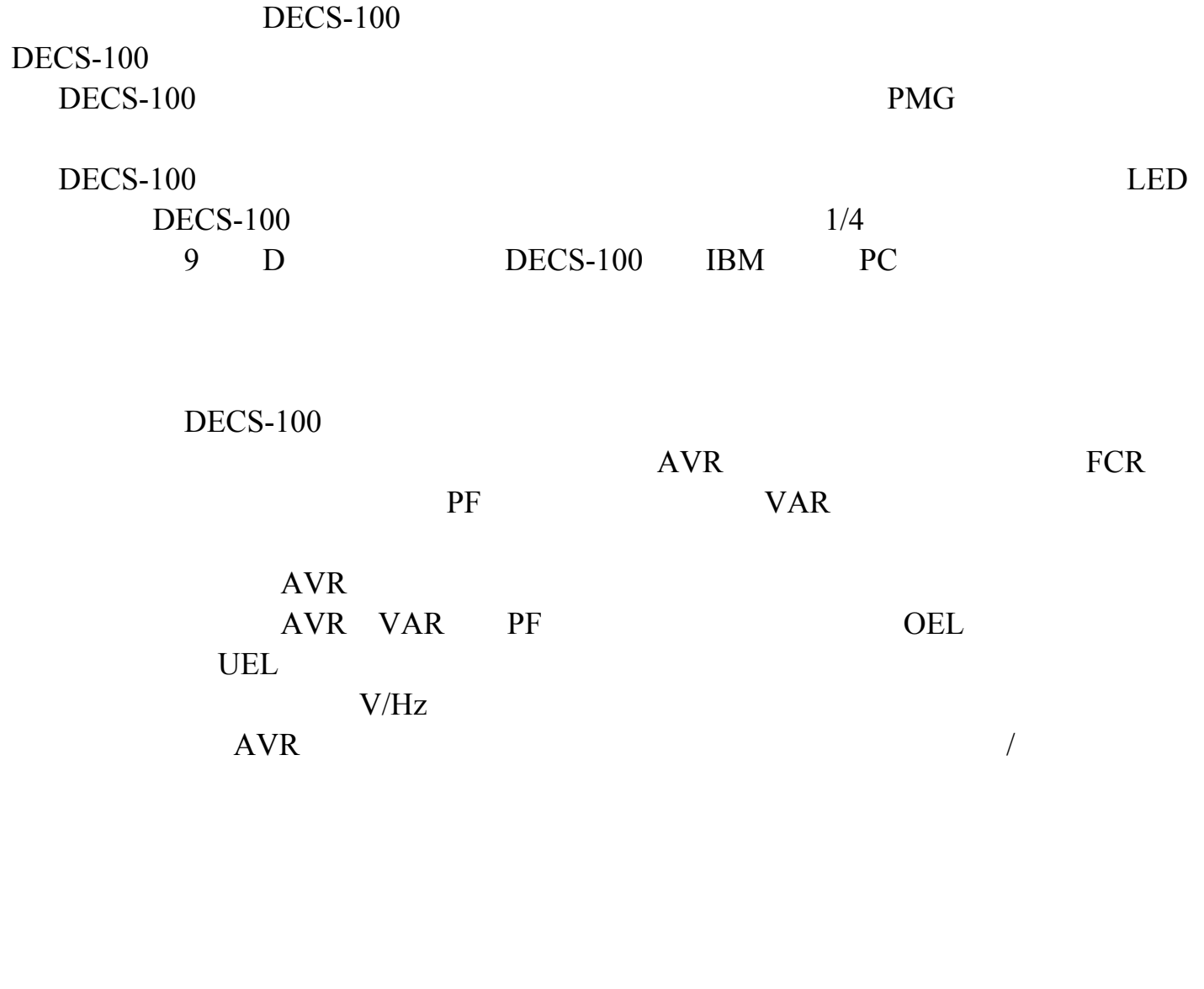

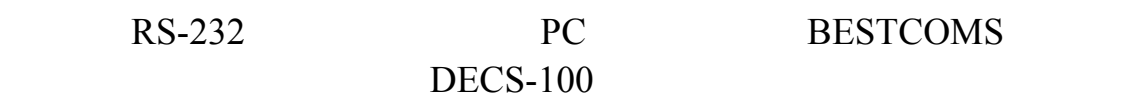

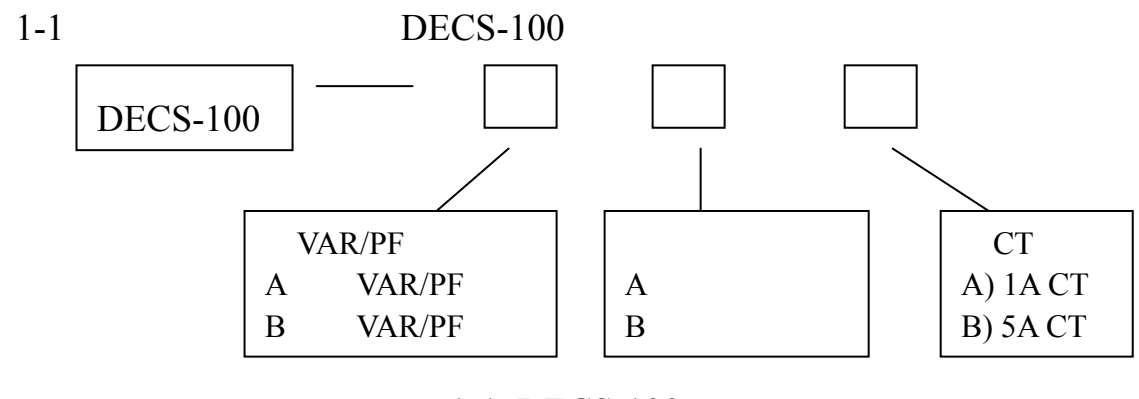

1-1. DECS-100

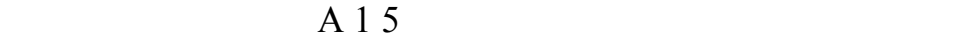

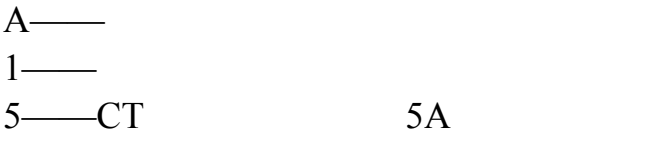

 $DECS-100$ 

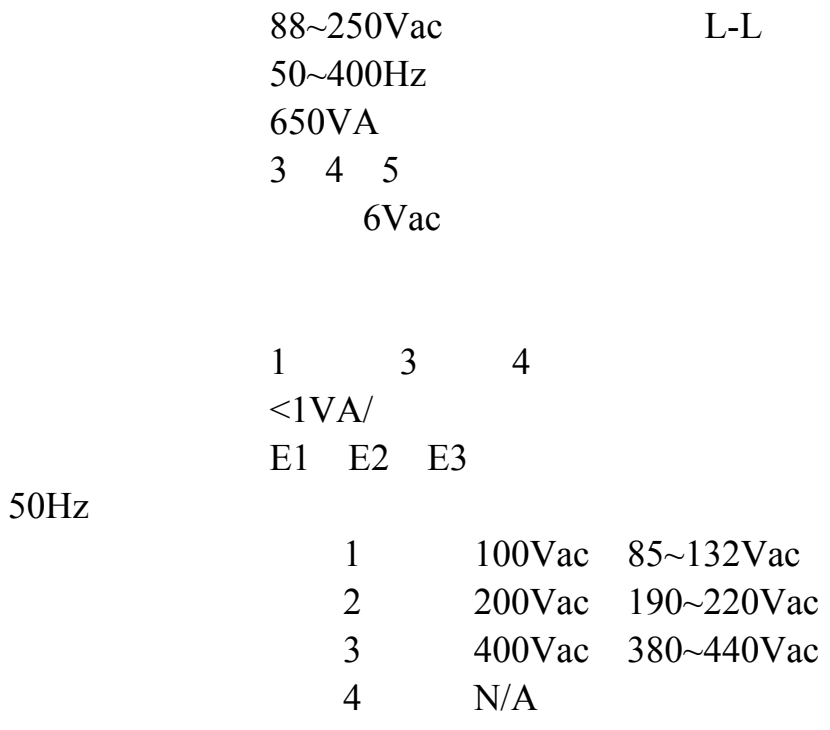

60Hz

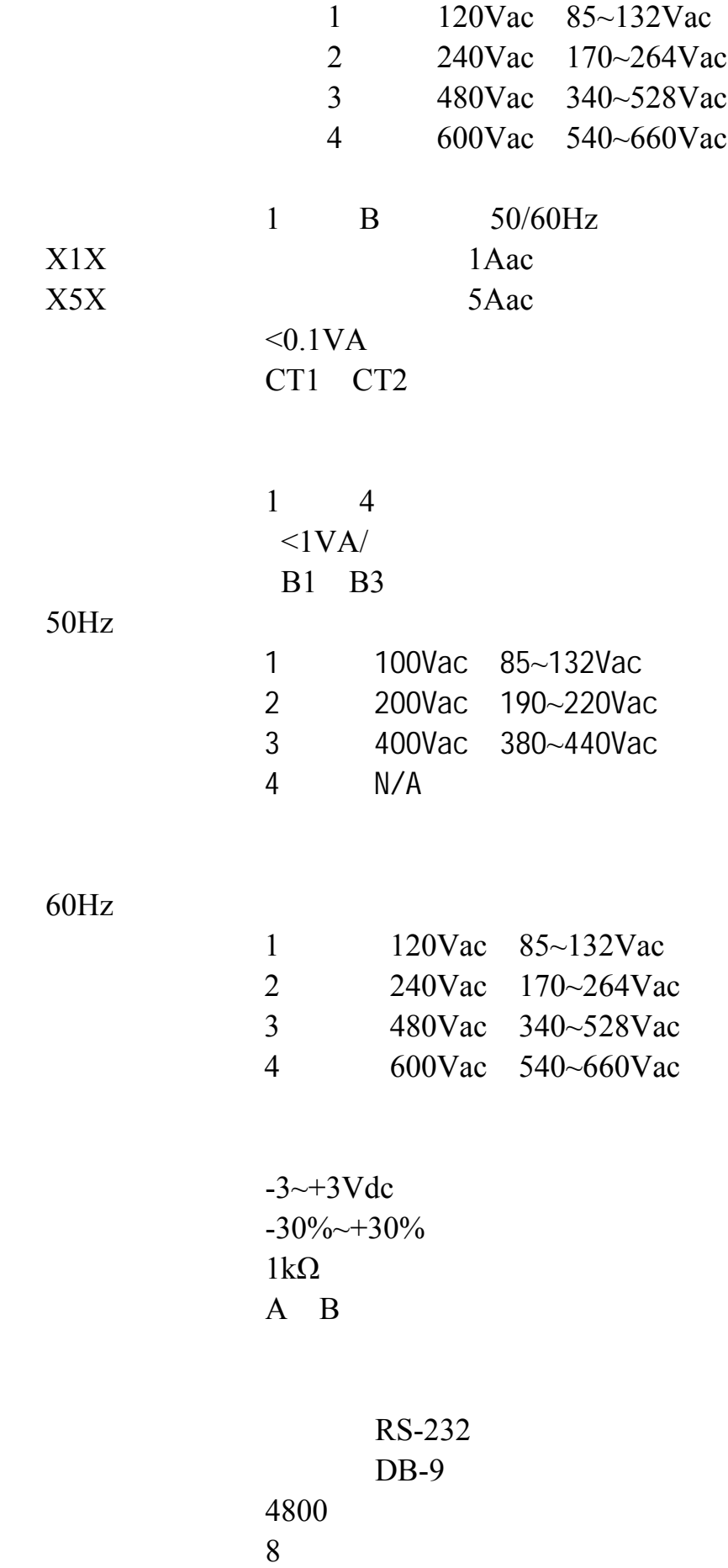

12

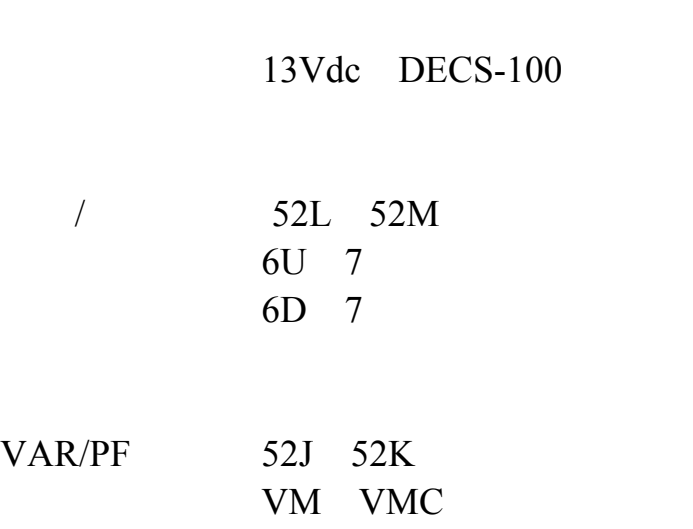

停止位: 1

#### $\overline{A}$

7Aac/Adc 30Aac/Adc 0.2 7Aac/0.1Adc 240Vac/250Vdc AL1 AL2

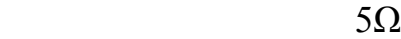

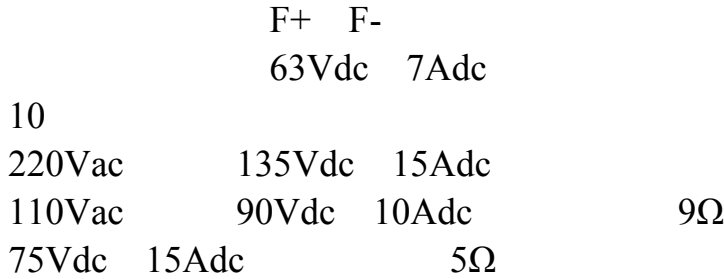

#### AVR

 $\pm 0.25\%$  40%THD  $6SCR$   $\pm 0.5\%$  $40 \t\pm 0.5\%$  $V/Hz$  0~3pu 0.01pu , 0.01pu , 0.01pu , 0.01pu , 0.01pu , 0.01pu , 0.01pu ,  $V/HZ$  ,  $(3.60 \text{ m/s})$  $40 \sim 65$  Hz  $1-2$  V/Hz

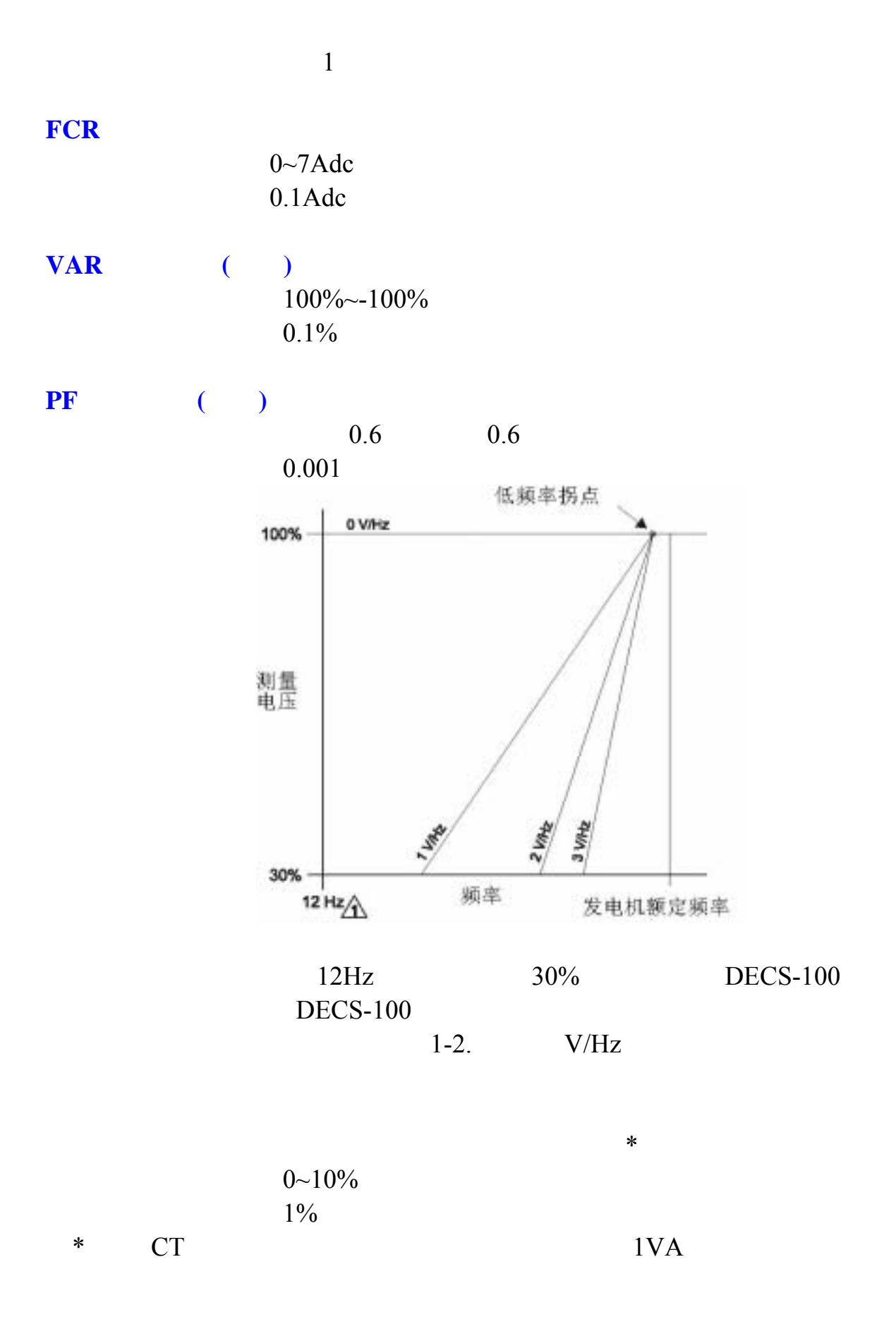

0~250Vdc 时间延迟: 10 秒(固定)

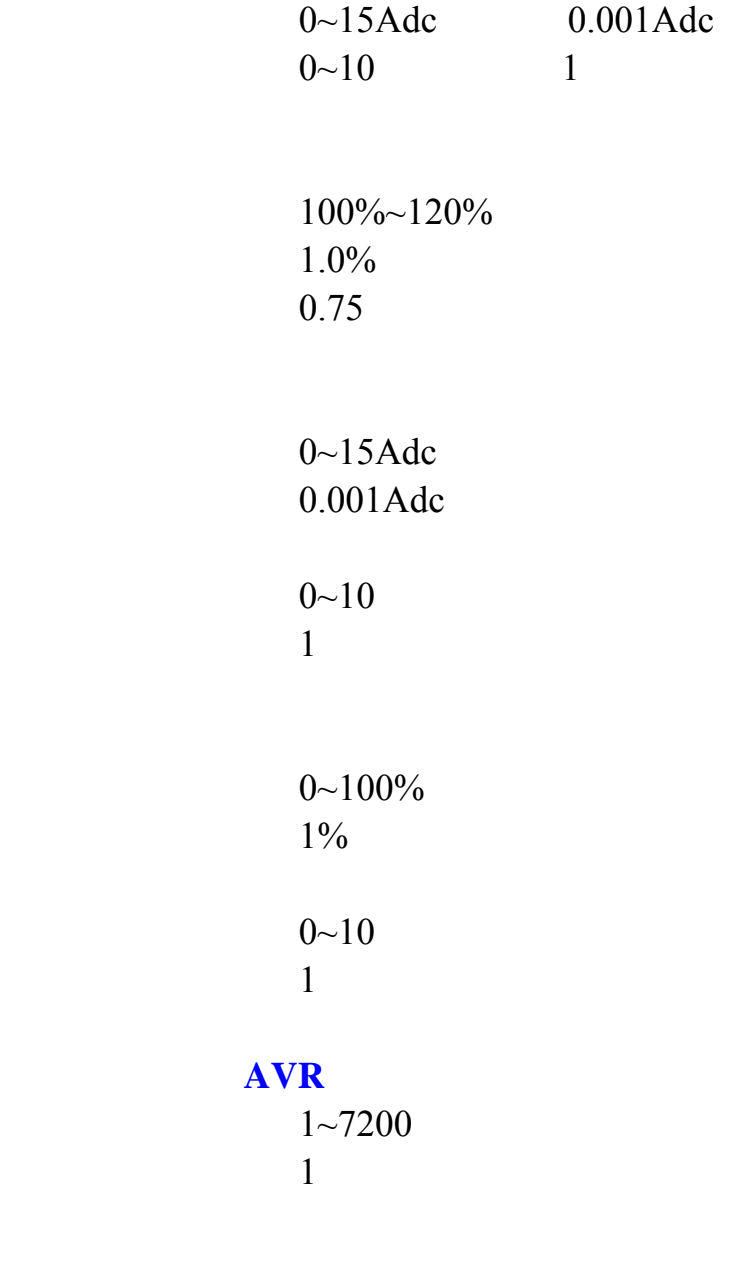

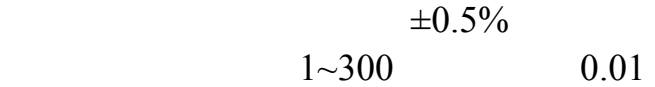

### 测量(**BESTCOMS**)

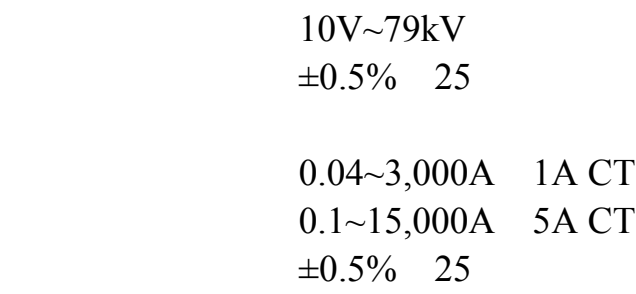

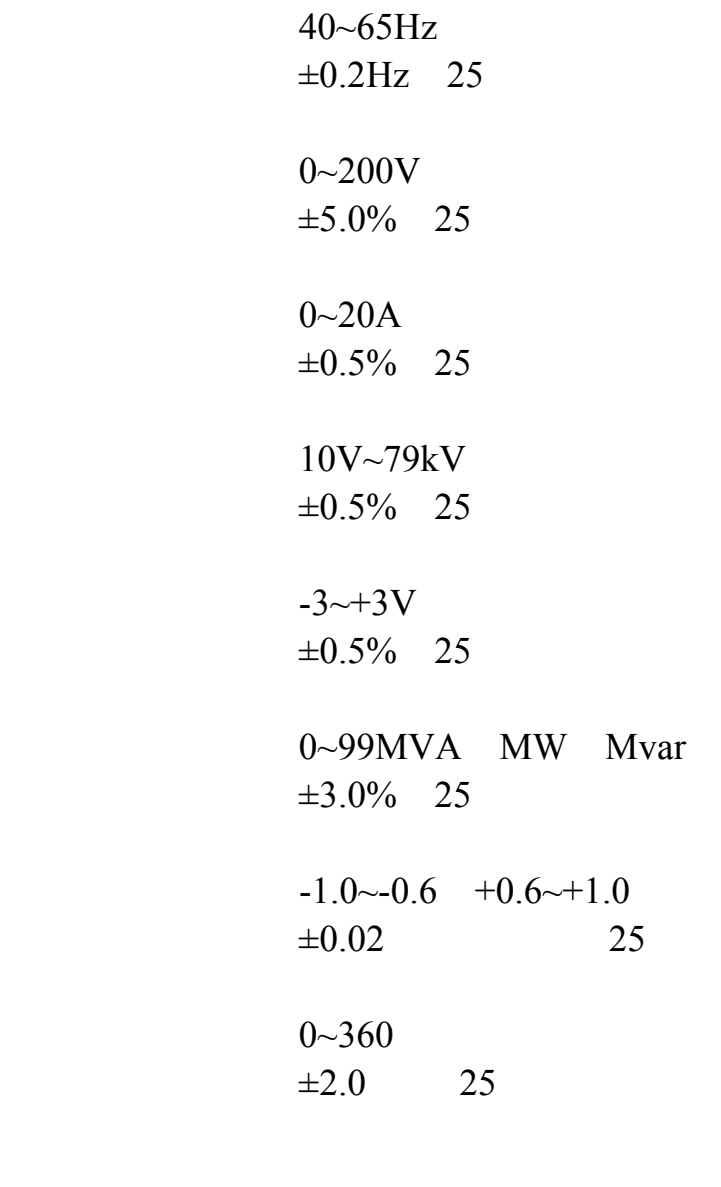

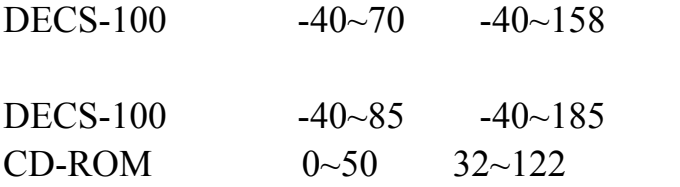

20G 3 1.2G 5~26Hz 0.914mm  $0.036$ " 27~52Hz 5G 53~500Hz MIL-STD-810E

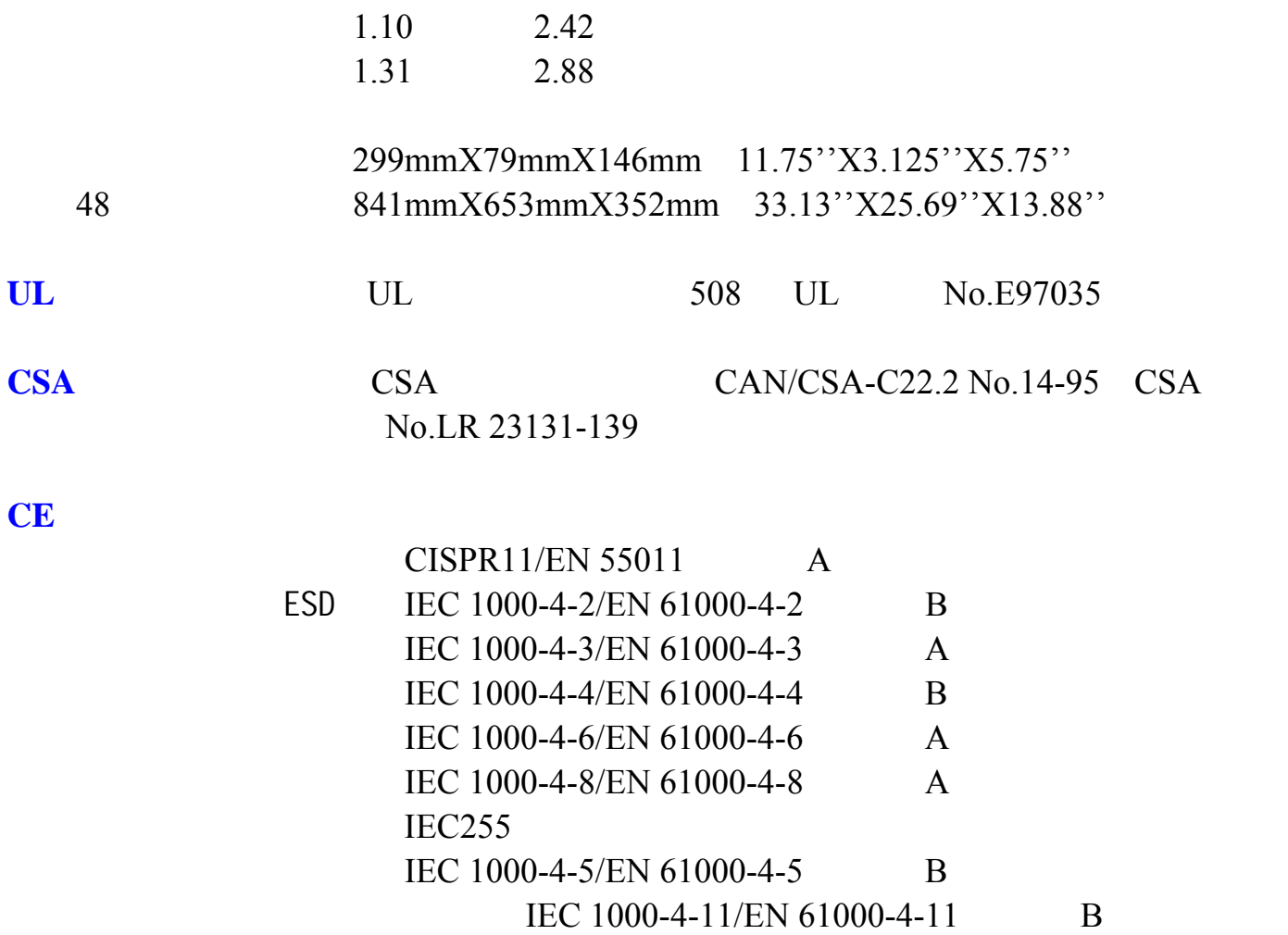

美国专利号码:5294879

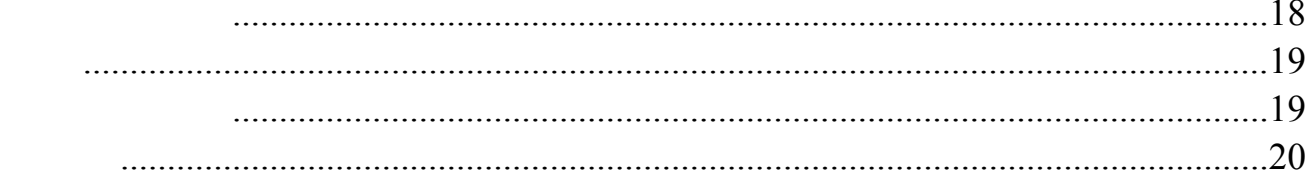

DECS-100 HMI LED

 $DECS-100$   $LED$   $2-1$  $DECS-100$  2-1

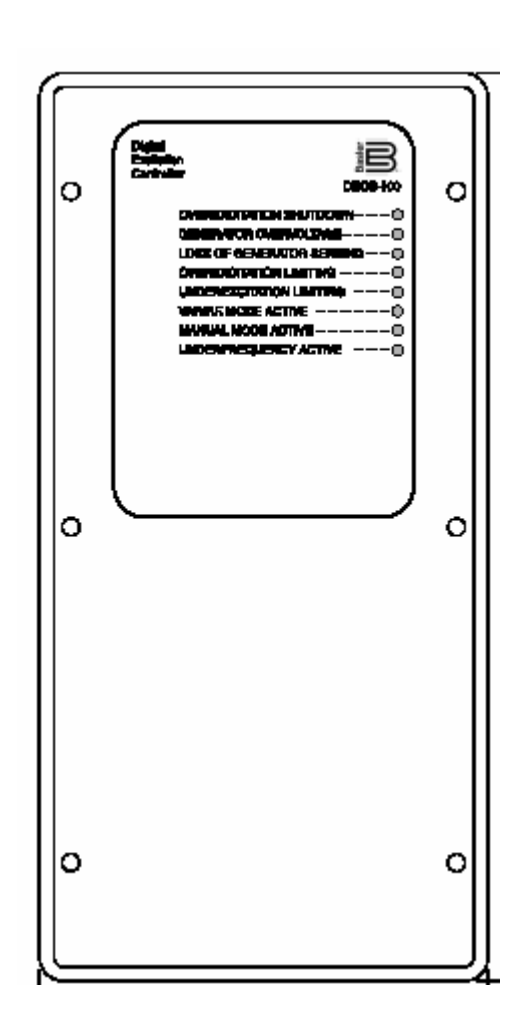

2-1. DECS-100

#### 2-1. DECS-100

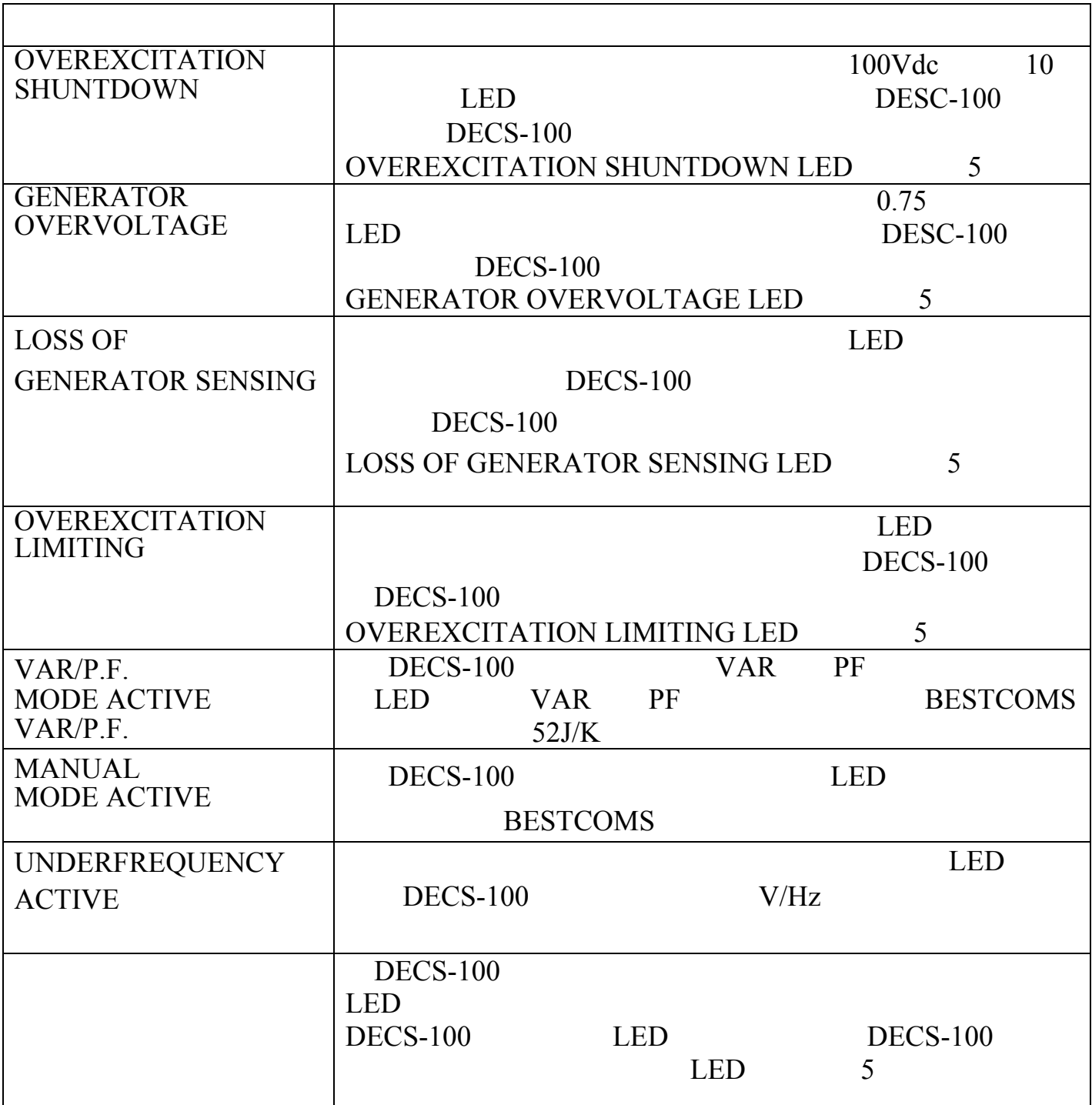

 $DECS-100$  2-2

DECS-100 RS-232 DB-9 DECS-100 BESTCOMS IBM PC

Microsoft Windows DECS-100 BESTCOMS Windows BESTCOMS

9 becs-100 best COMS

 $DECS-100$ DECS-100

#### 2-2. DECS-100

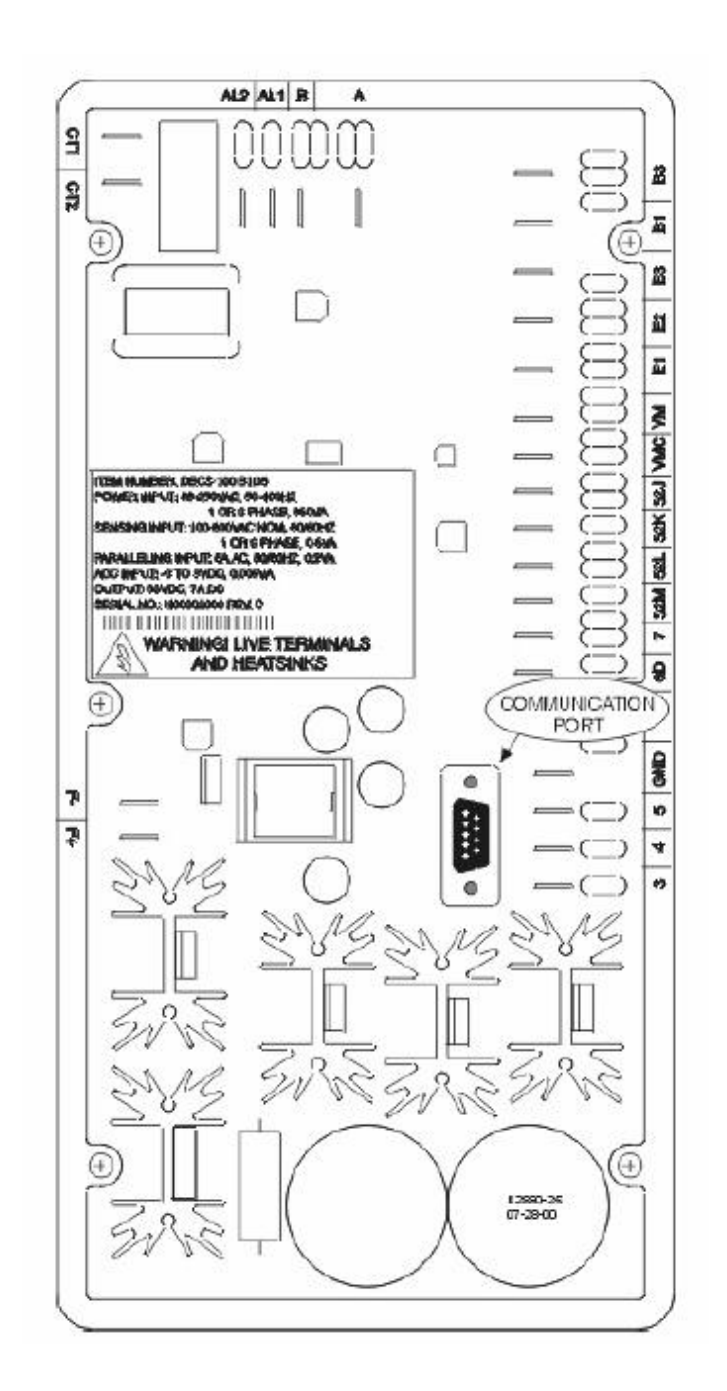

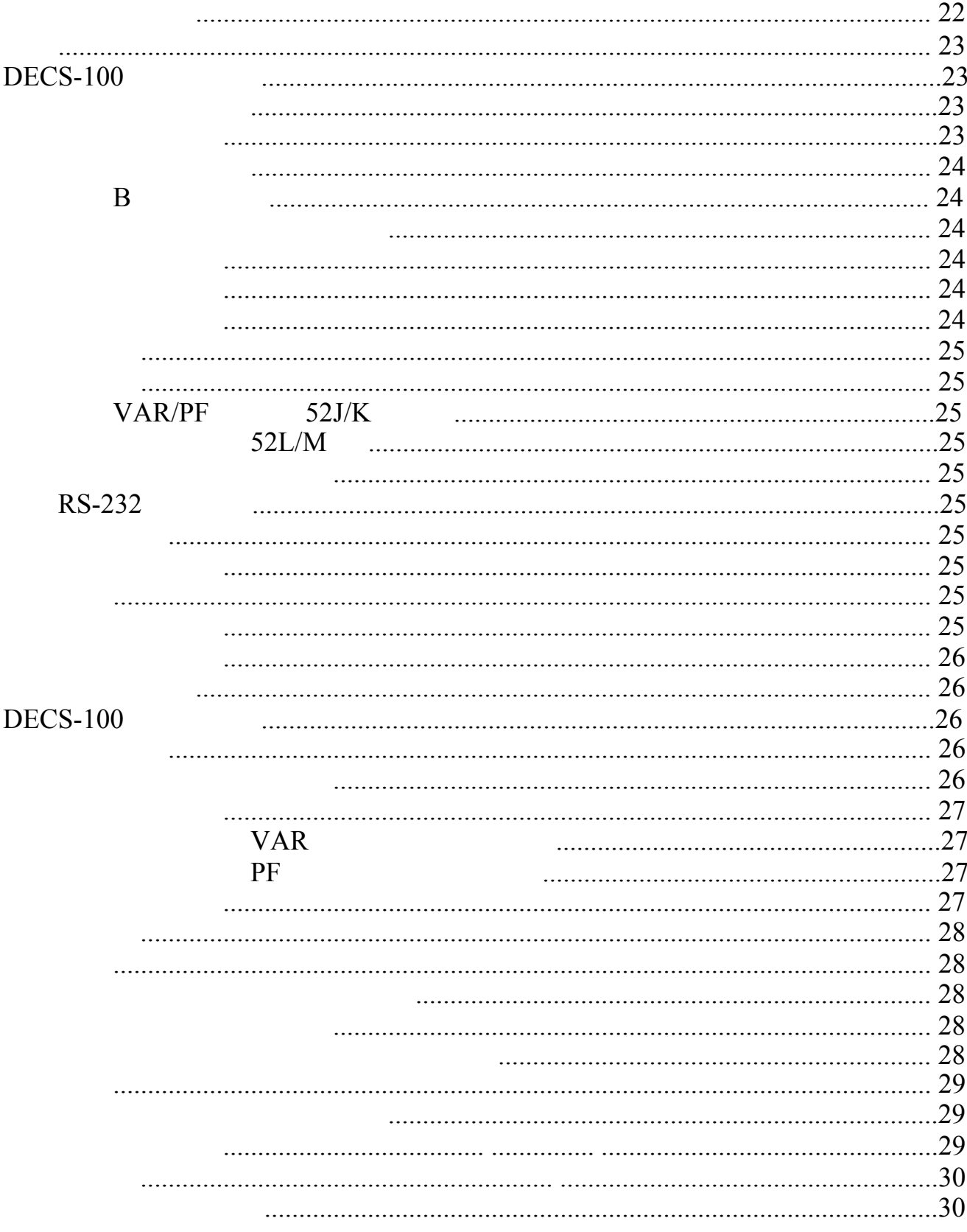

 $DECS-100$  DECS-100  $3-1$ 

 $DECS-100$ 

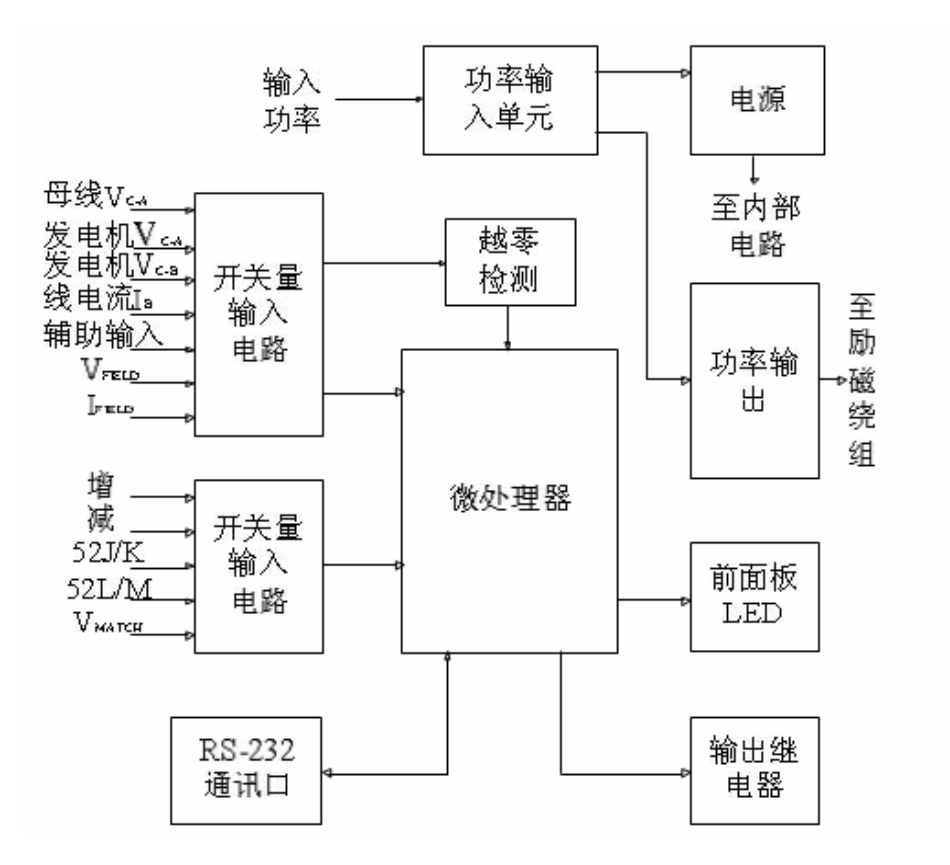

### **DECS-100**

 $3-1$ 

 $DECS-100$ 

 $DECS-100$  B3 B1 C A B3  $B1$   $600\text{Vac}$ 

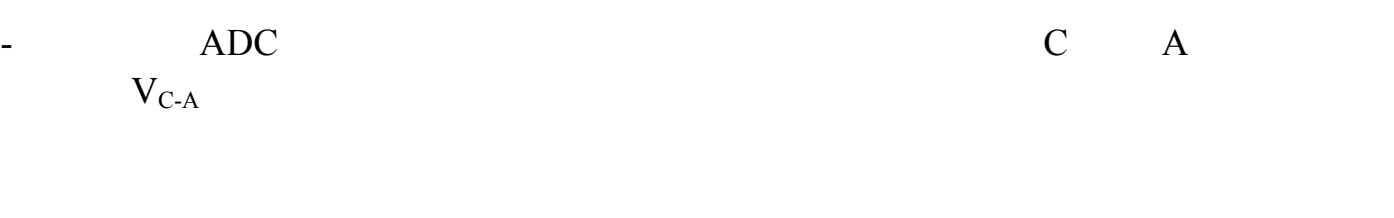

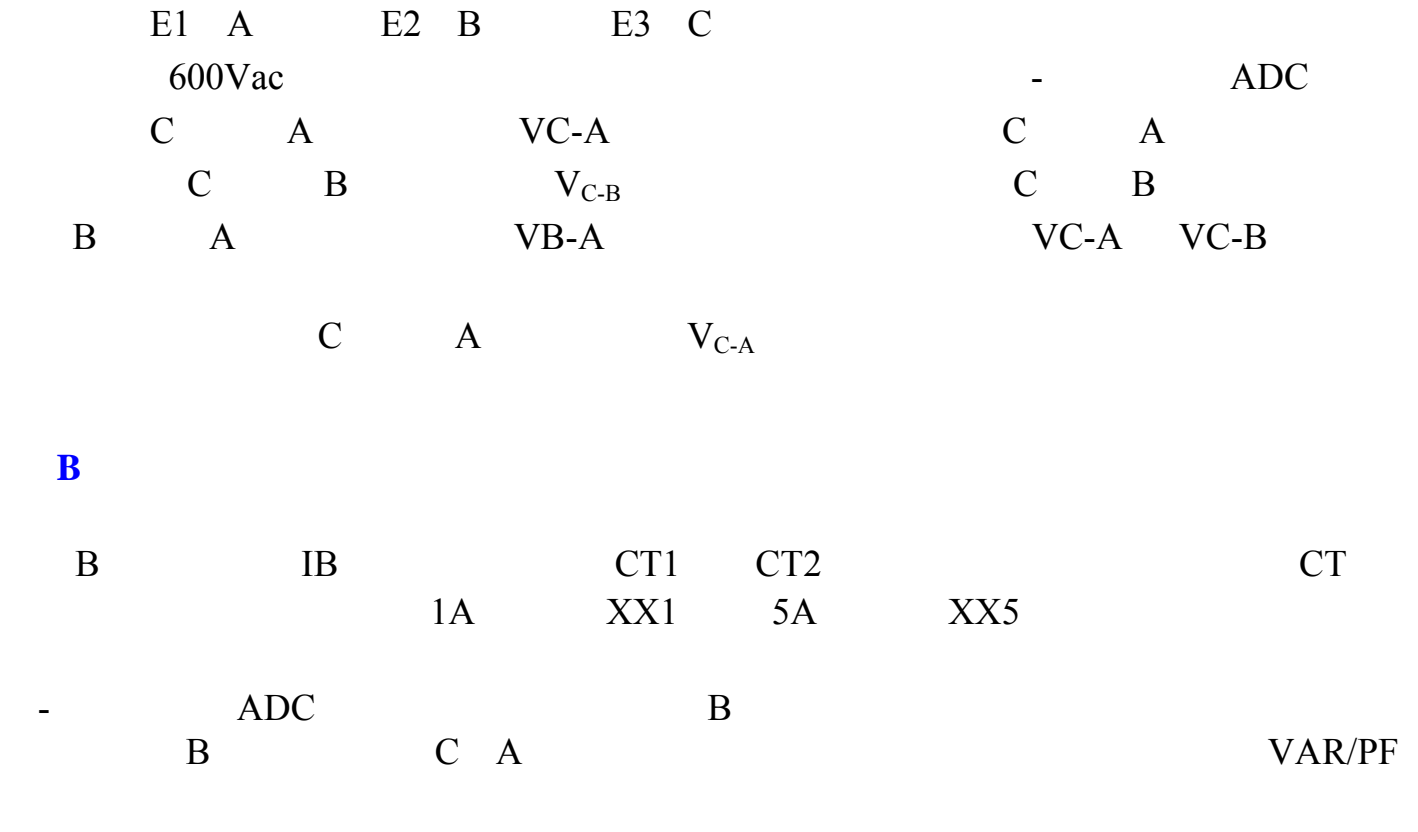

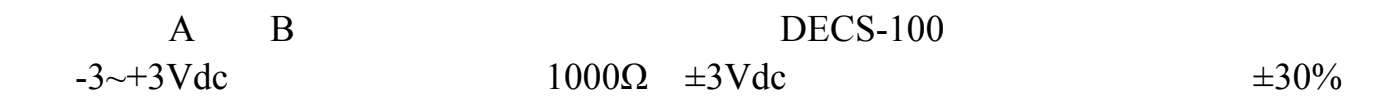

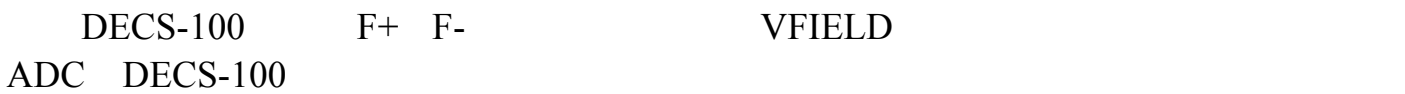

# $\begin{tabular}{ll} \bf IFIELD \\ \bf ADC \\ \end{tabular}$

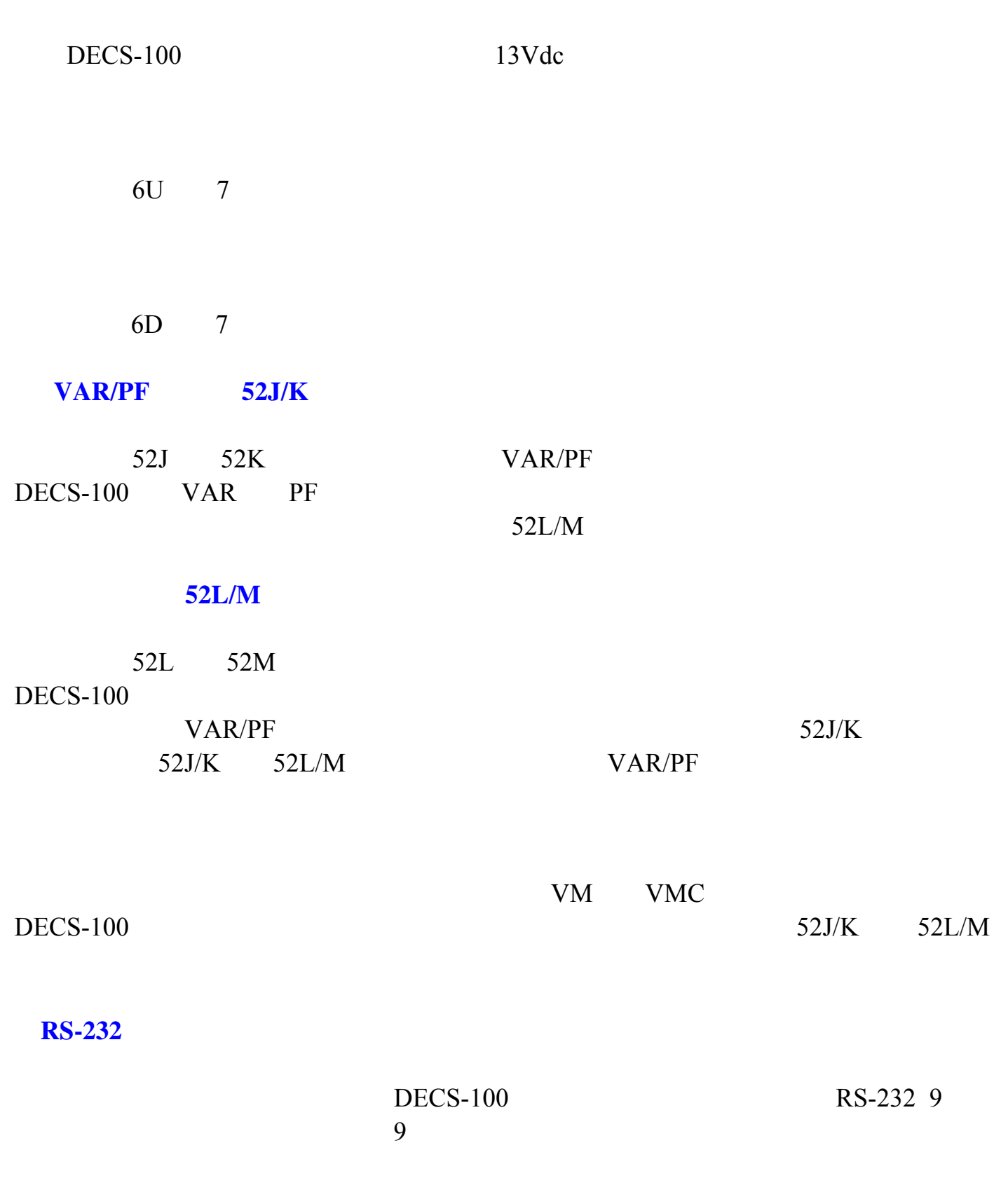

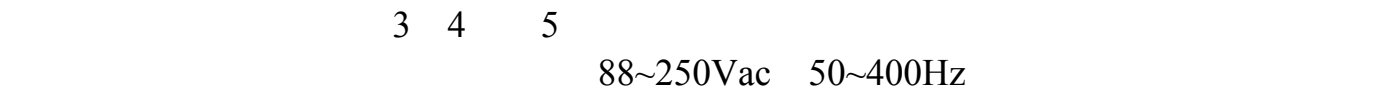

 $F+$   $F-$ 

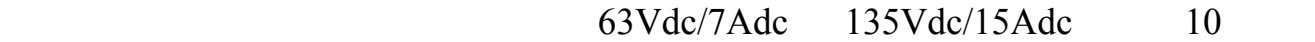

DECS-100 LED

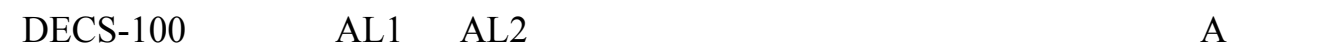

**DECS-100** 

DECS-100

DECS-100 BESTCOMS 压调节模式和手动模式是标准的功能,无功功率(VAR)和功率因数(PF)模式是选

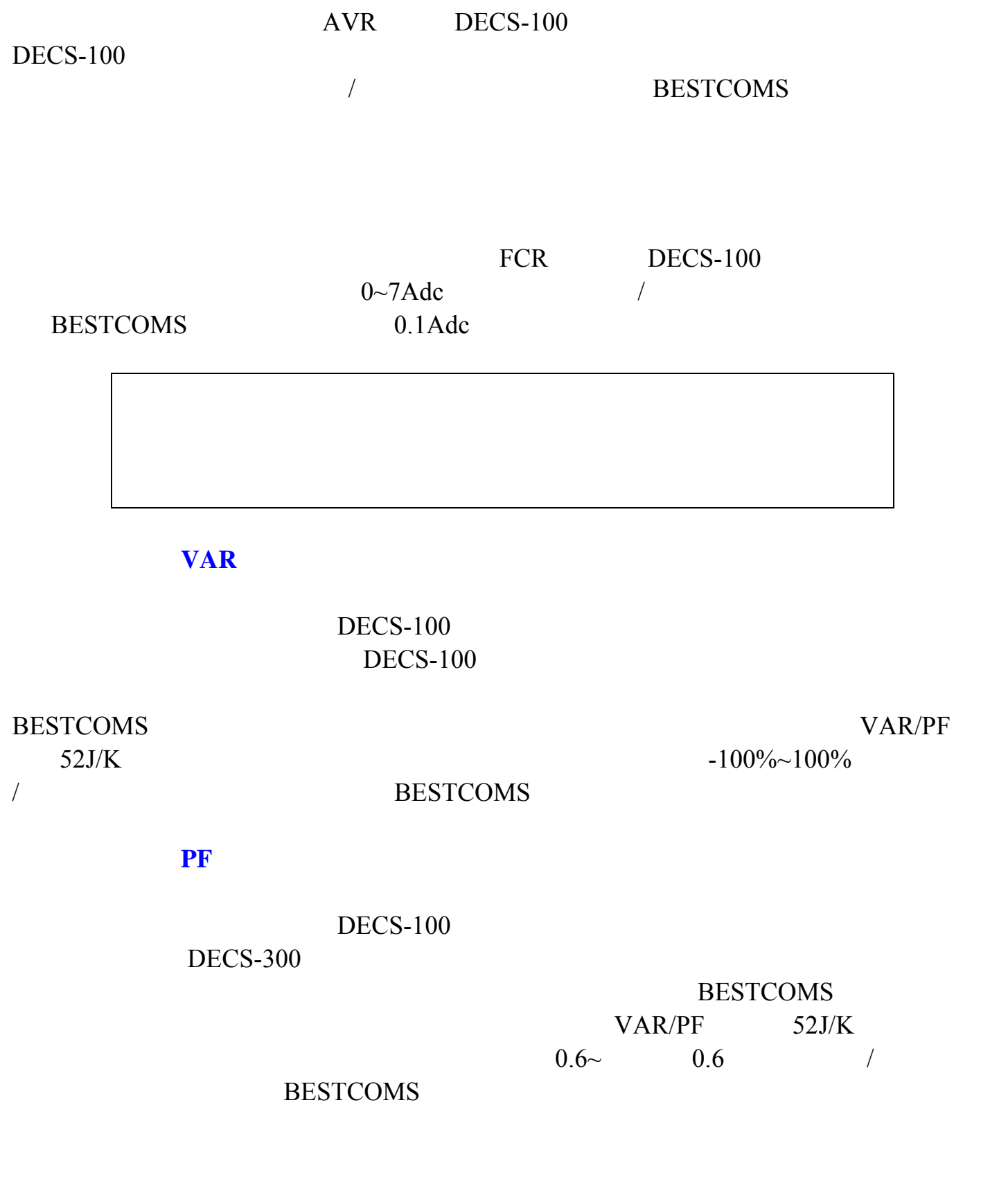

 $DECS-100$ 

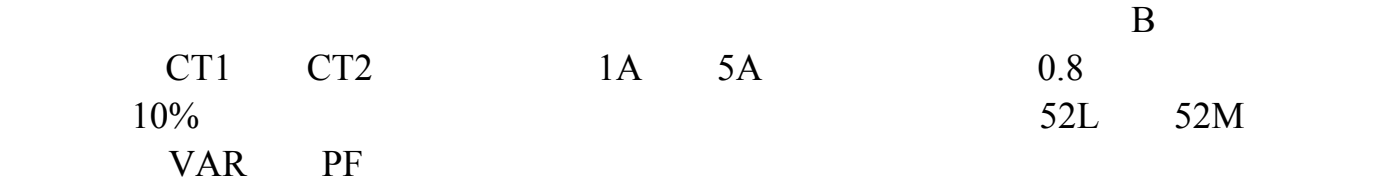

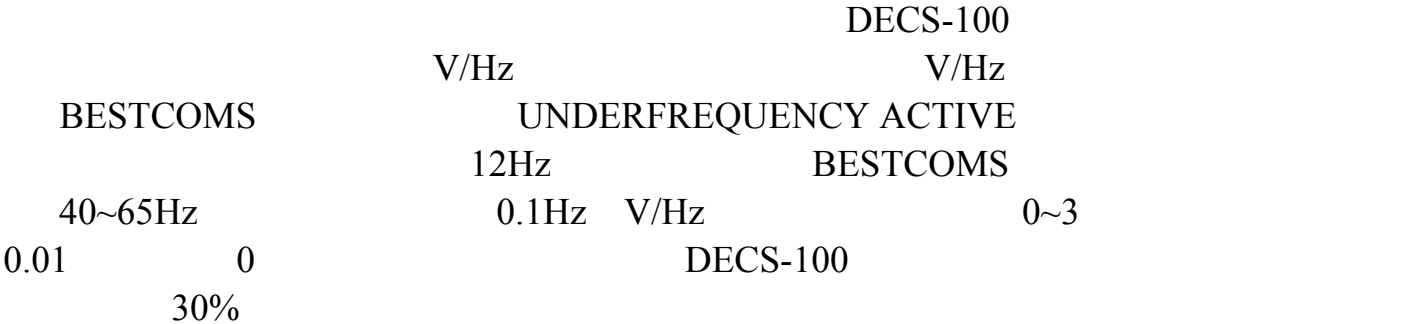

**BESTCOMS** 

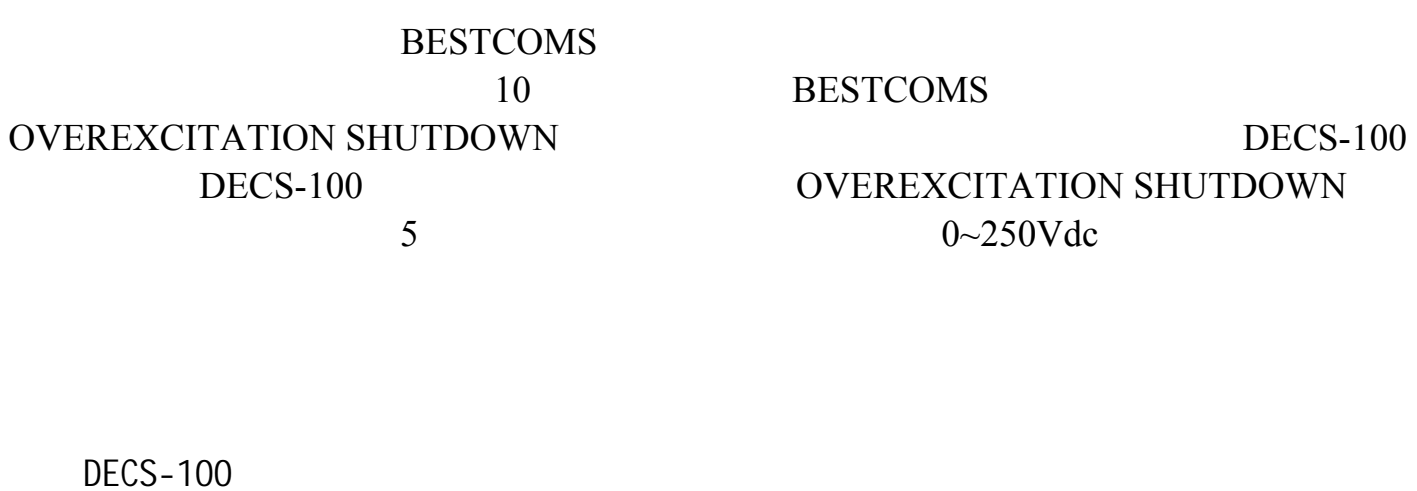

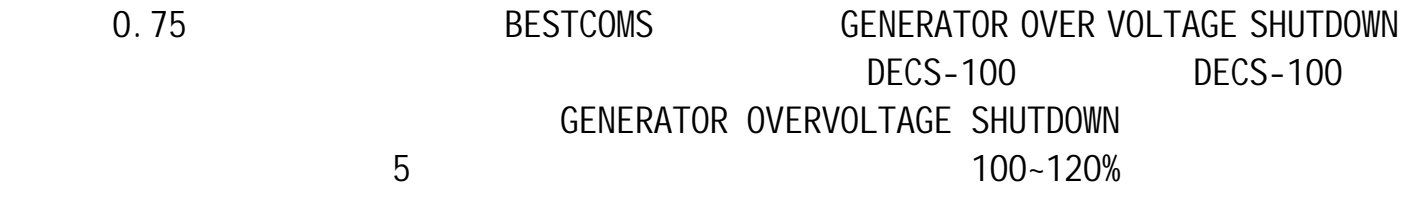

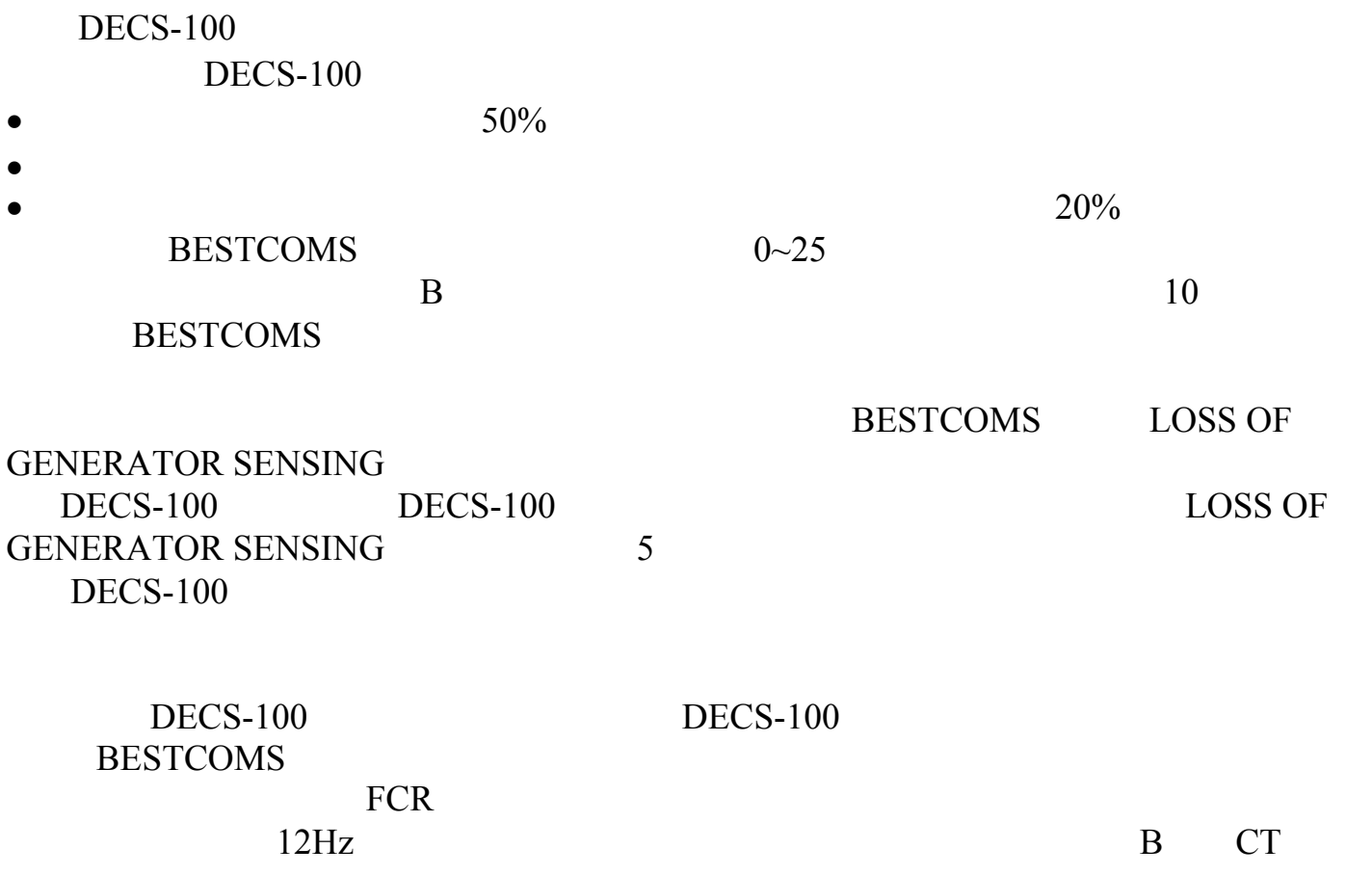

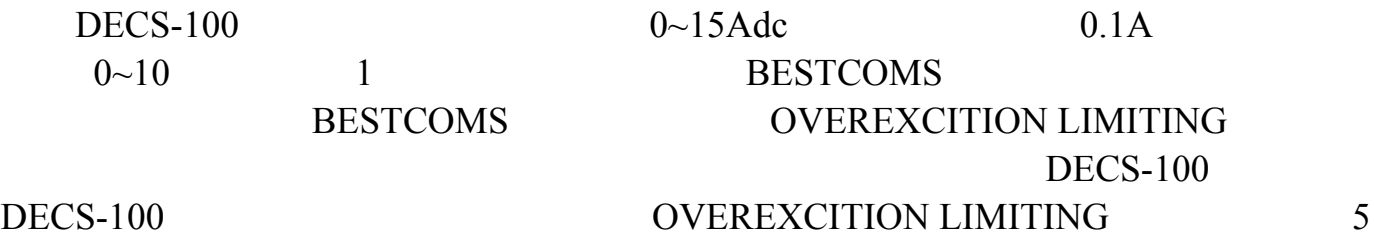

**BESTCOMS** AL1 AL2  $DECS-100$  DECS-100  $\sim$  5  $0\quad 100\%$ 

29

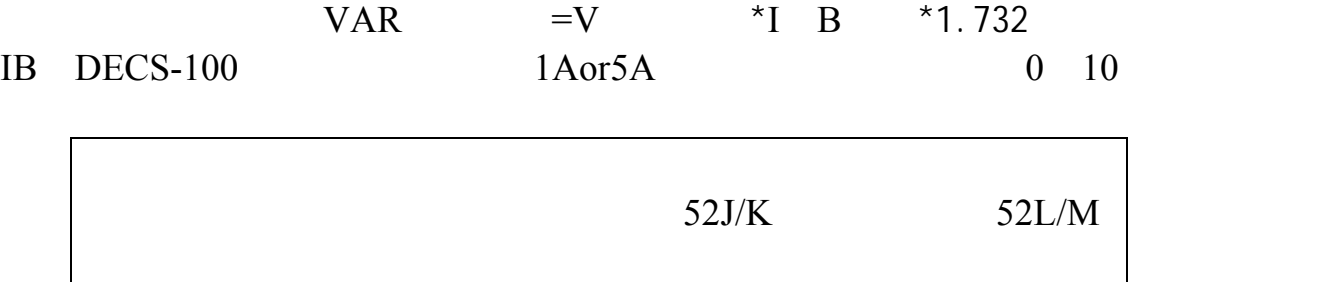

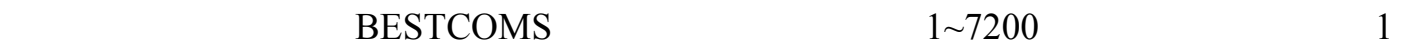

PT STEEP PT  $DECS-100$  $DECS-100$  $DECS-100$ 

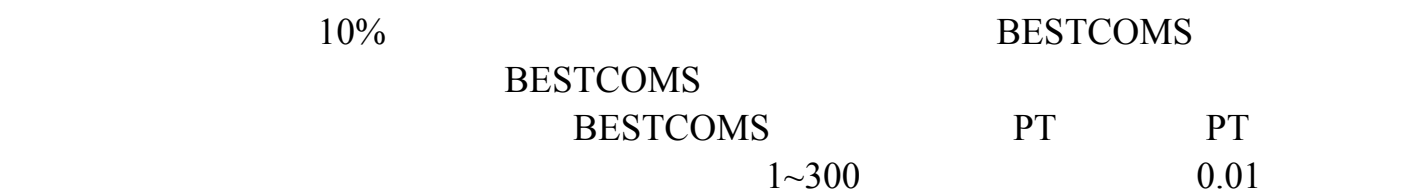

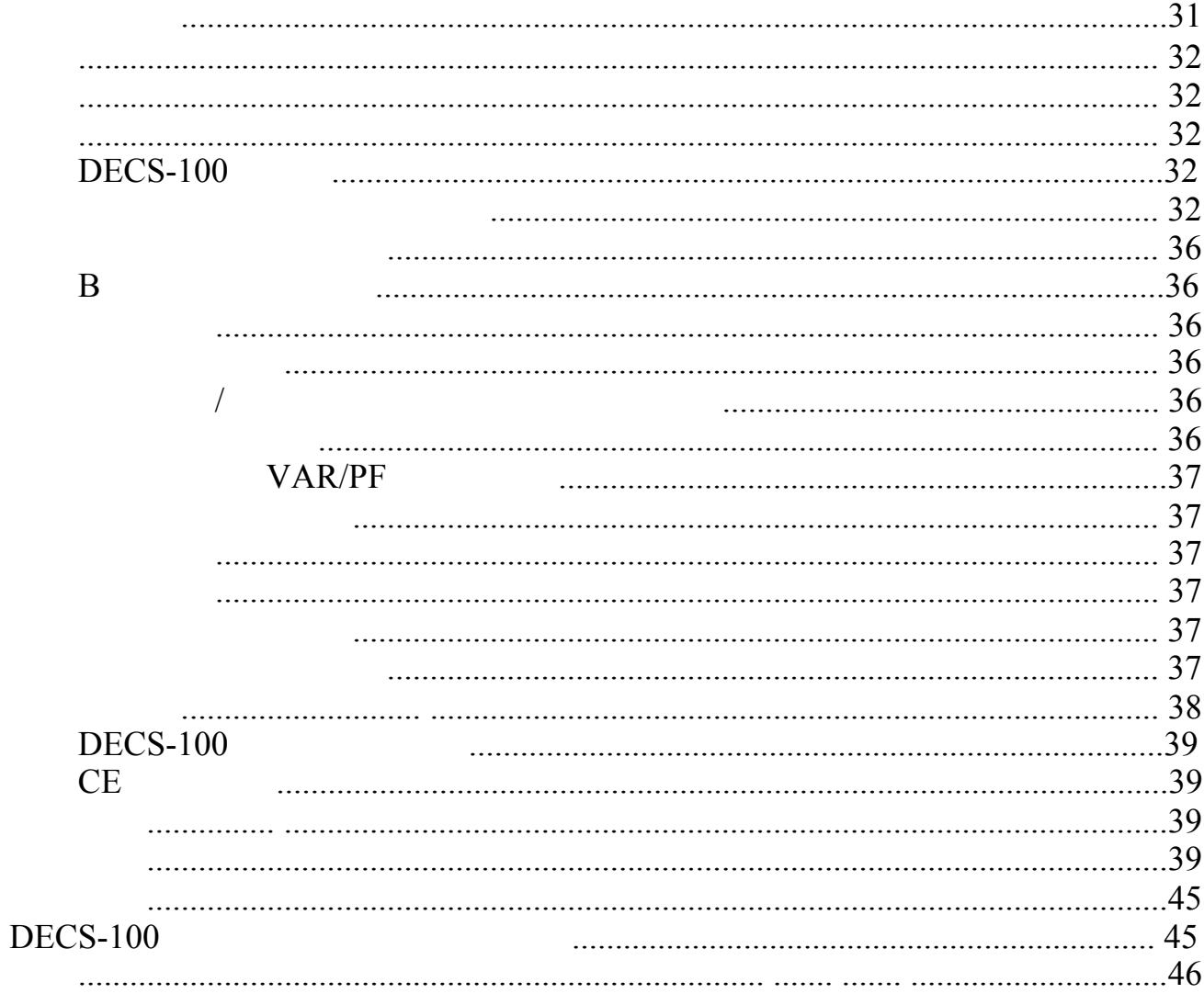

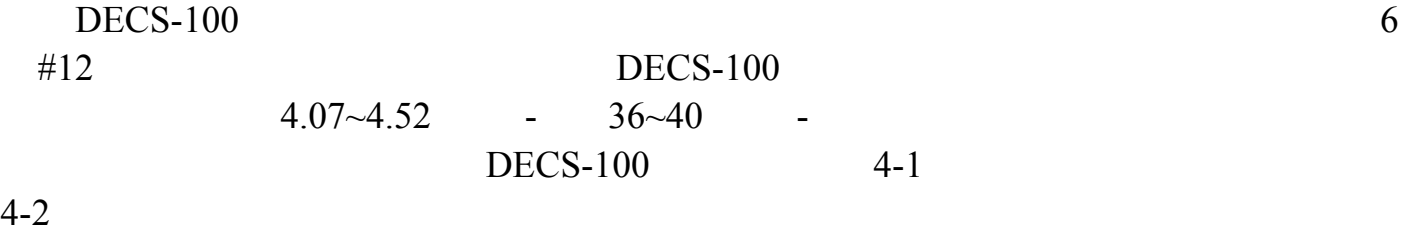

 $DECS-100$ 

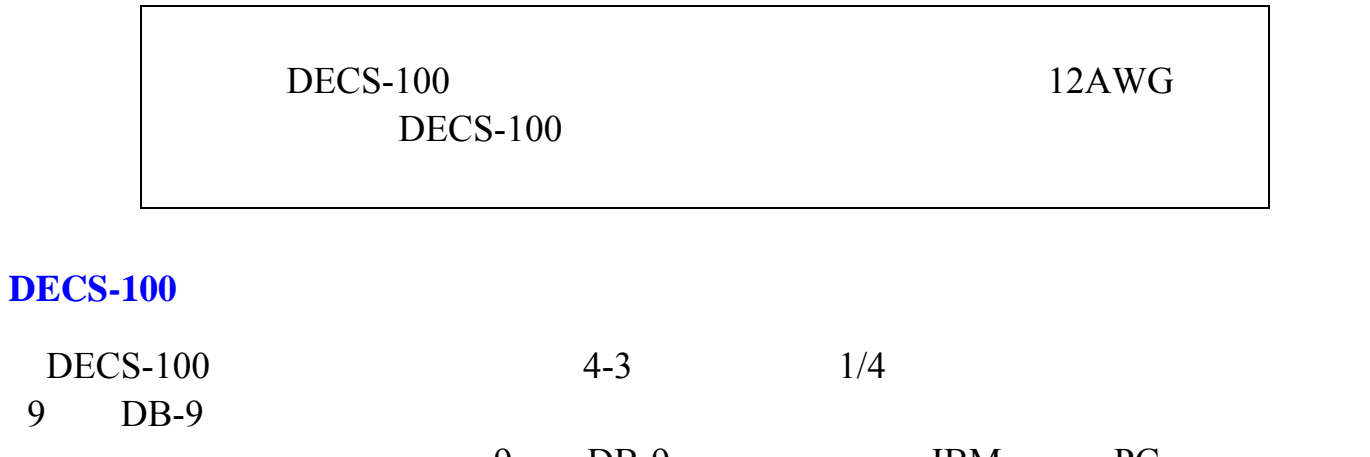

9 DB-9 IBM PC 4-3 DECS-100  $14AWG$ 

32

 $4-1$ 

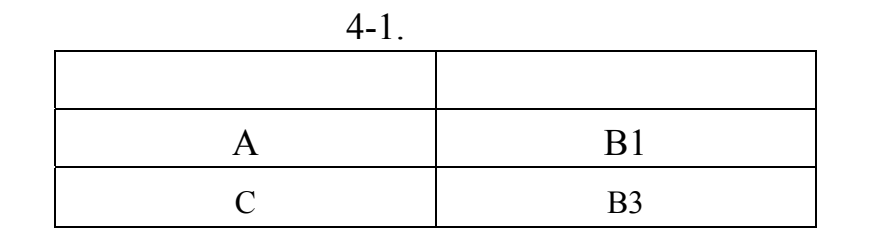

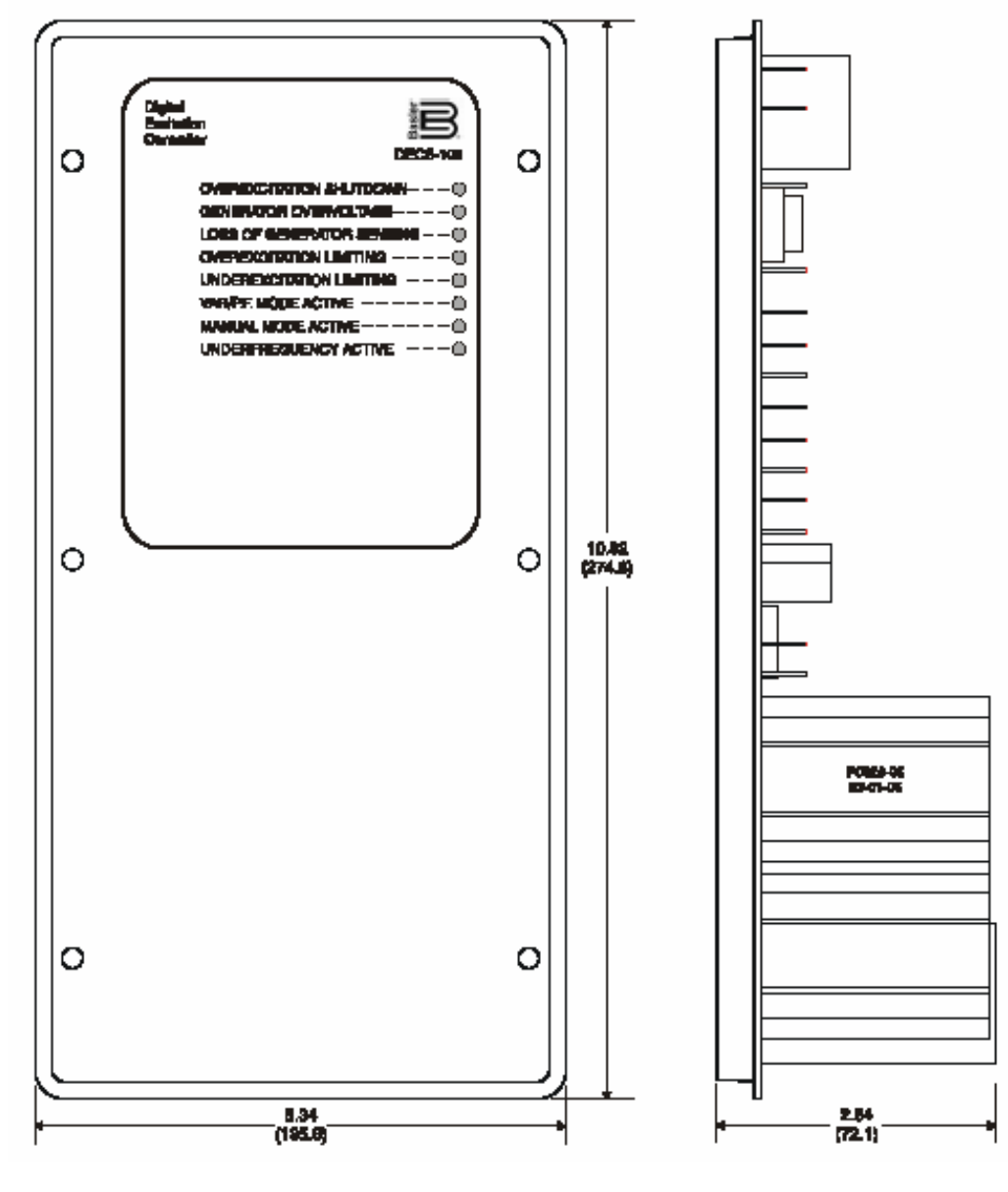

4-1. DECS-100

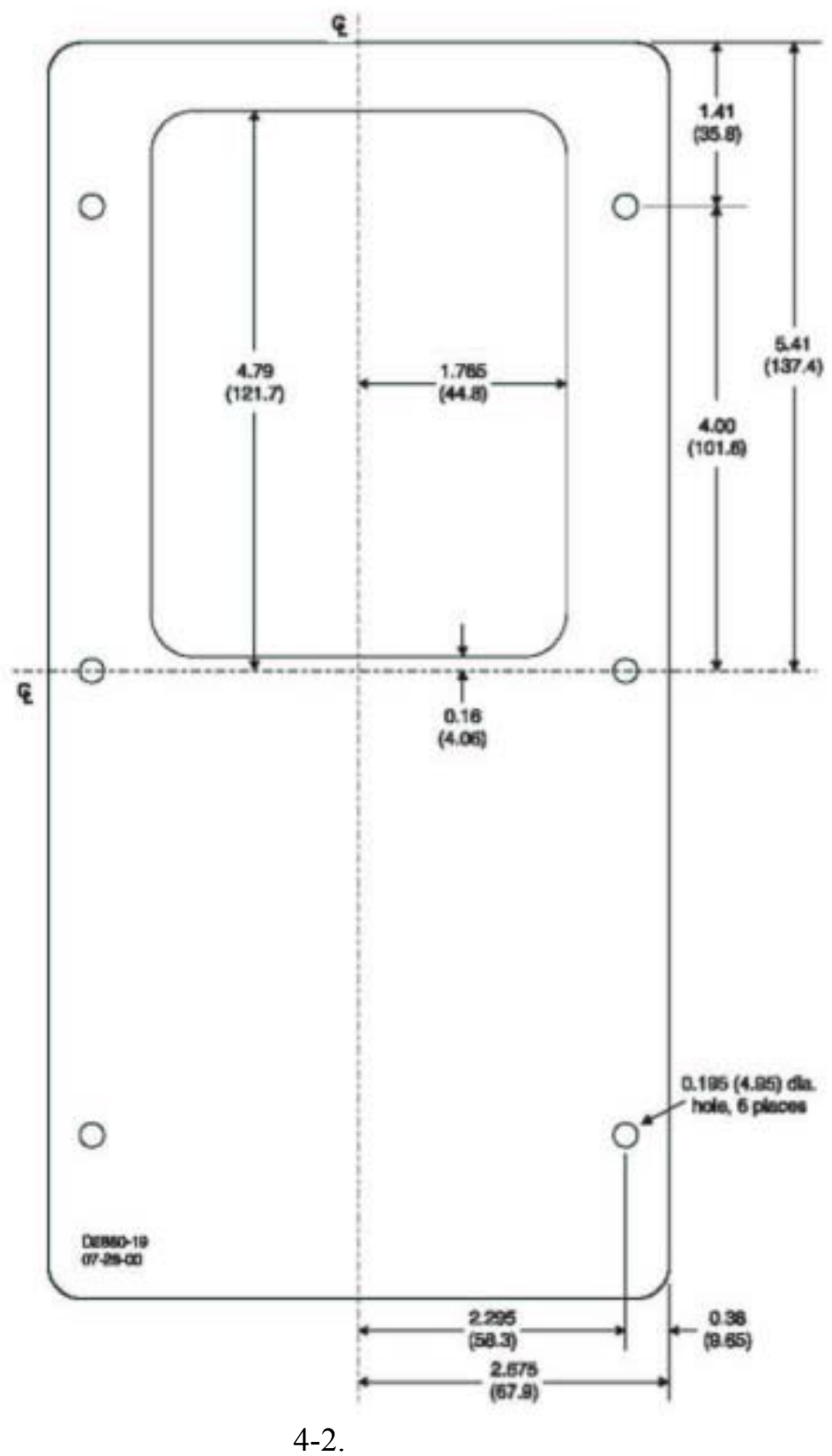

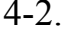

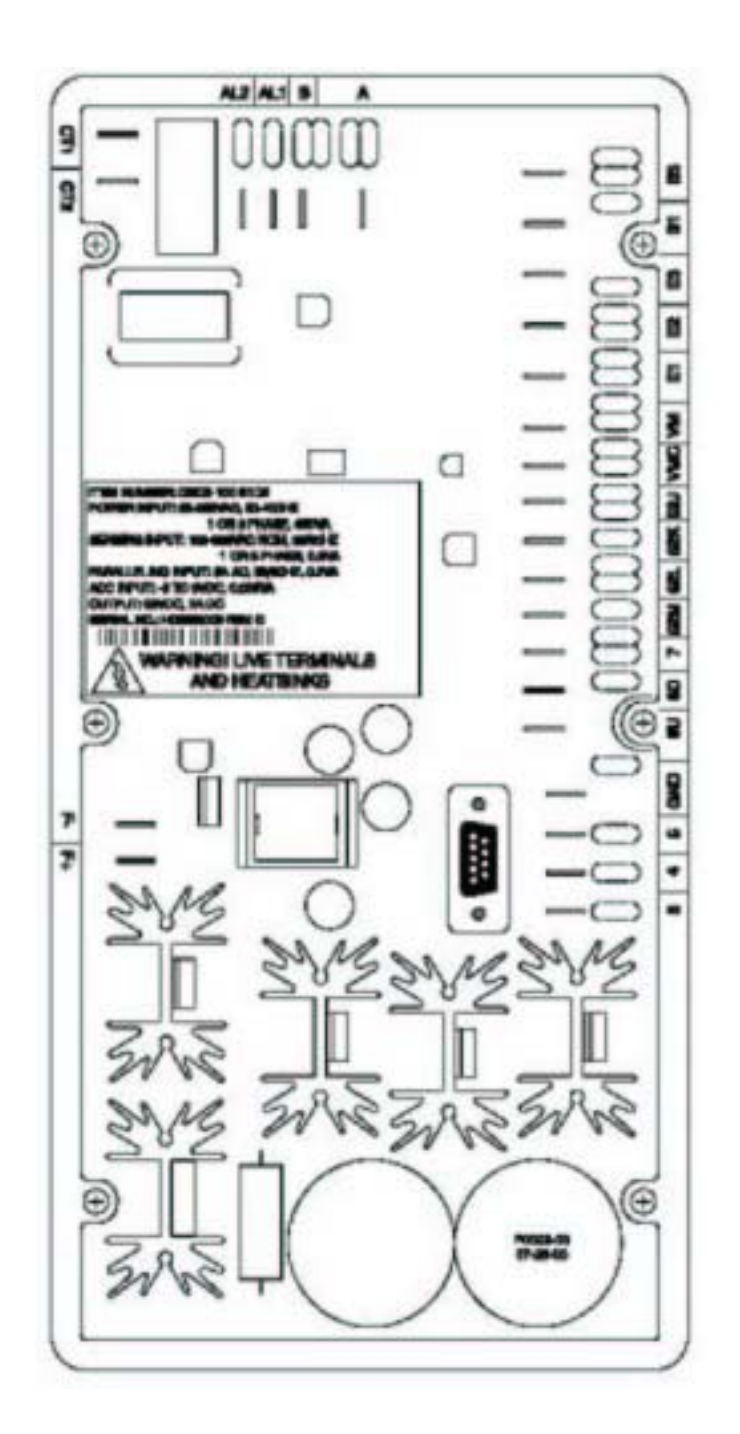

4-3. DECS-100

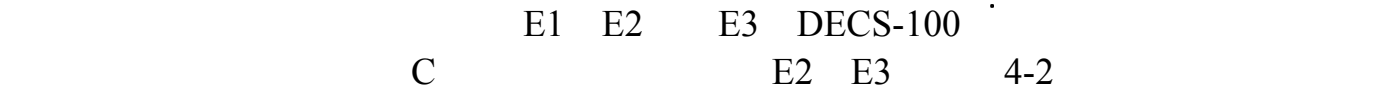

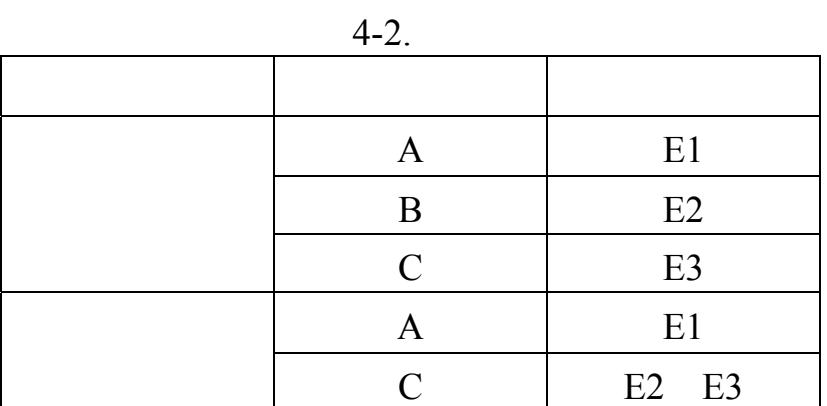

**B** 相电流检测输入

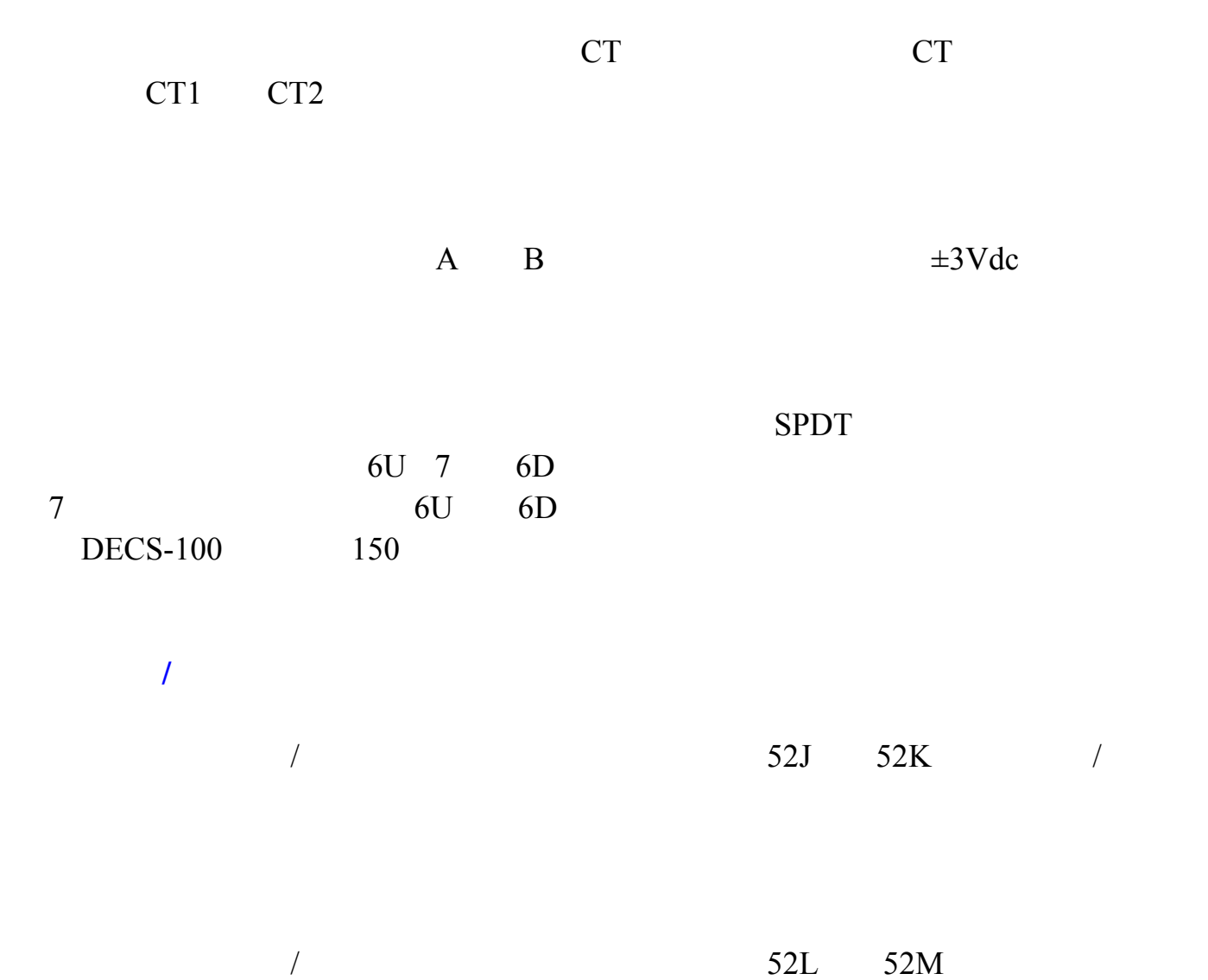
## $VAR/PF$

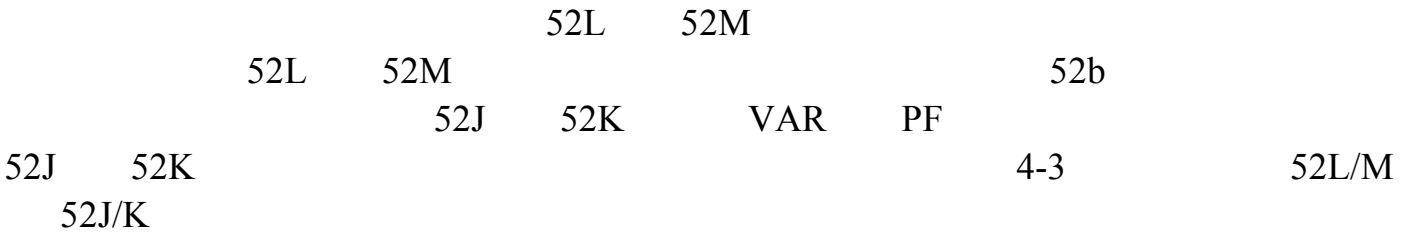

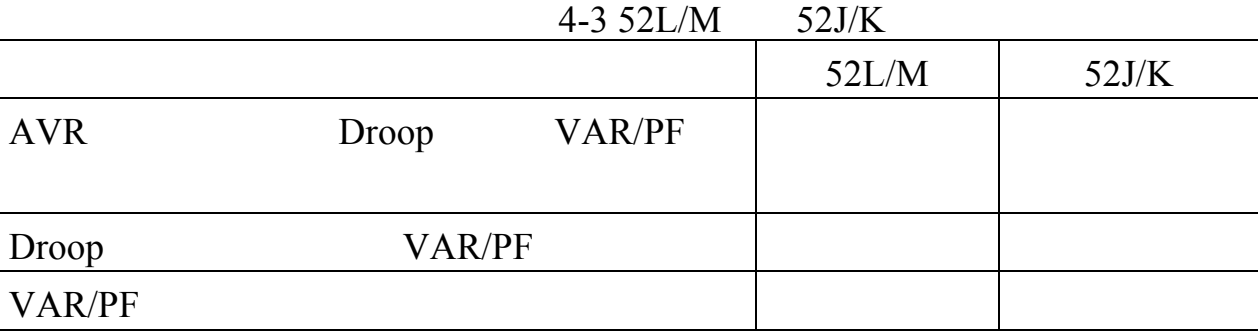

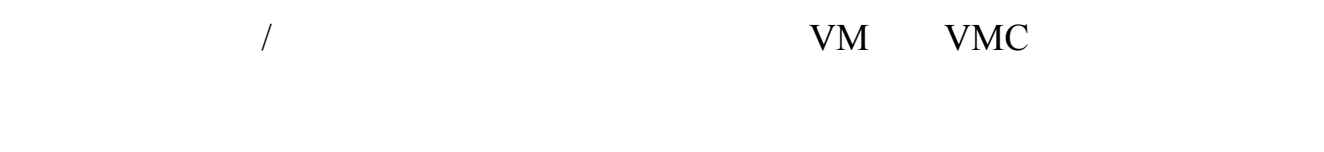

 $3 \quad 4 \quad 5$ 

GND

 $F+ F-$ 

AL1 AL2

 $RS-232$   $4-5$   $DB-9$   $PC$ 

DECS-100

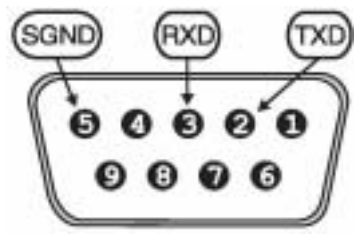

4-4. RS-232

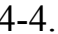

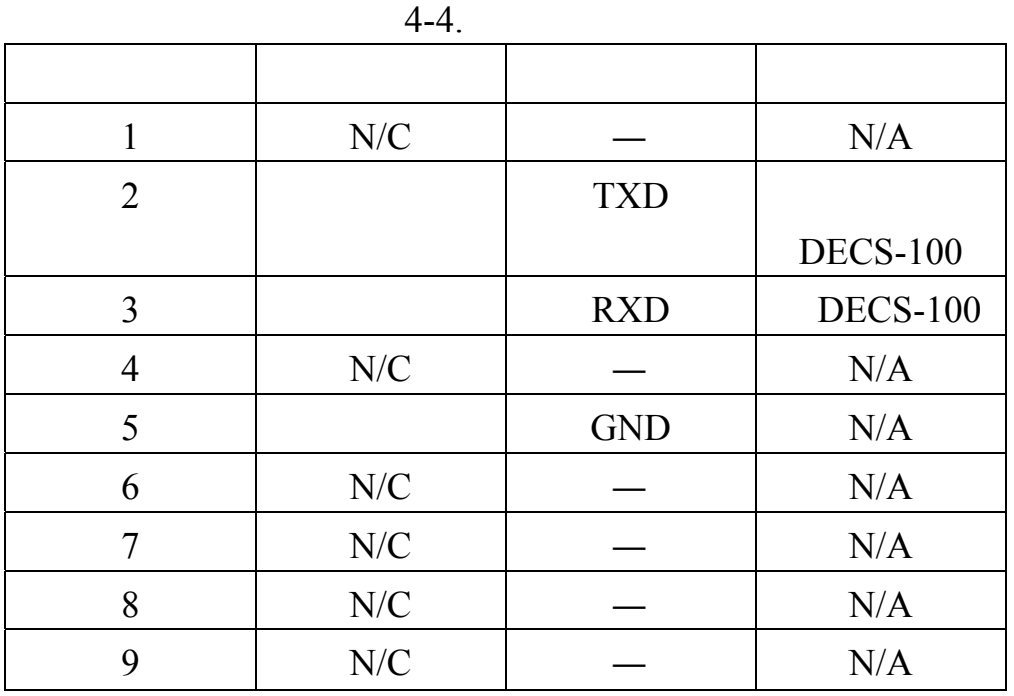

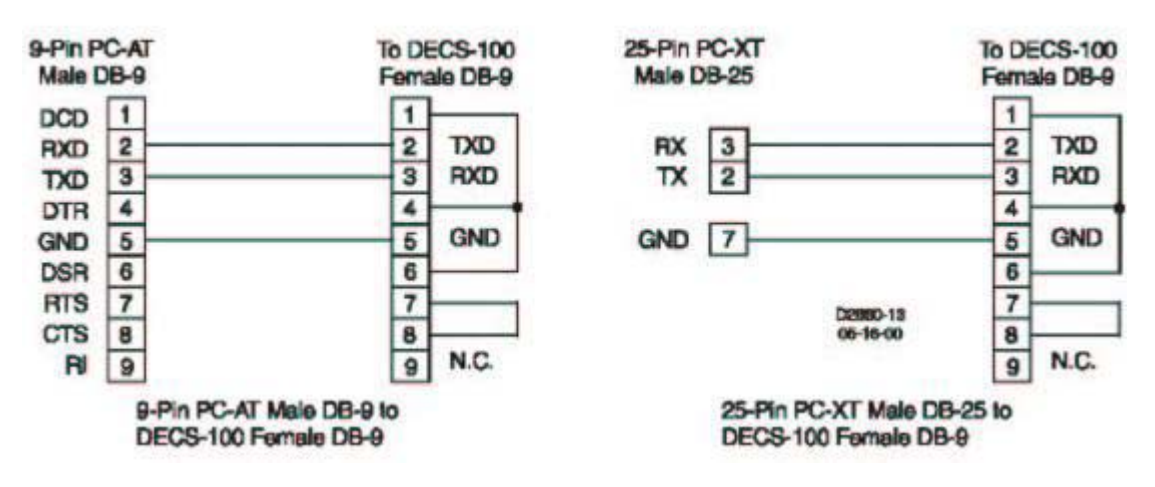

4-5. PC DECS-100

## **DECS-100**

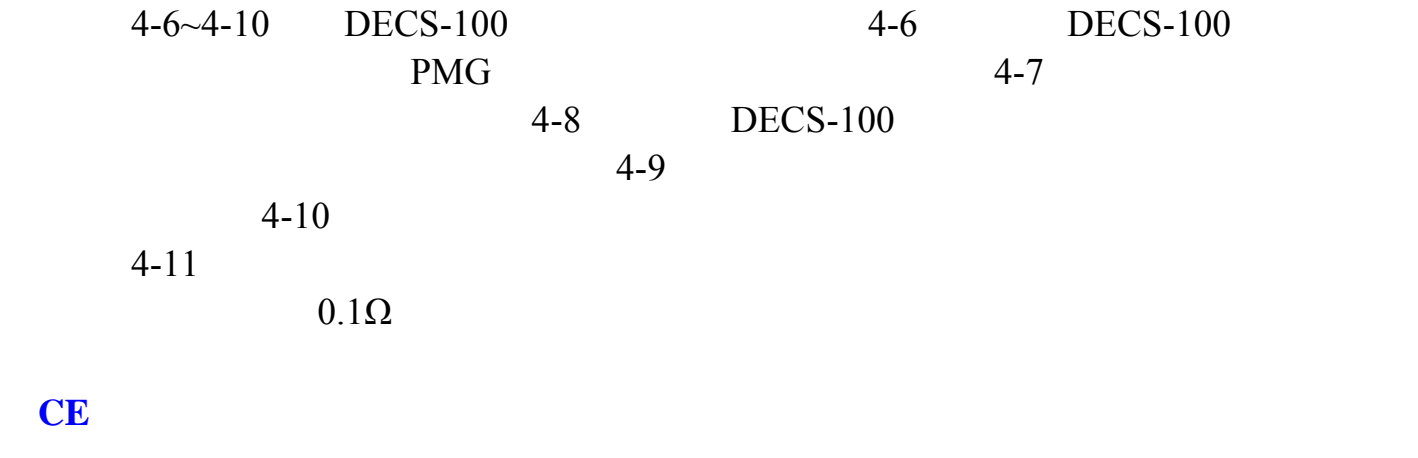

下文描述了 CE(欧洲共同体)认证的安装和接线要求。

## $DECS-100$

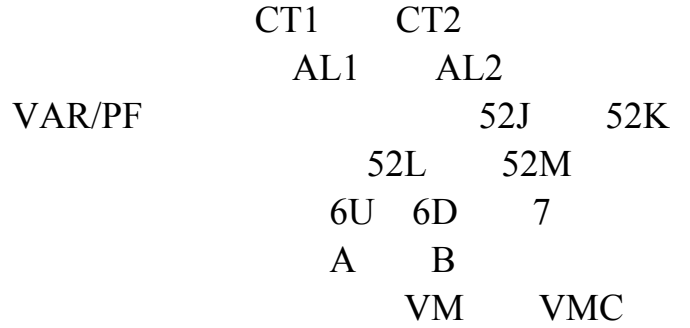

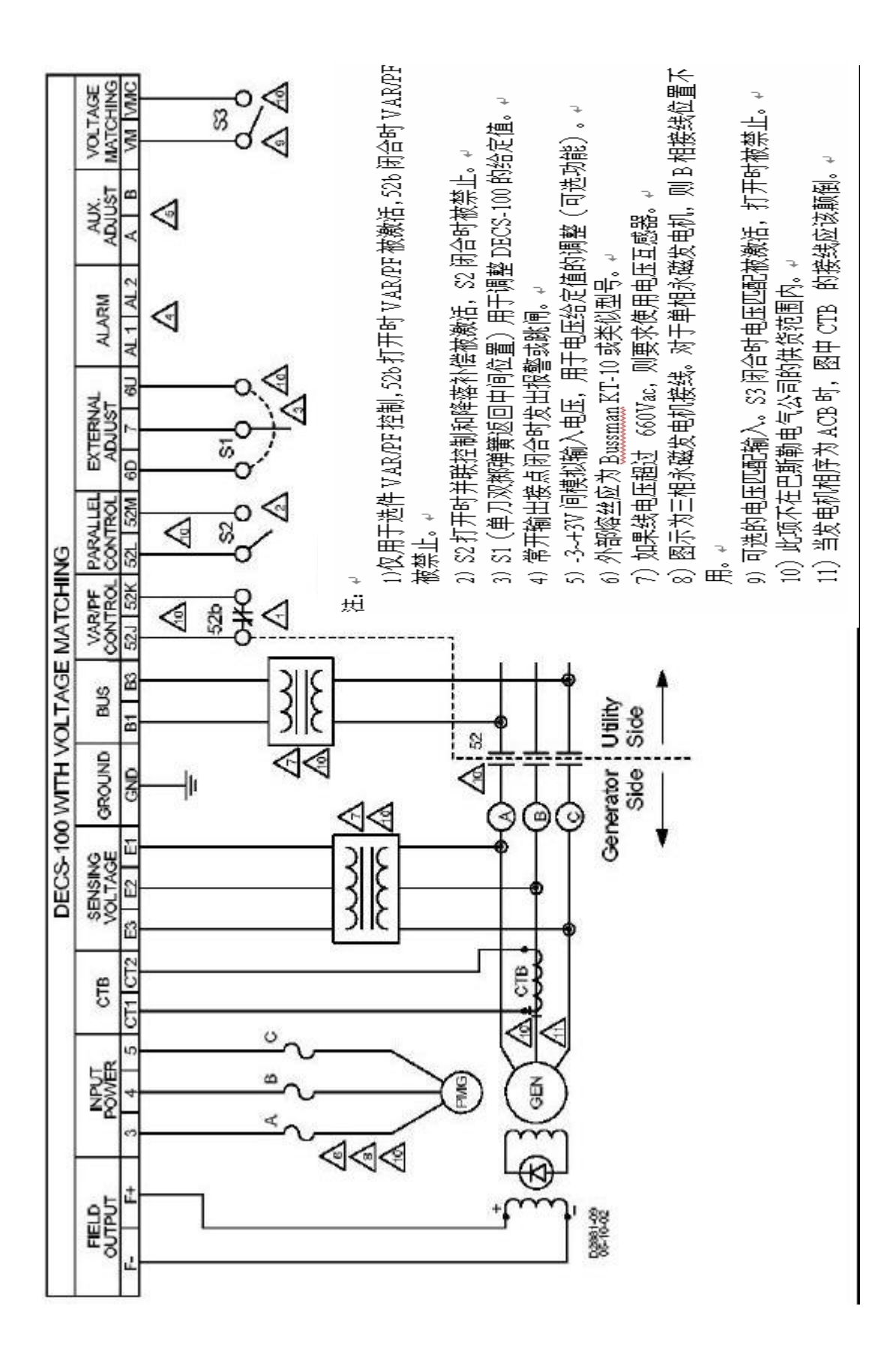

 $4-6.$  PMG  $ABC$ 

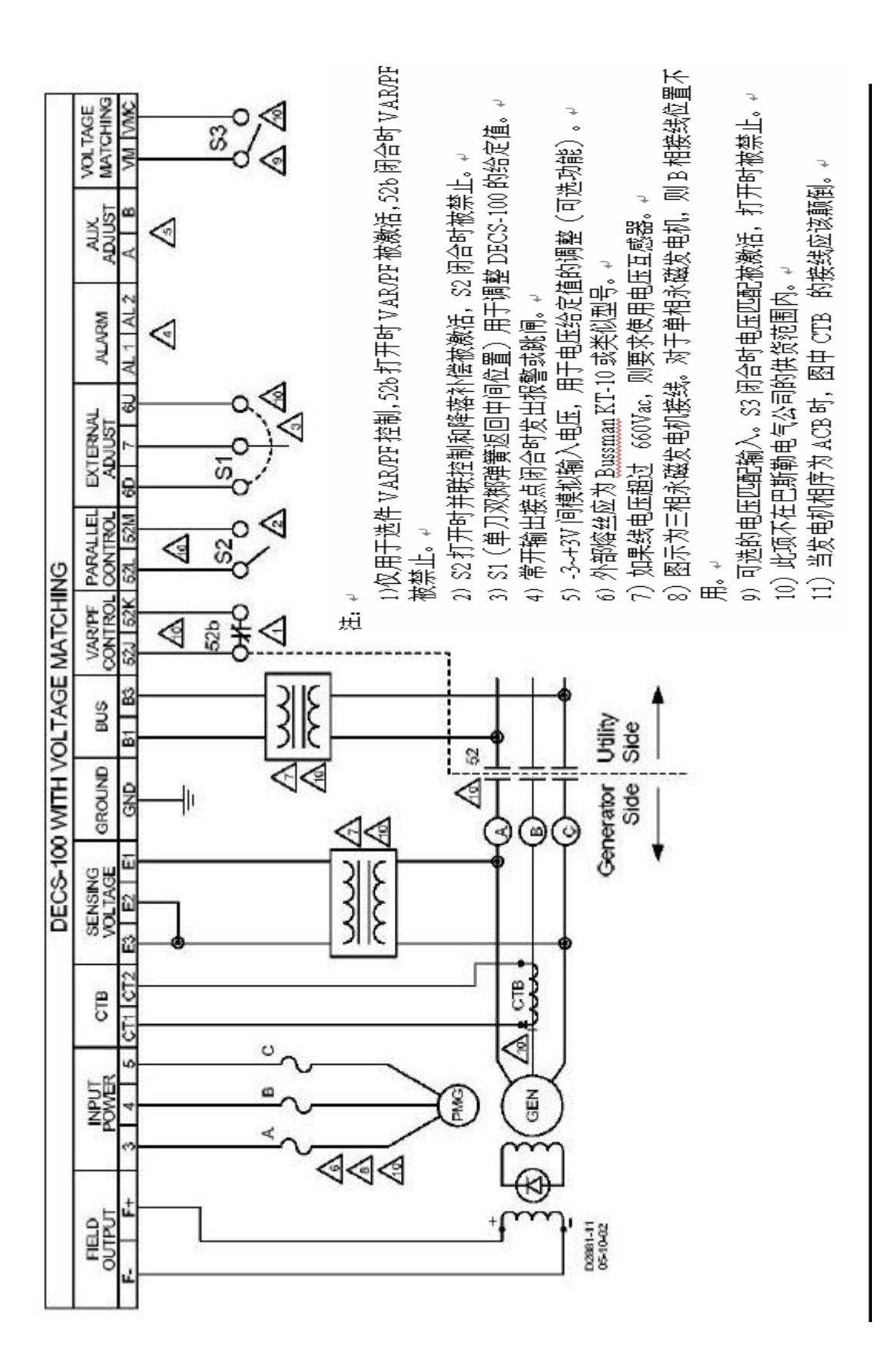

4-7. PMG ABC

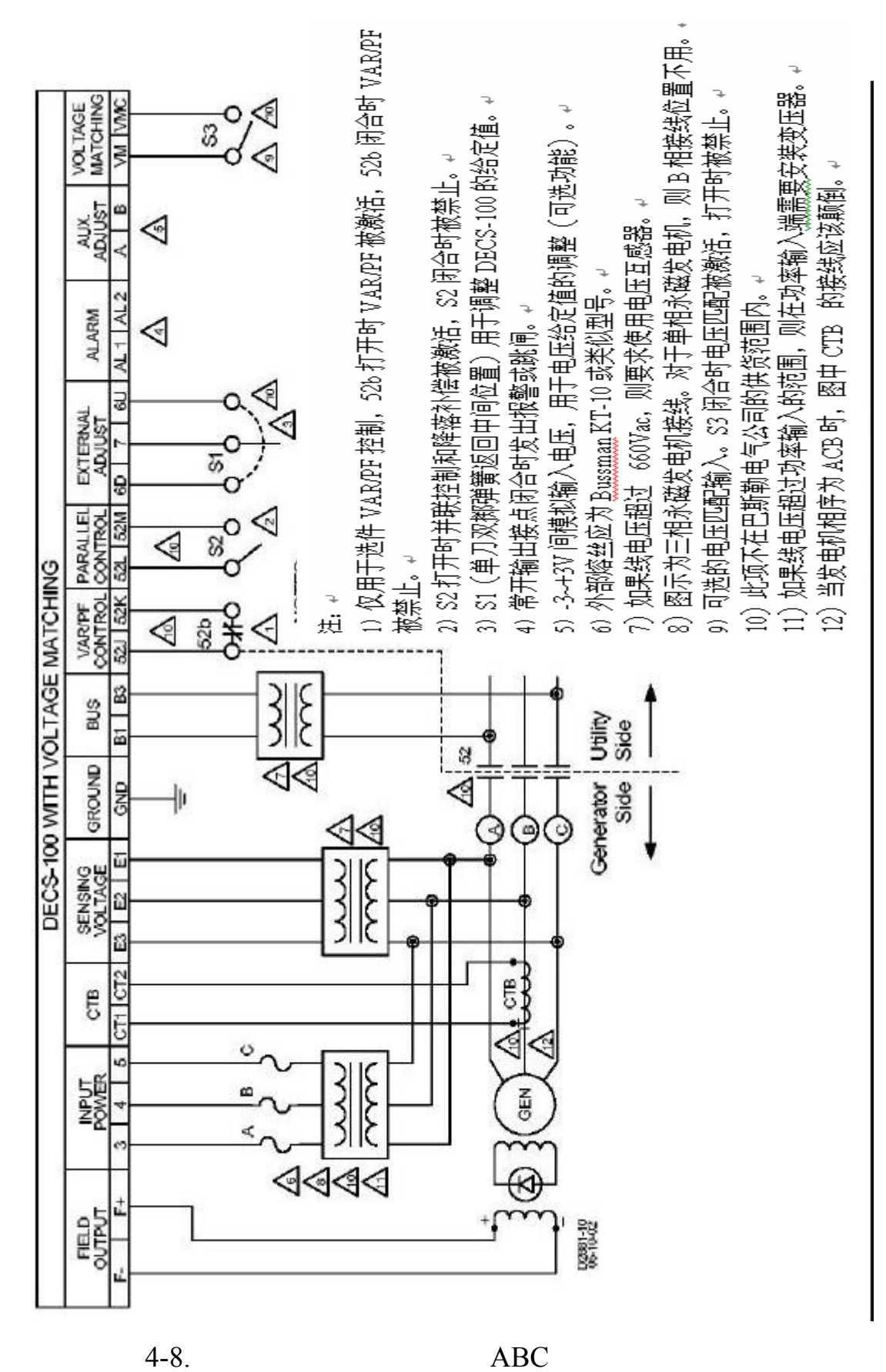

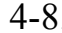

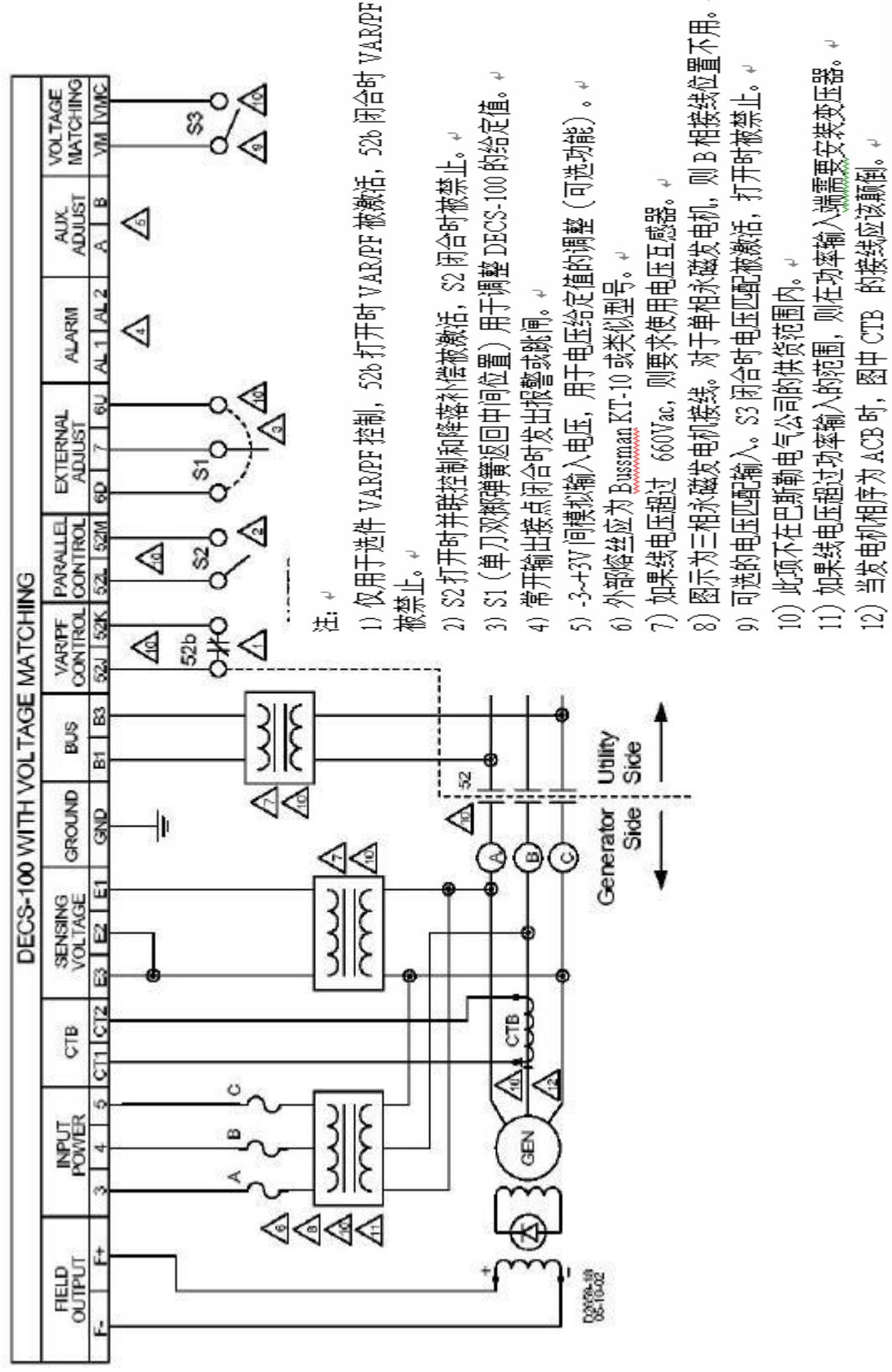

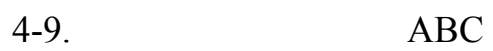

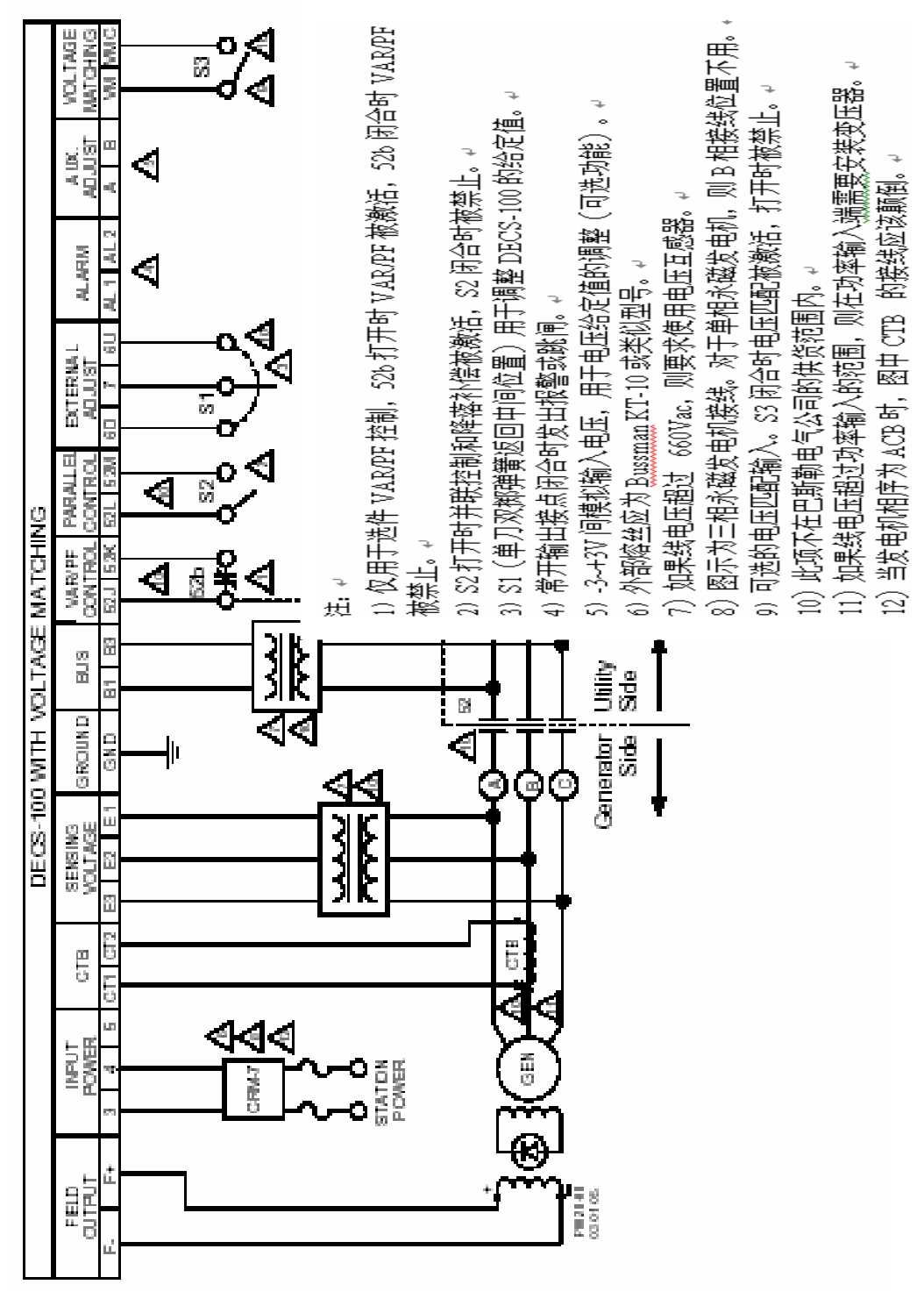

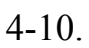

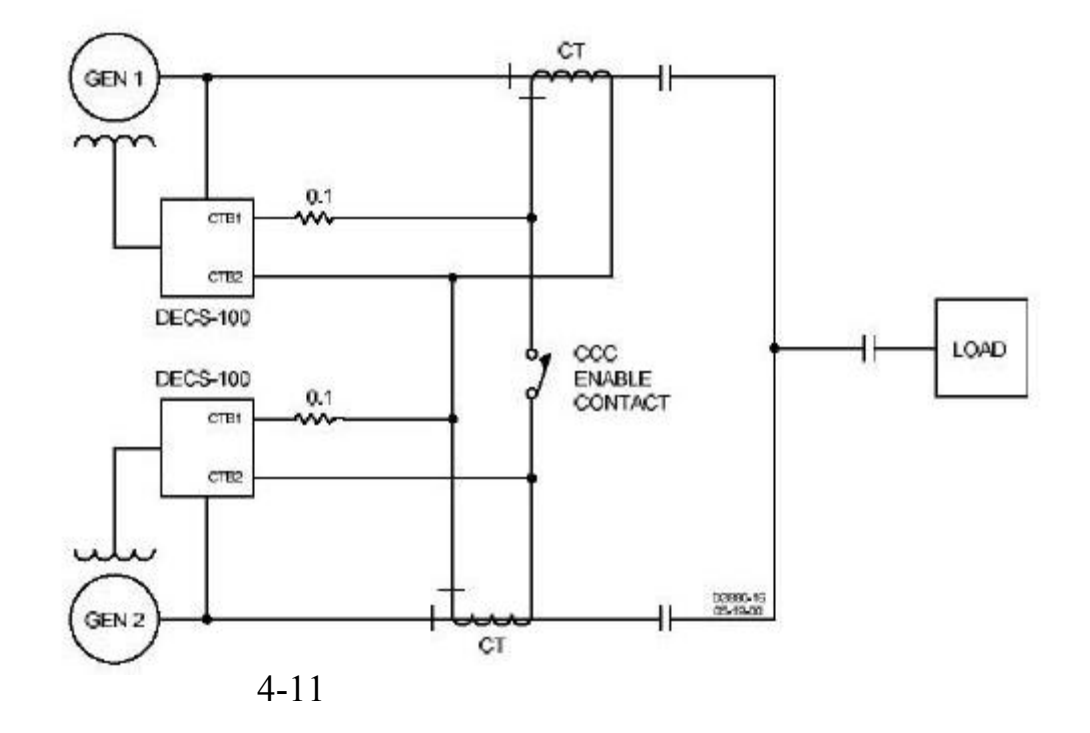

 $DECS-100$  $DECS-100$ 

DECS-100

DECS-100

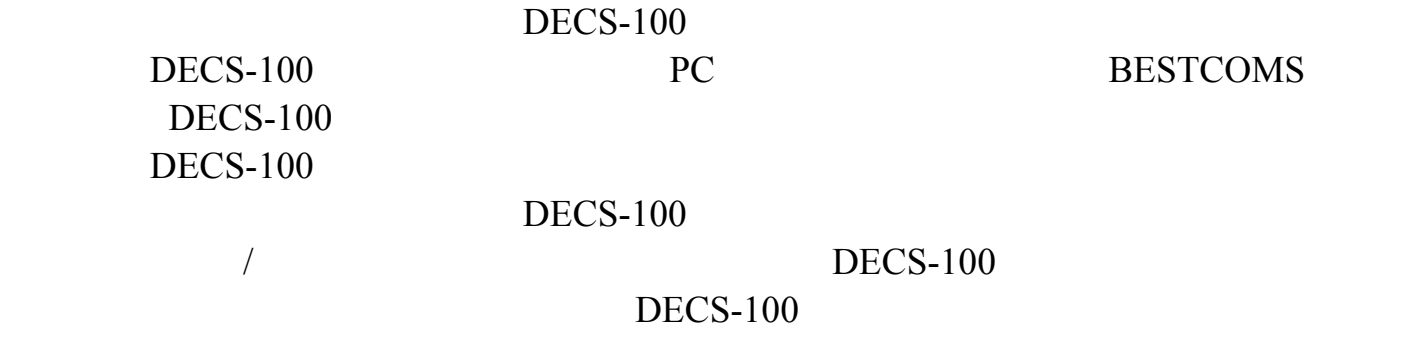

## **DECS-100**

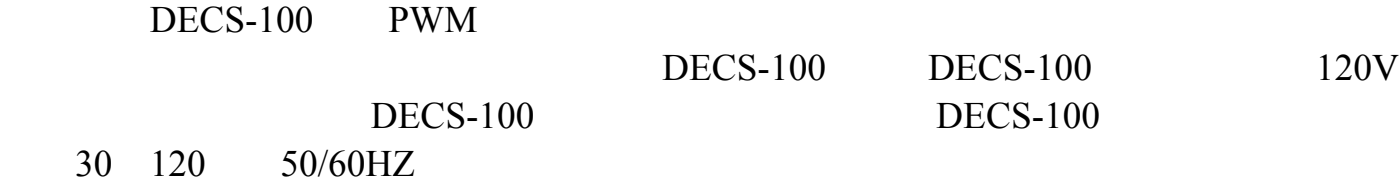

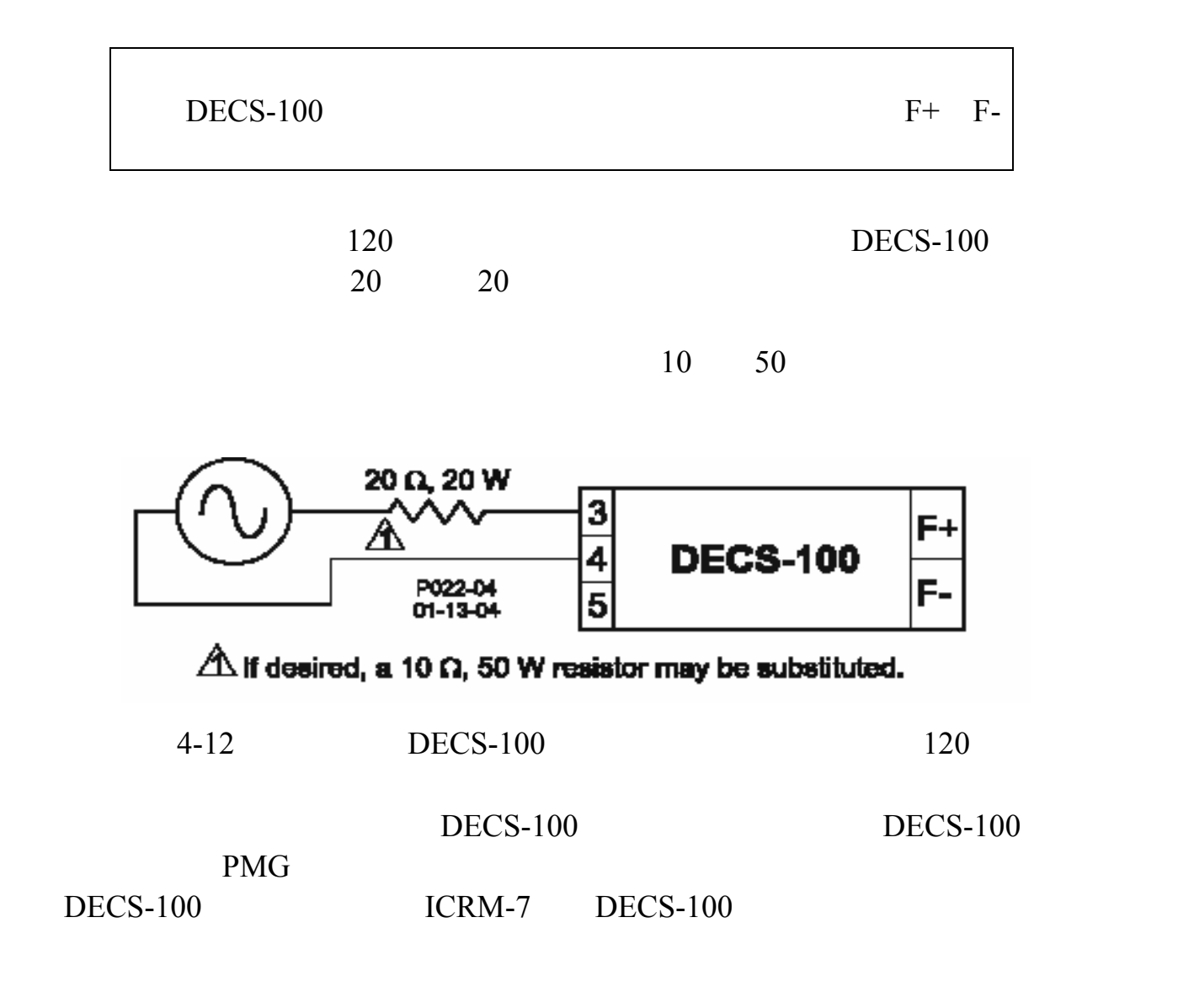

DECS-100<br>BESTCOMS

## **BESTCOMS**

# **Windows**

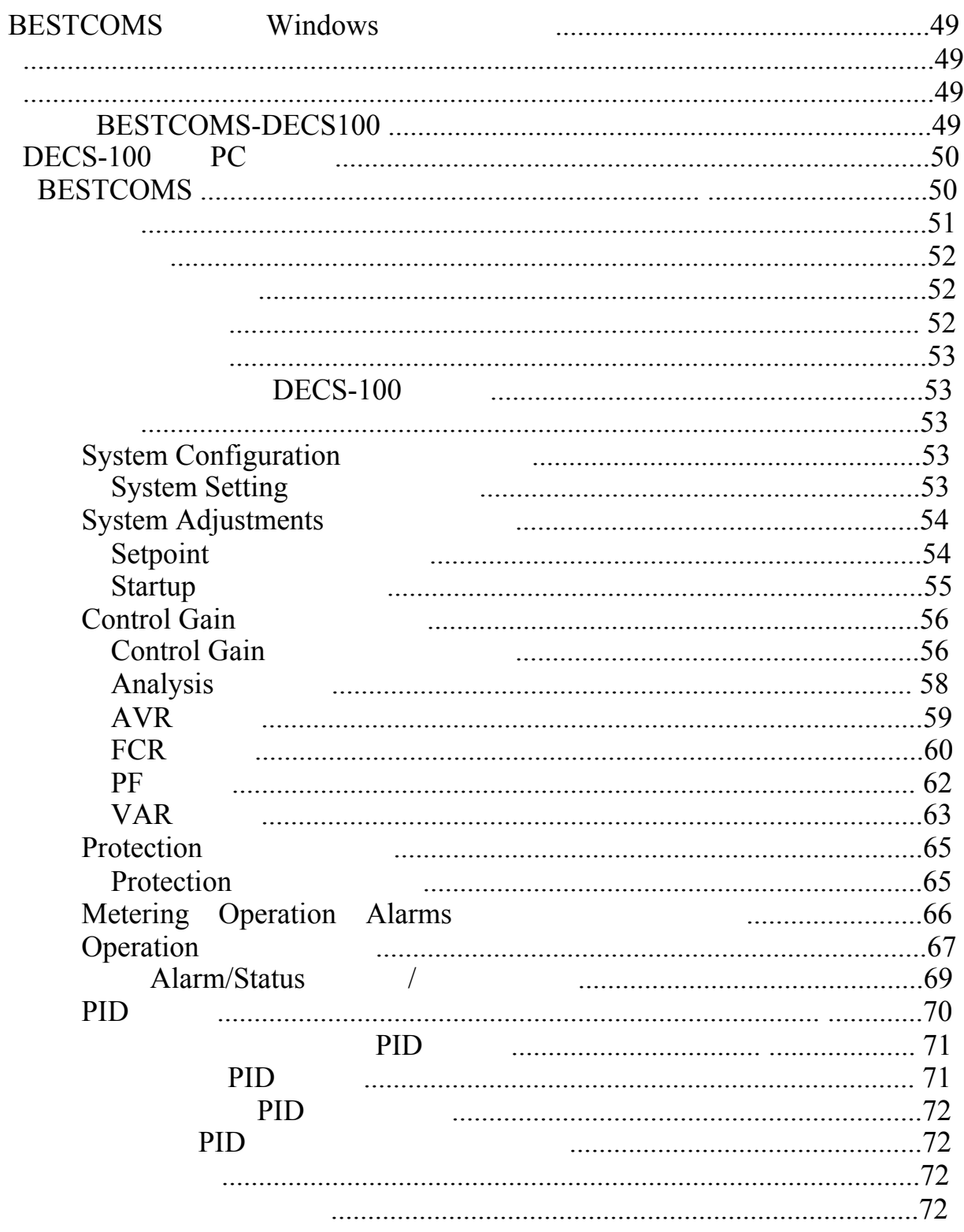

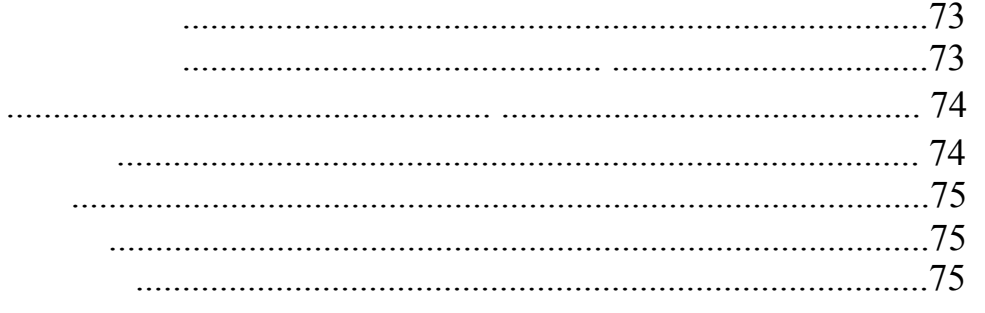

# **BESTCOMS**

## $Windows$

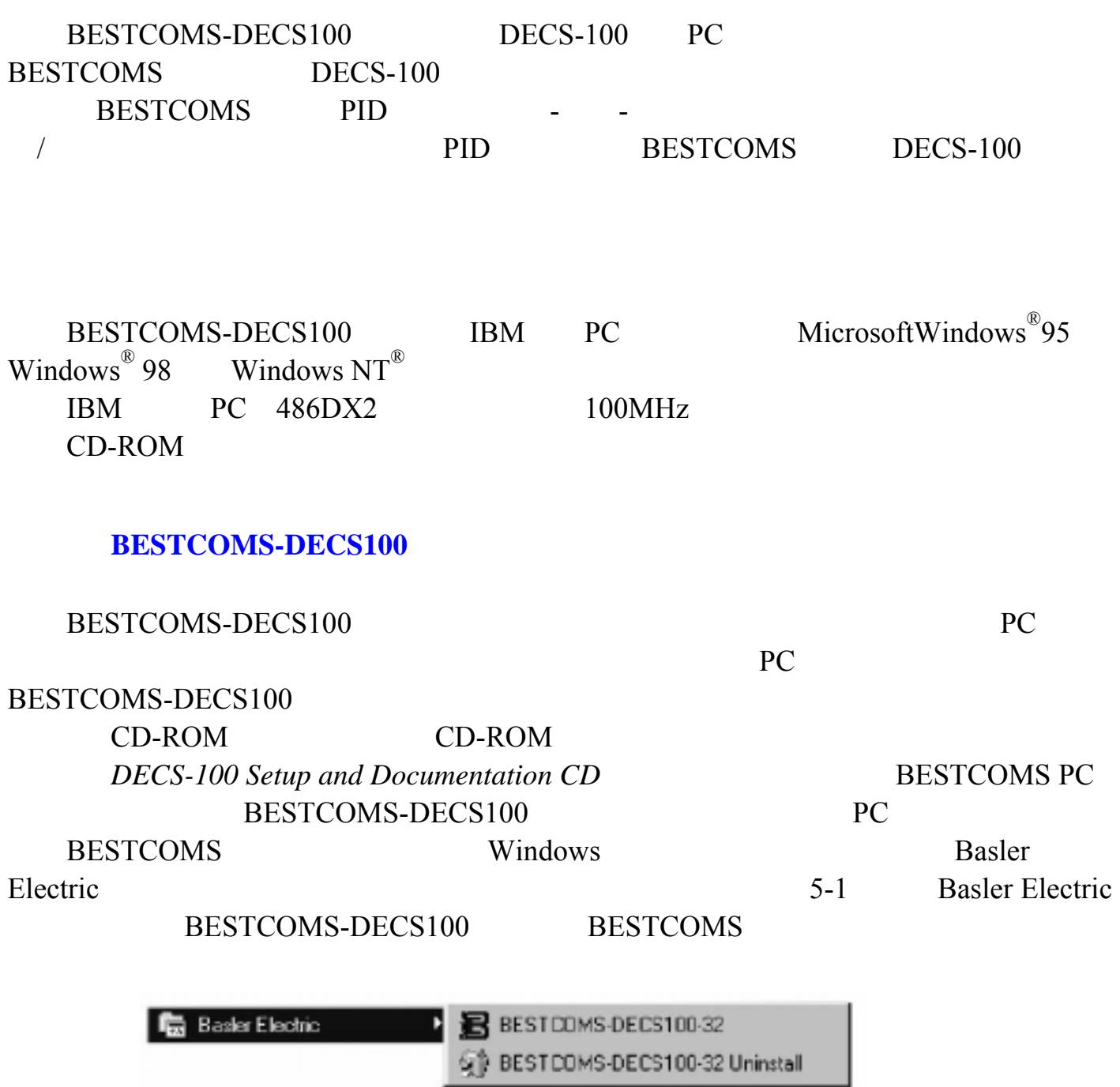

5-1. Basler Electric

**DECS-100 PC** 

 $DECS-100$  RS-232 PC DECS-100 RS-232 2-2 DECS-100 PC  $4 - 5$ 

#### **BESTCOMS**

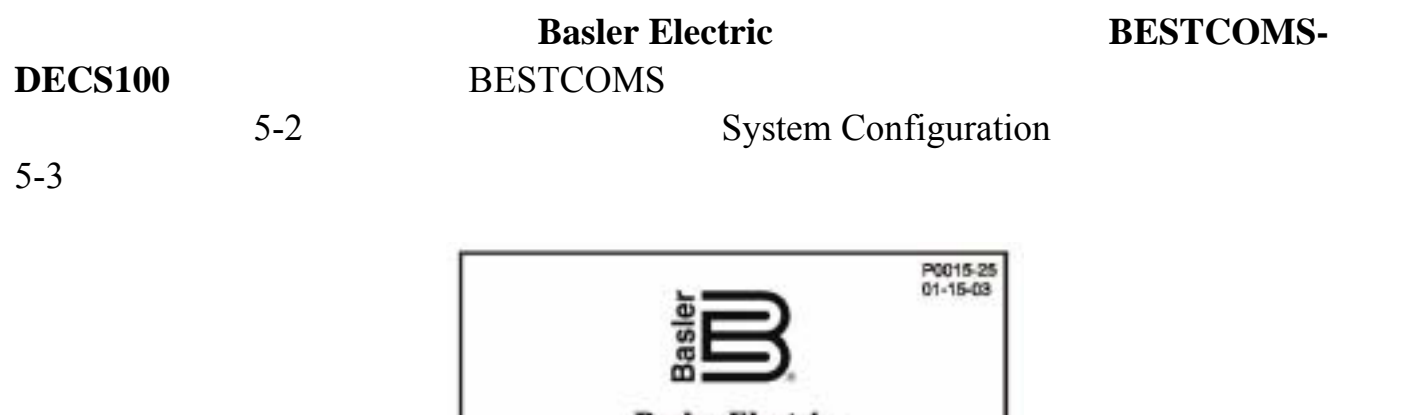

**Basler Electric Digital Excitation Control System** BESTCOMS-DECS100-32 Version X.XX.XX Copyright® 2003 Basler Electric

## 5-2. BESTCOMS

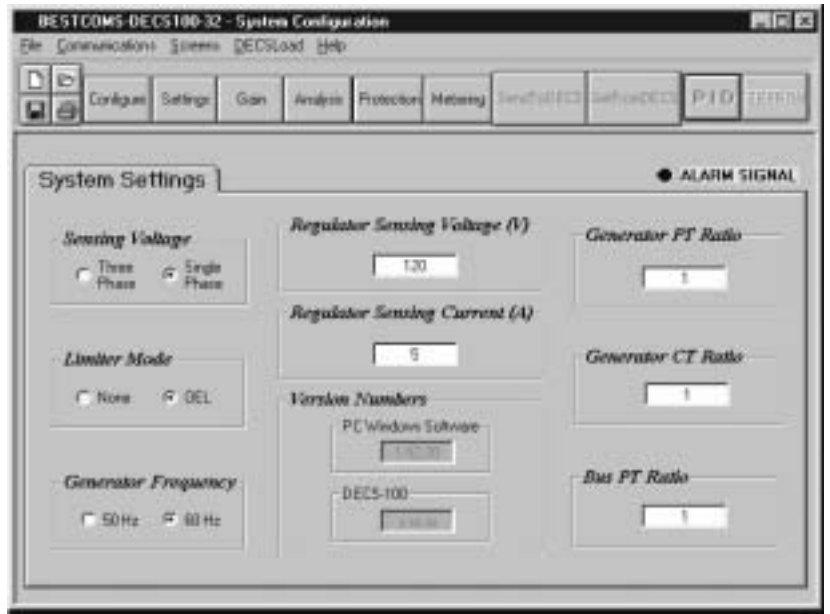

5-3. System Configuration

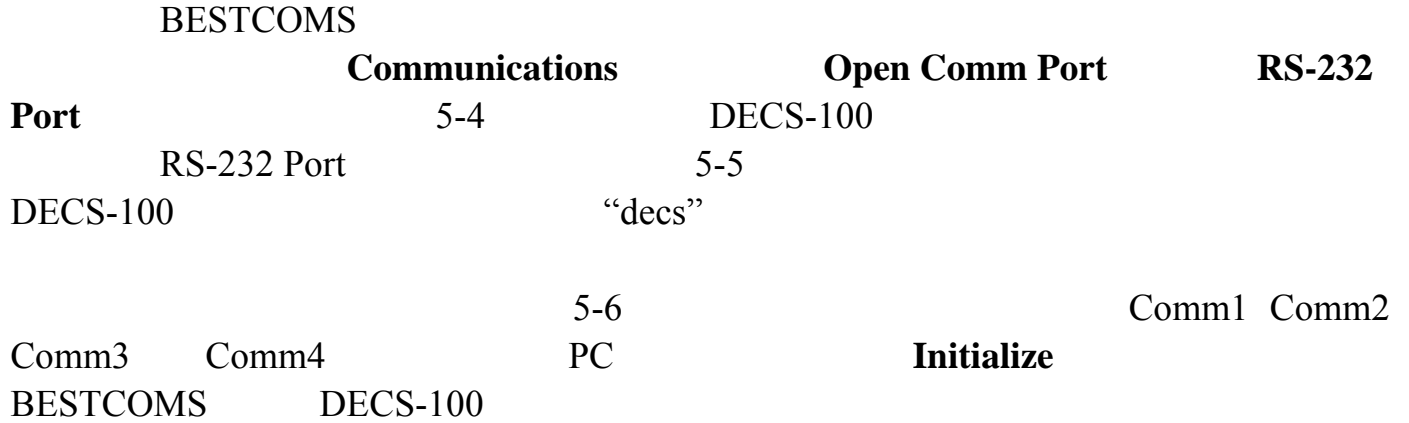

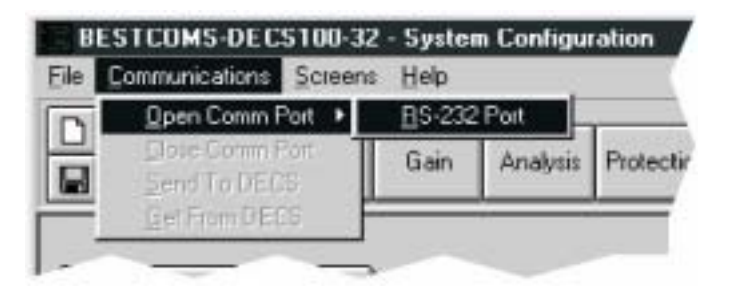

 $5-4.$ 

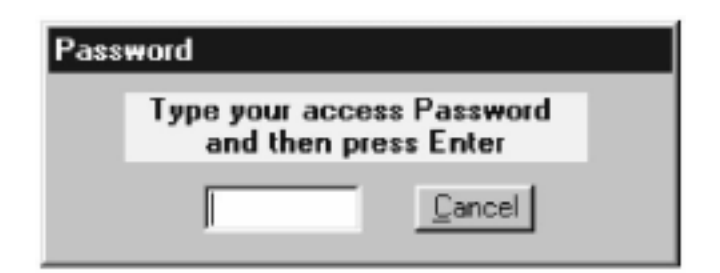

 $5-5.$ 

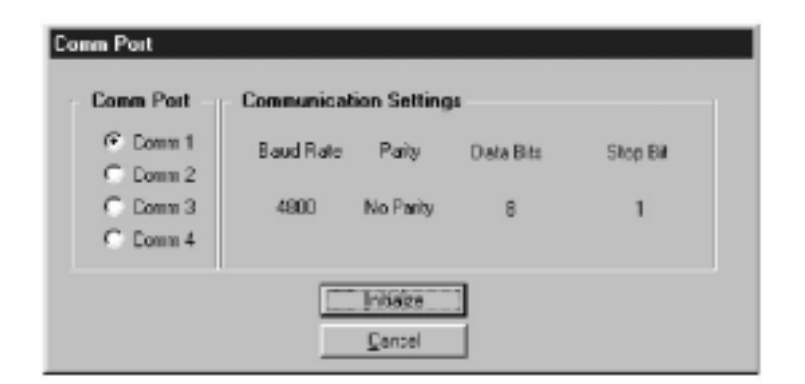

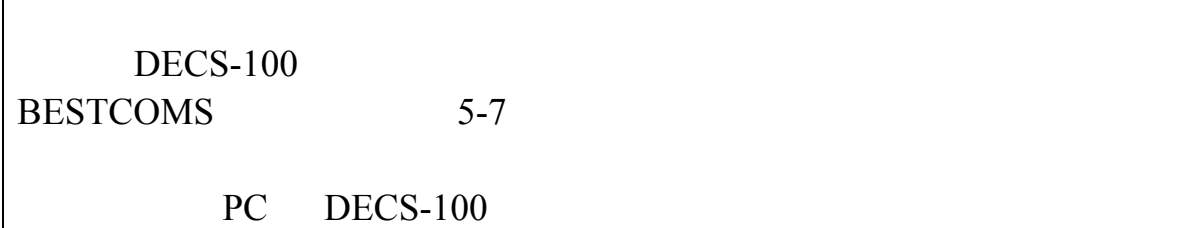

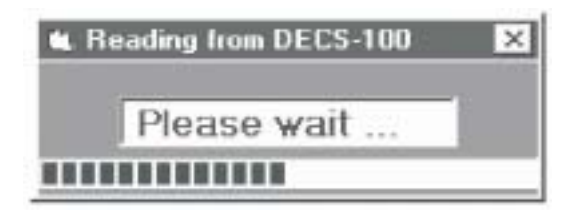

 $5-3$ 

 $5 - 7.$ 

System Configuration Analysis Protection/Relay / Setting Adjustments Control Gain Metering/Operation /

**Screen** 

DECS-100 **SendToDECS DECS-100 Communications Send To DECS** 

BESTCOMS DECS-100

**SendToDECS** DECS-100

**Send To DECS** DECS-100 **Enter** 

 $DECS-100$ 

DECS-100 **SendToDECS Enter** 

DECS-100 **Communications** 

DECS-100 " DECS-100 "

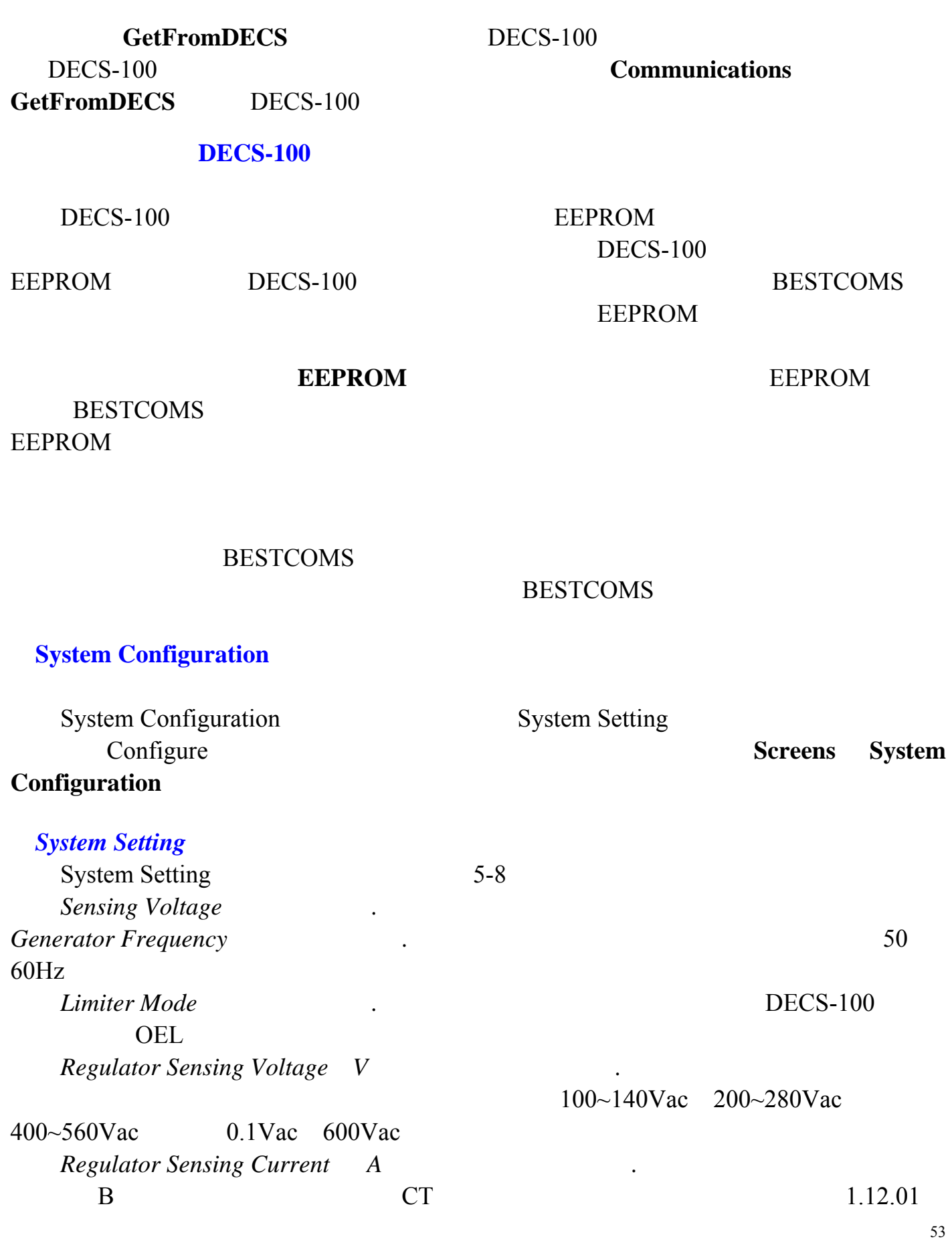

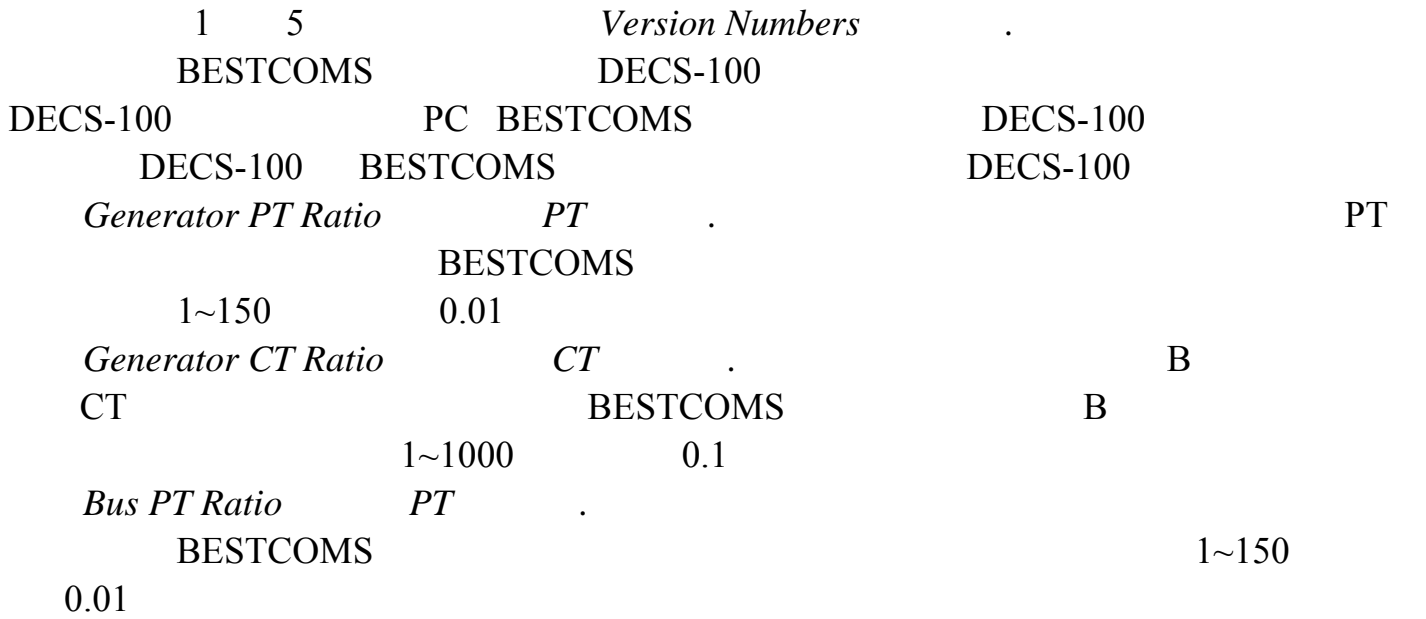

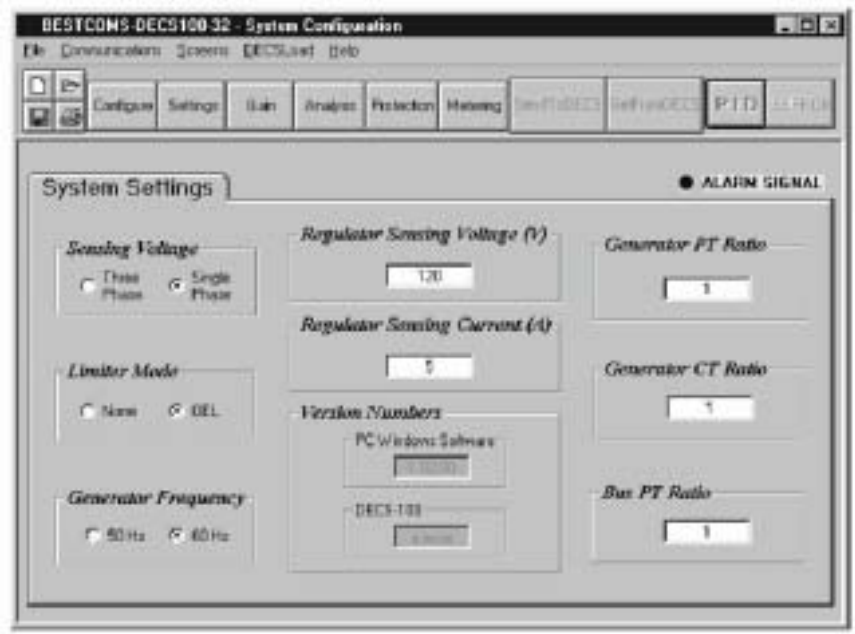

5-8.. System Configuration

## **System Adjustments**

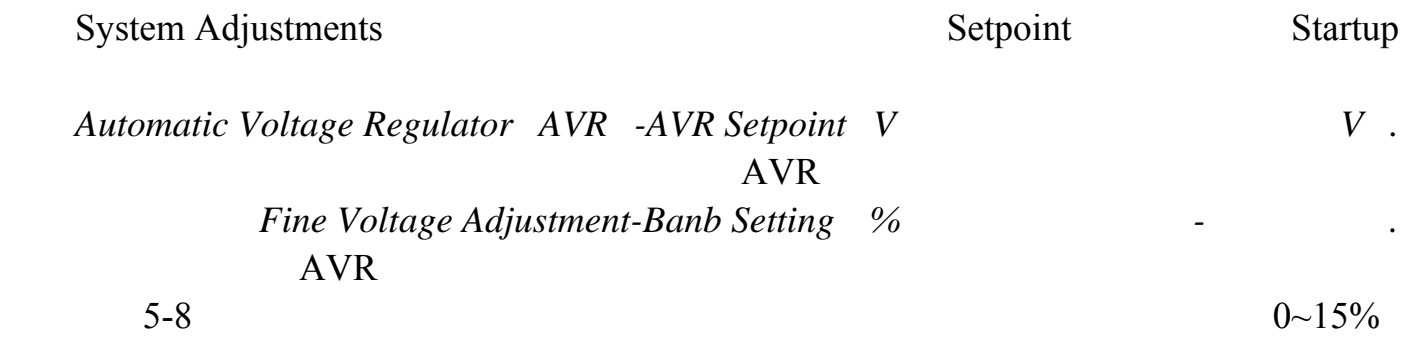

 $DECS-100$  $0~10\%$  0.01  $0.8$ *Field Current Regulator*  $FCR - FCR$  *A A A*  $FCR$  $0~7A$ , 0.01Adc *Reactive Power Control VAR -VAR Setpoint* % of rated  $-VAR$ . VAR **DECS-100** VAR  $VAR$  -100~100%  $1.0\%$ *Power Factor Control PF -PF Setpoint* % of rated  $-PF$ .PF DECS-100 PF  $PF$   $-0.6$   $-1$   $0.6$   $+1$   $0.001$ ESTCOMS-DECS100-32 - Sutting Adjust DECSLOAT HOT Consumptions **VAN** PID Configure Setings **San** Analysis Protection **Melawo** ar sin  $\blacksquare$ Startup Setpoint ALARM SIGNAL Automatic Valuage Regulator (AVR) Field Current Regulator (FCR) AVR Selport (V) FOR Selpent (A)  $120$ Fine Voltage Adjustment **Beactive Power Control (VAR)** Dvewcoled [+] VAR Separt (5 of rated) BandSetug(II)  $-36$  $-50$ г **Urchangebid []** Power Factor Control (PF) Droop Lagging [+] Separt (S) **PE Calcular** Leading [-] 5-9. System Adjustments Setpoint  $Startup$ Setting Adjustment Startup 5-10 *Startup Control-Gen Soft Start Time sec* 

 $Droop-Setpoint \quad \% \qquad \qquad -$ 

 $0.1$ 

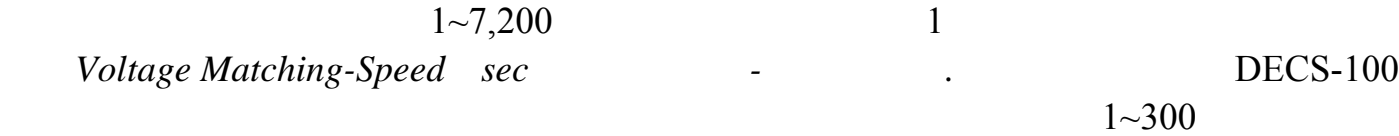

55

## $0.01$ *Underfrequency Setting-Corner Frequency Hz* -  $\cdot$  $DECS-100$  $V/Hz$  40~65Hz

0.01

*Underfrequency Setting-Slope Volts/Hz* **-** *V/Hz .* 

 $0 \sim 3.00$  0.01

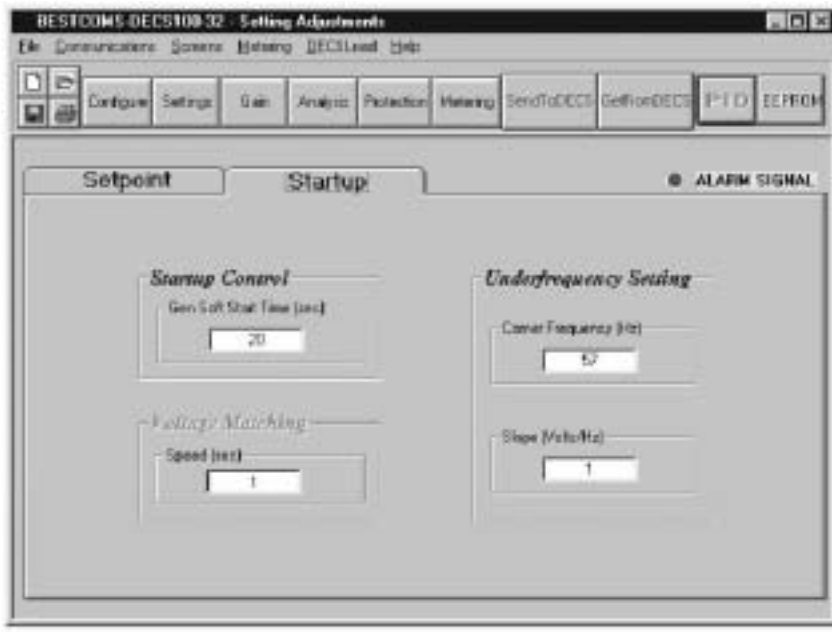

5-10. Setting Adjustments Startup

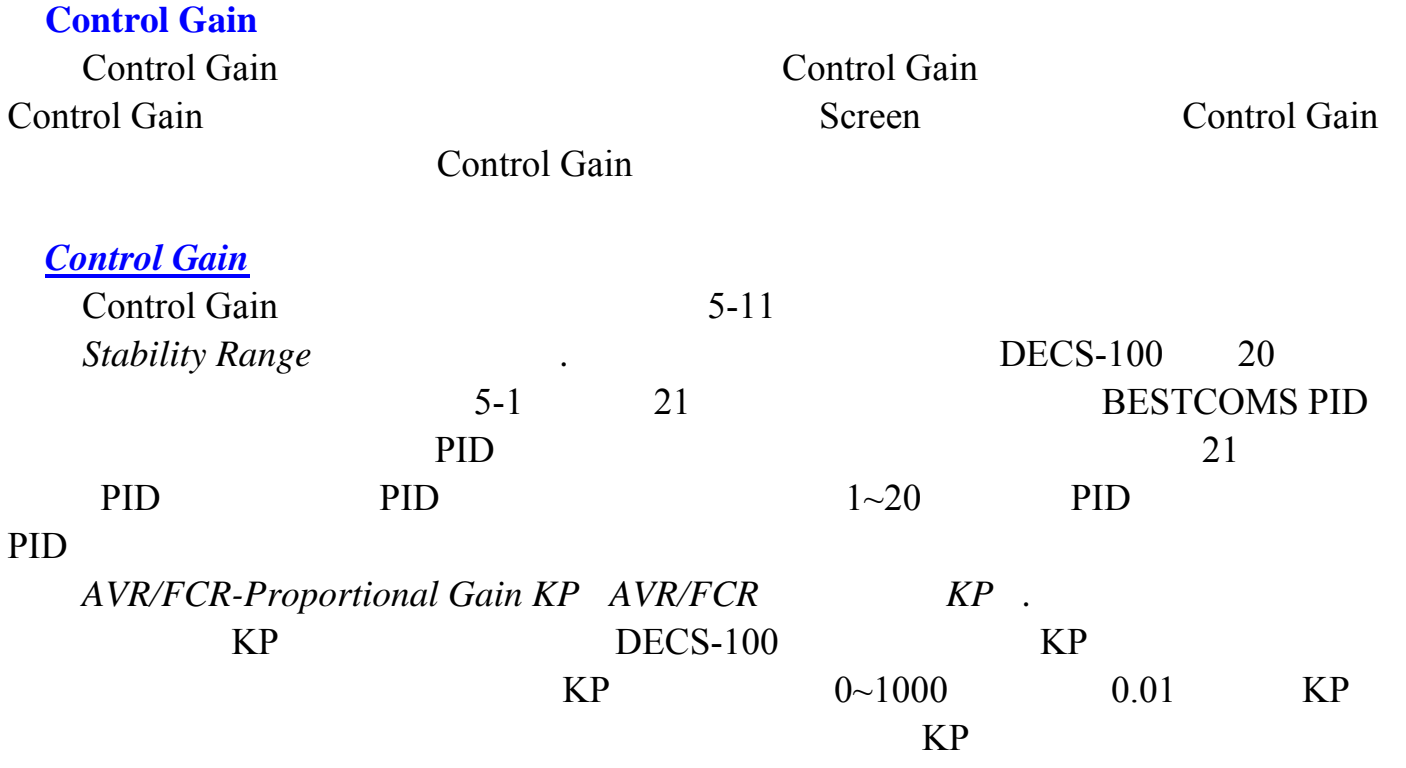

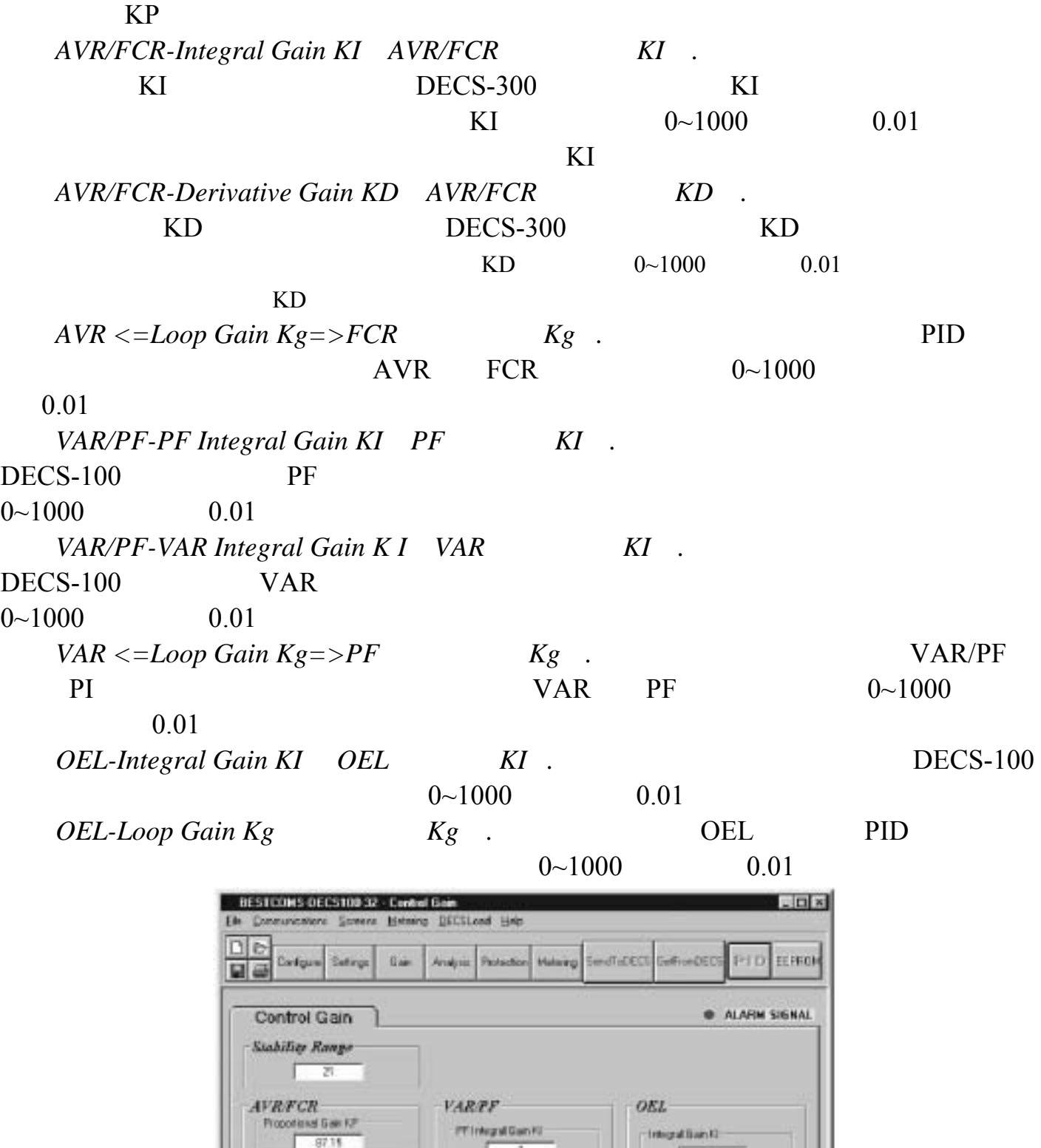

я

Loop Eain Eg

T

5-11. Control Gain

VAR Imperison KI  $-t$ 

WH ++ Lease Gain Kg ++ PF

 $\sqrt{1}$ 

1

 $\rightarrow$ 

 $\frac{100 \text{erg} \times 1000 \text{ m} \cdot \text{m}}{167.83}$ 

(D) - Desvative Gam => TD

AVIT <- Loss Bain Kg +/PCR  $100$ 

 $13.85$  0

| $T = do$ | Texc |                |
|----------|------|----------------|
| 1.0      | 0.17 | $\mathbf{1}$   |
| 1.5      | 0.25 | $\overline{2}$ |
| 2.0      | 0.33 | $\overline{3}$ |
| 2.5      | 0.42 | $\overline{4}$ |
| 3.0      | 0.50 | 5              |
| 3.5      | 0.58 | 6              |
| 4.0      | 0.67 | $\overline{7}$ |
| 4.5      | 0.75 | 8              |
| 5.0      | 0.83 | 9              |
| 5.5      | 0.92 | 10             |
| 6.0      | 1.00 | 11             |
| 6.5      | 1.08 | 12             |
| $7.0\,$  | 1.17 | 13             |
| 7.5      | 1.25 | 14             |
| 8.0      | 1.33 | 15             |
| 8.5      | 1.42 | 16             |
| 9.0      | 1.50 | 17             |
| 9.5      | 1.58 | 18             |
| 10.0     | 1.67 | 19             |
| 10.5     | 1.75 | 20             |

5-1. DECS-100

## Analysis

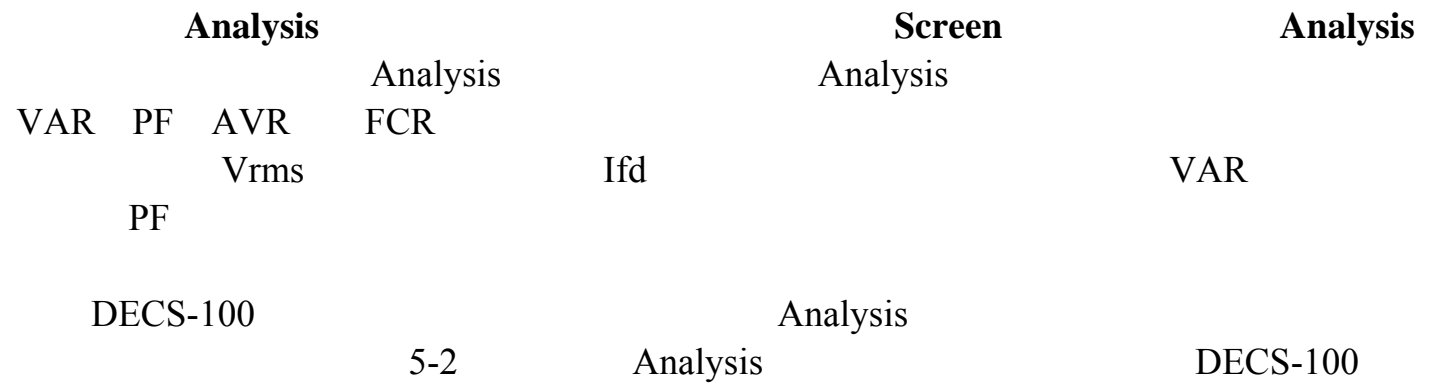

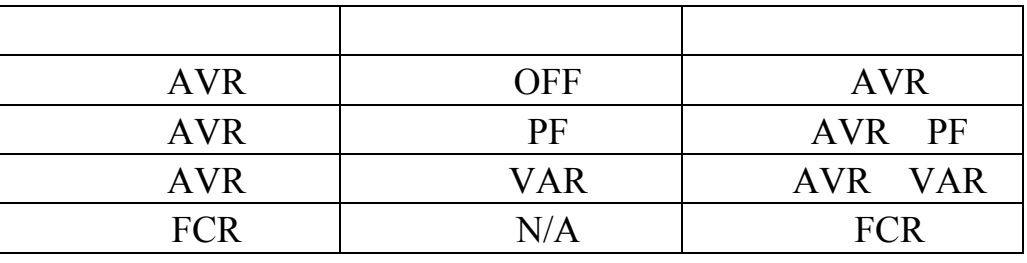

5-2. DECS-100

**BESTCOMS** Operation Tab

 $\overline{AVR}$ 

 $5-12$  AVR  $AVR$ DECS-100 AVR AVR

Analysis

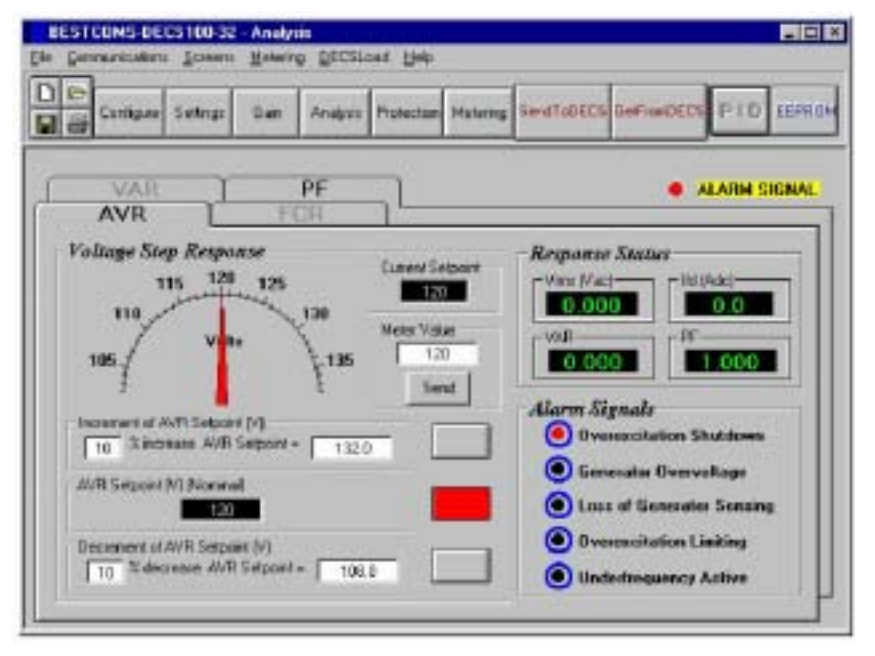

5-12. Analysis AVR

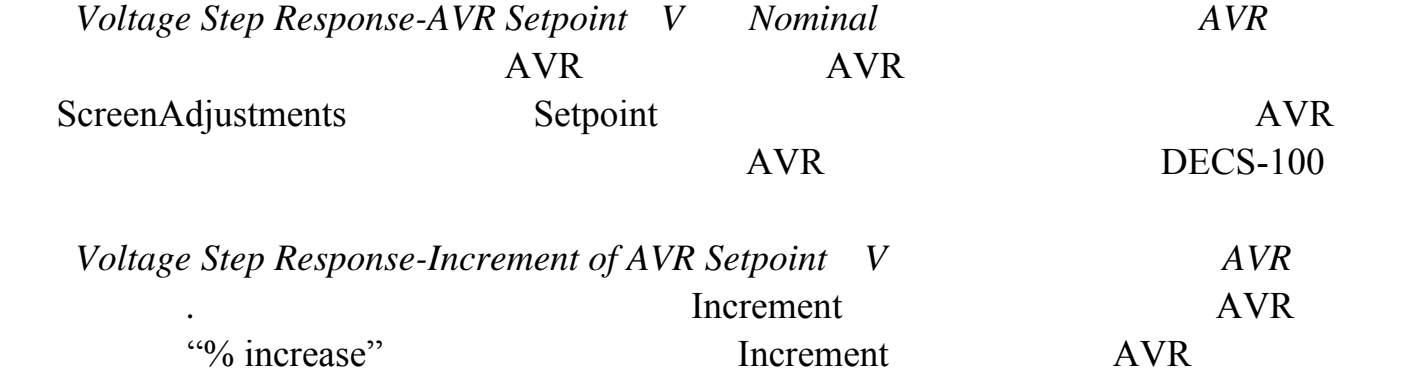

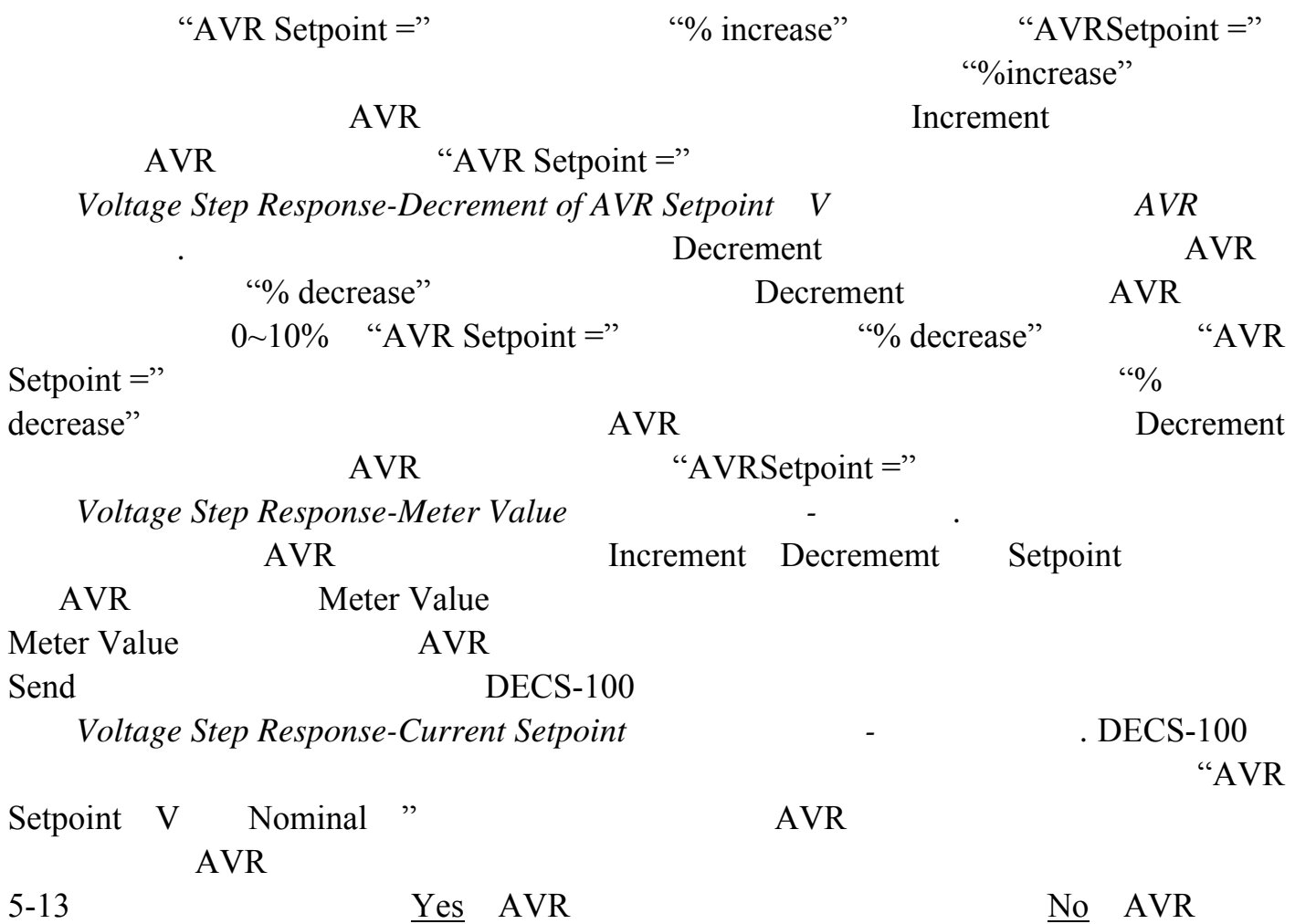

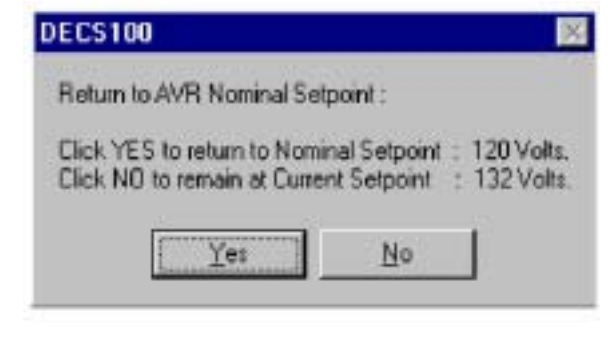

 $5-13.$  AVR

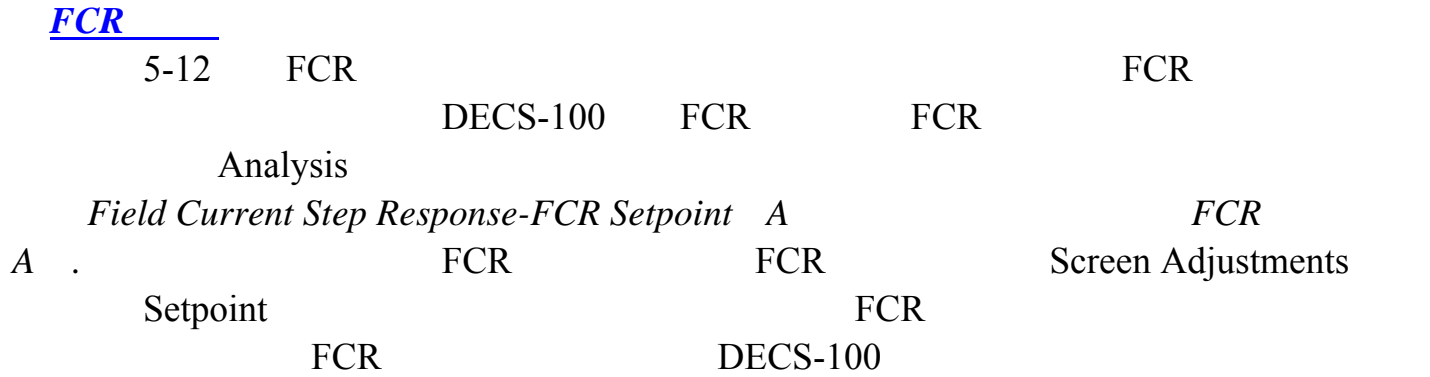

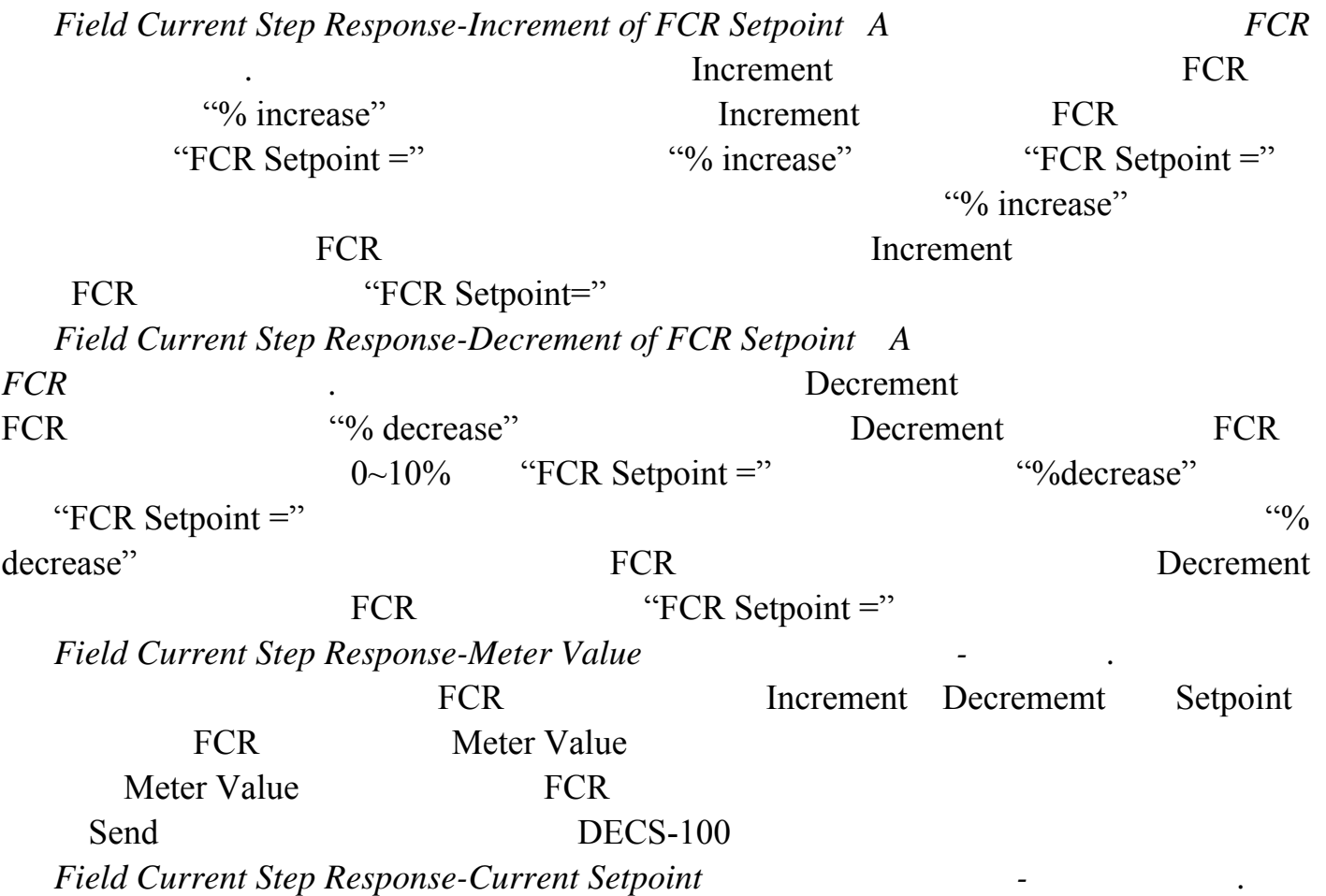

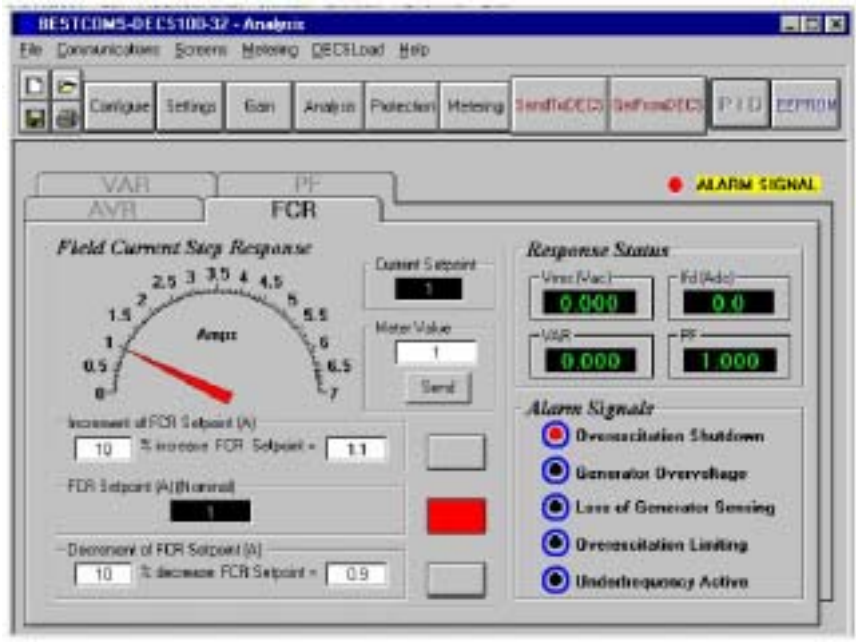

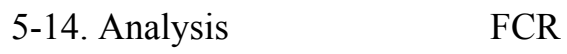

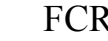

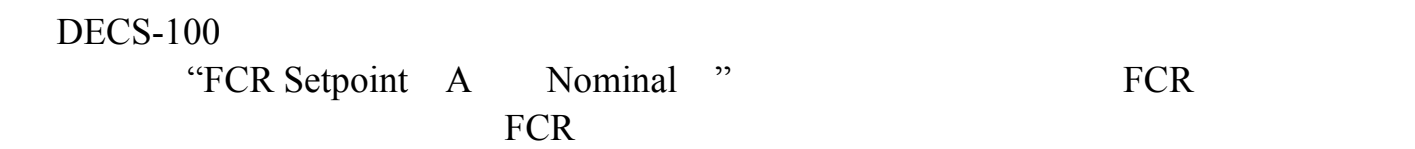

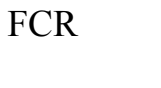

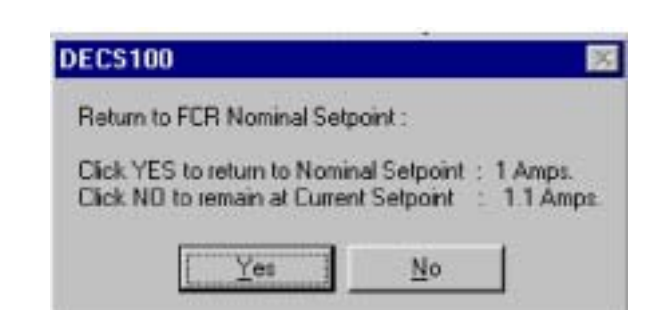

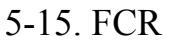

**PF** 

 $5-16$  PF PF

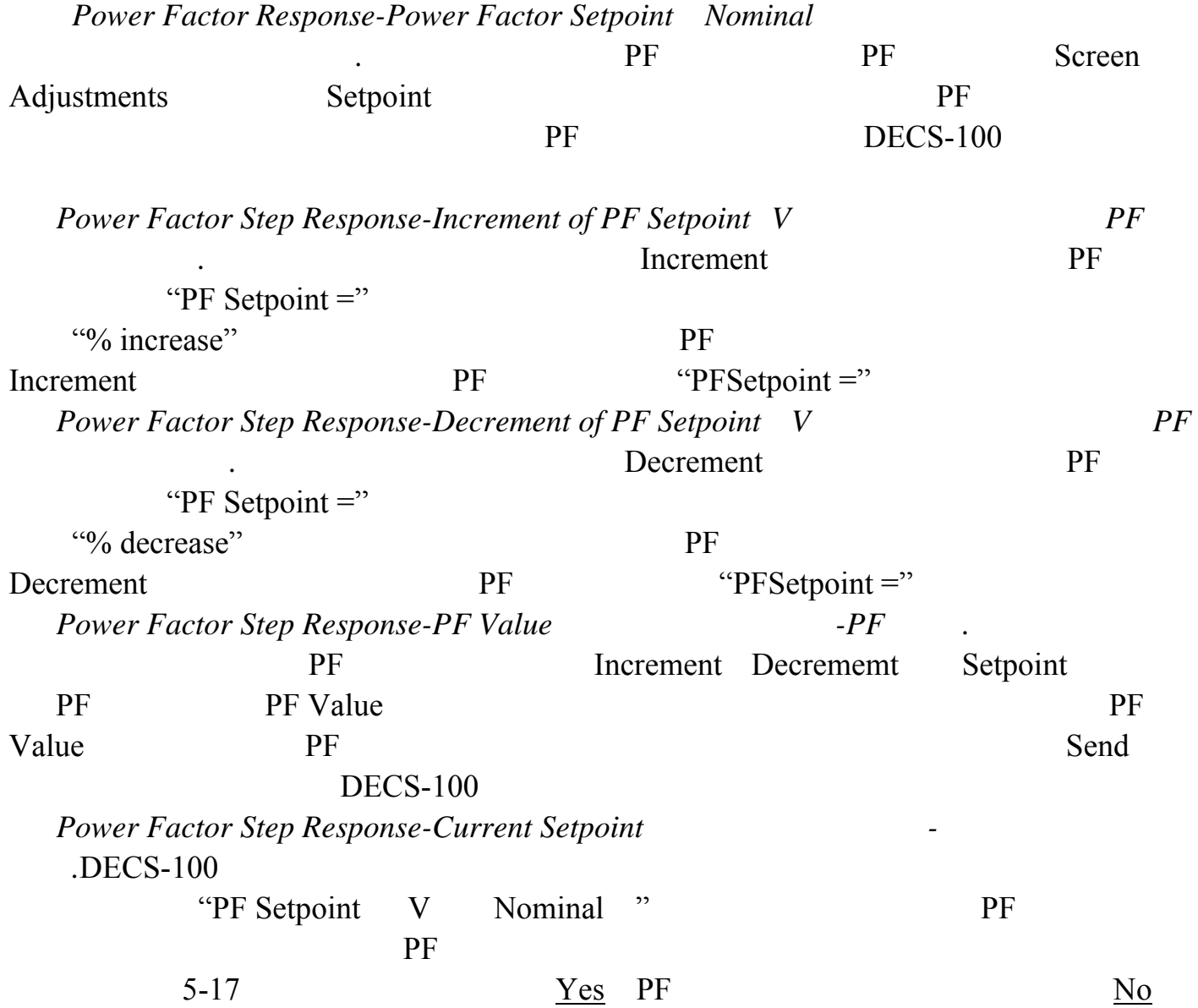

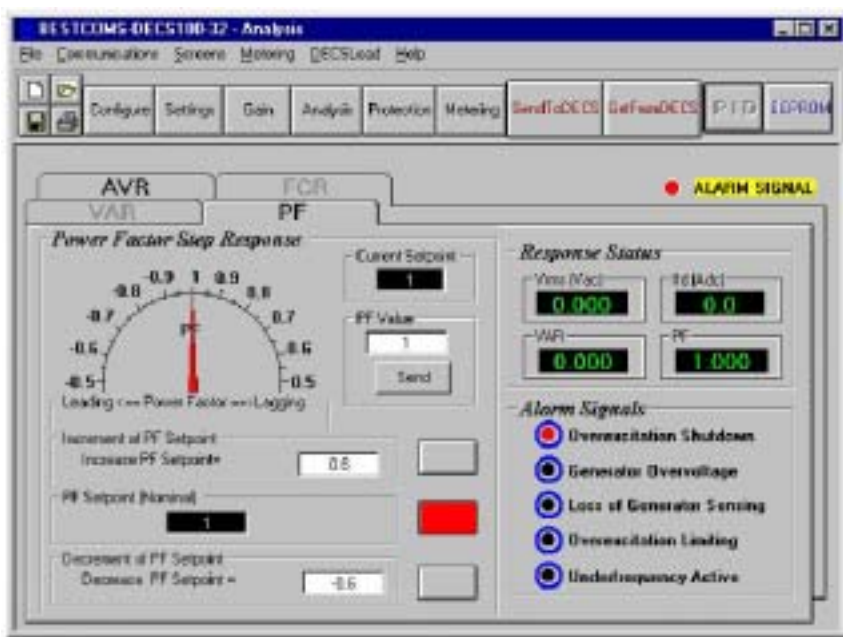

5-16. Analysis PF

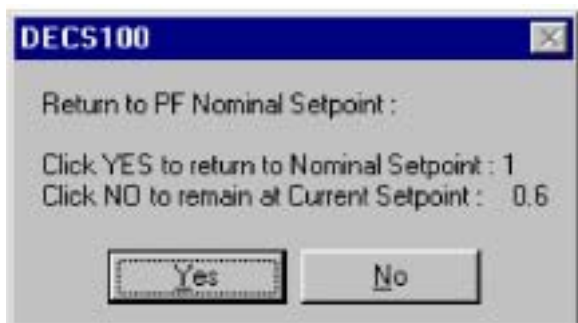

 $5-17.$  PF

## $VAR$

5-18 VAR  $VAR$ 

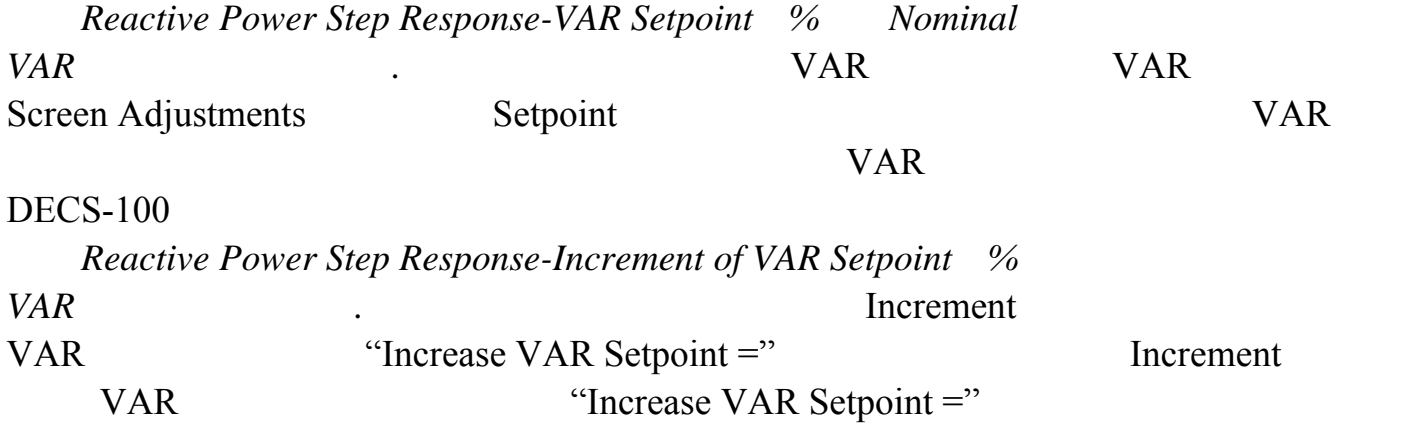

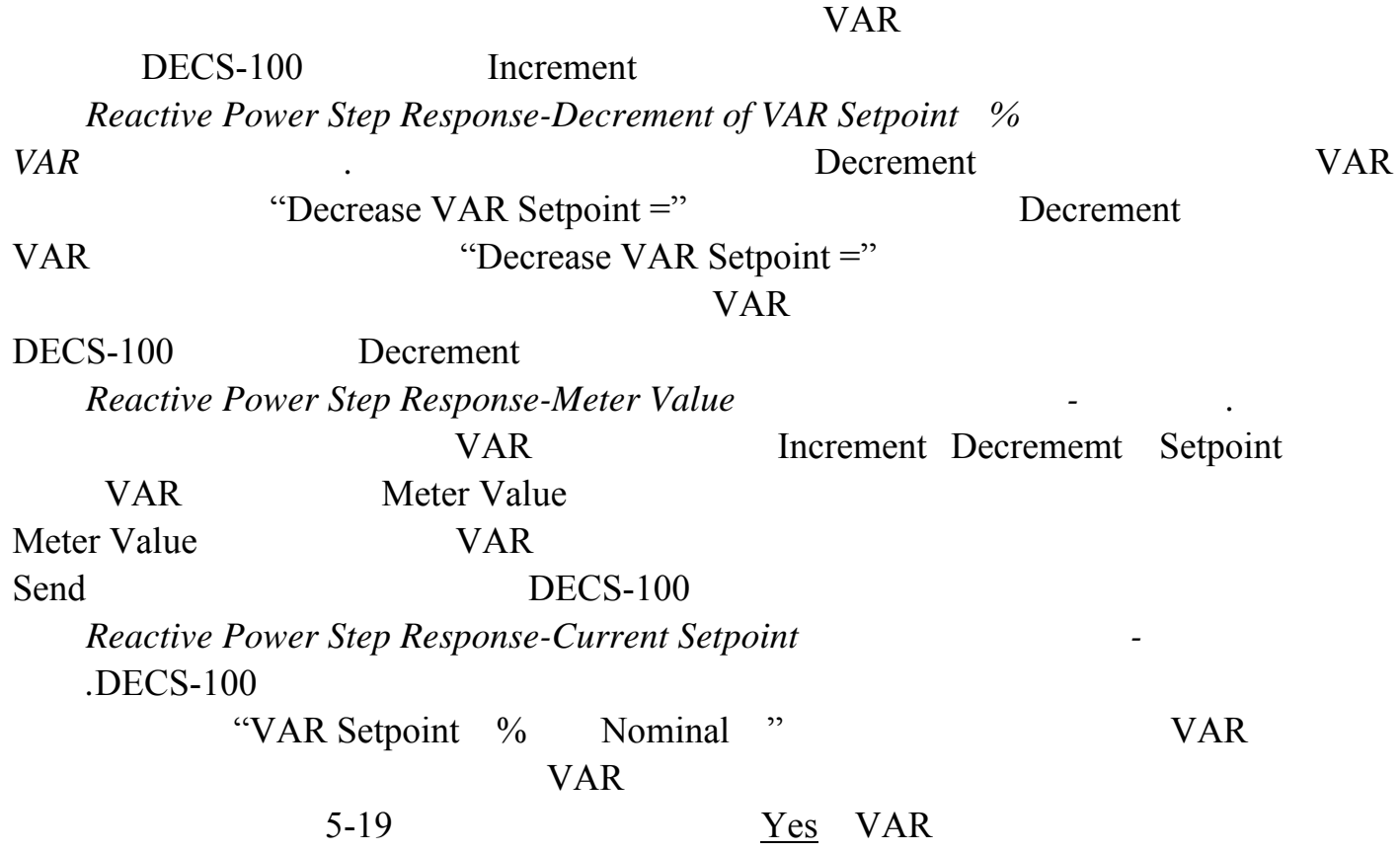

 $N<sub>0</sub>$  VAR

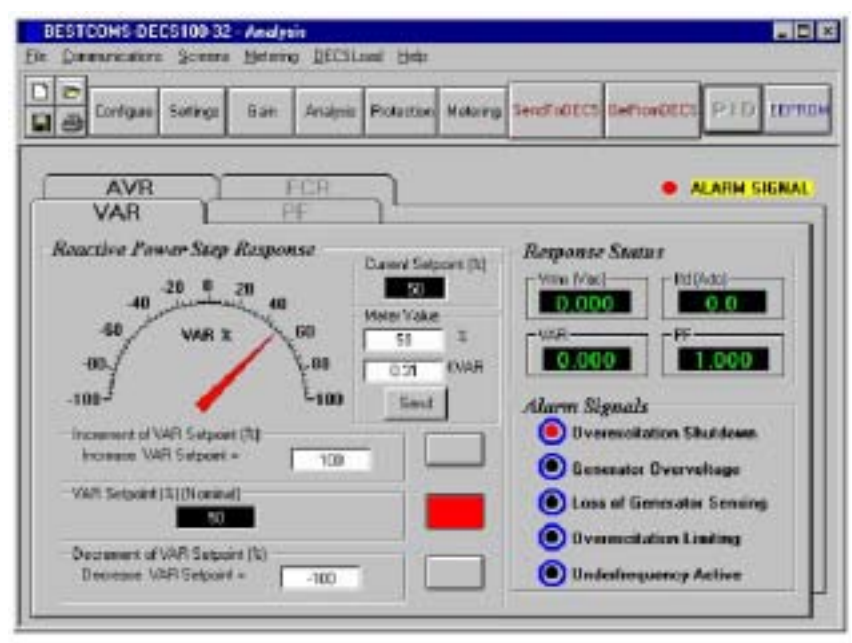

5-18. Analysis VAR

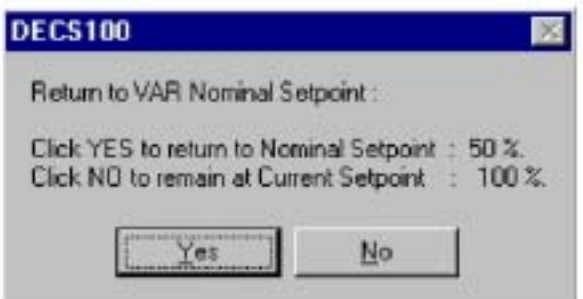

5-19. VAR

#### **Protection**

Protection Protection Protection Protection Screen Protection/Relay / Protection

### **Protection**

Protection 5-20

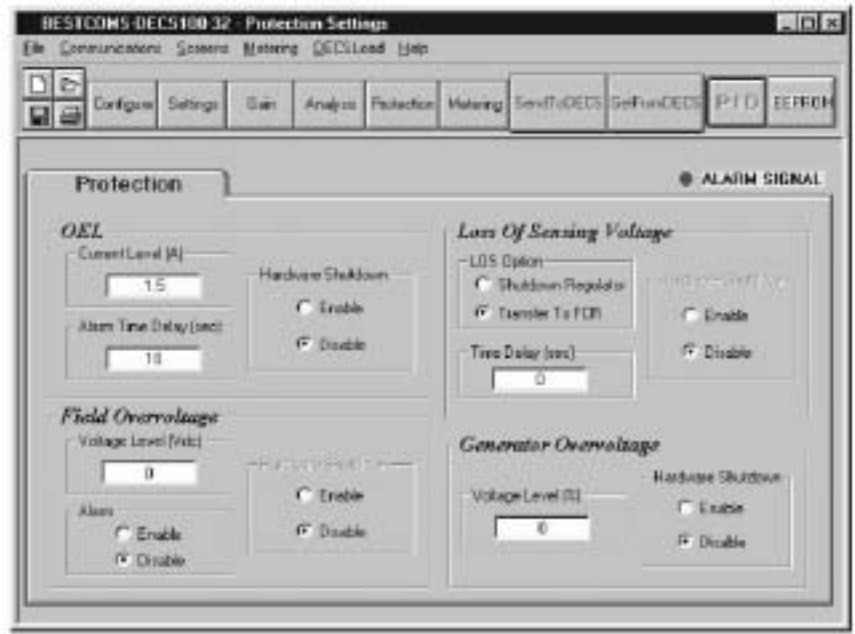

 $5-20.$ 

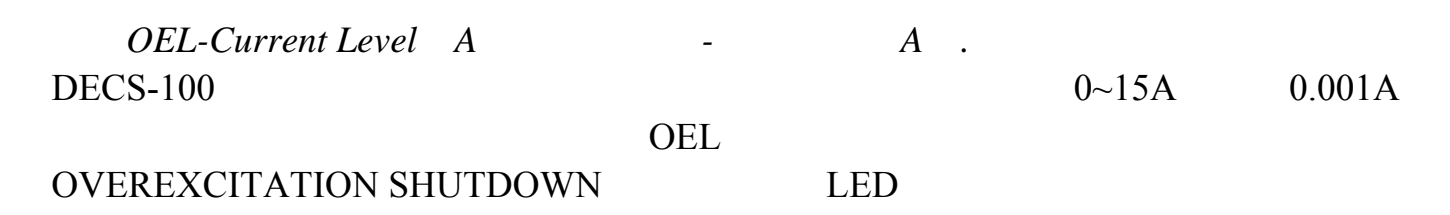

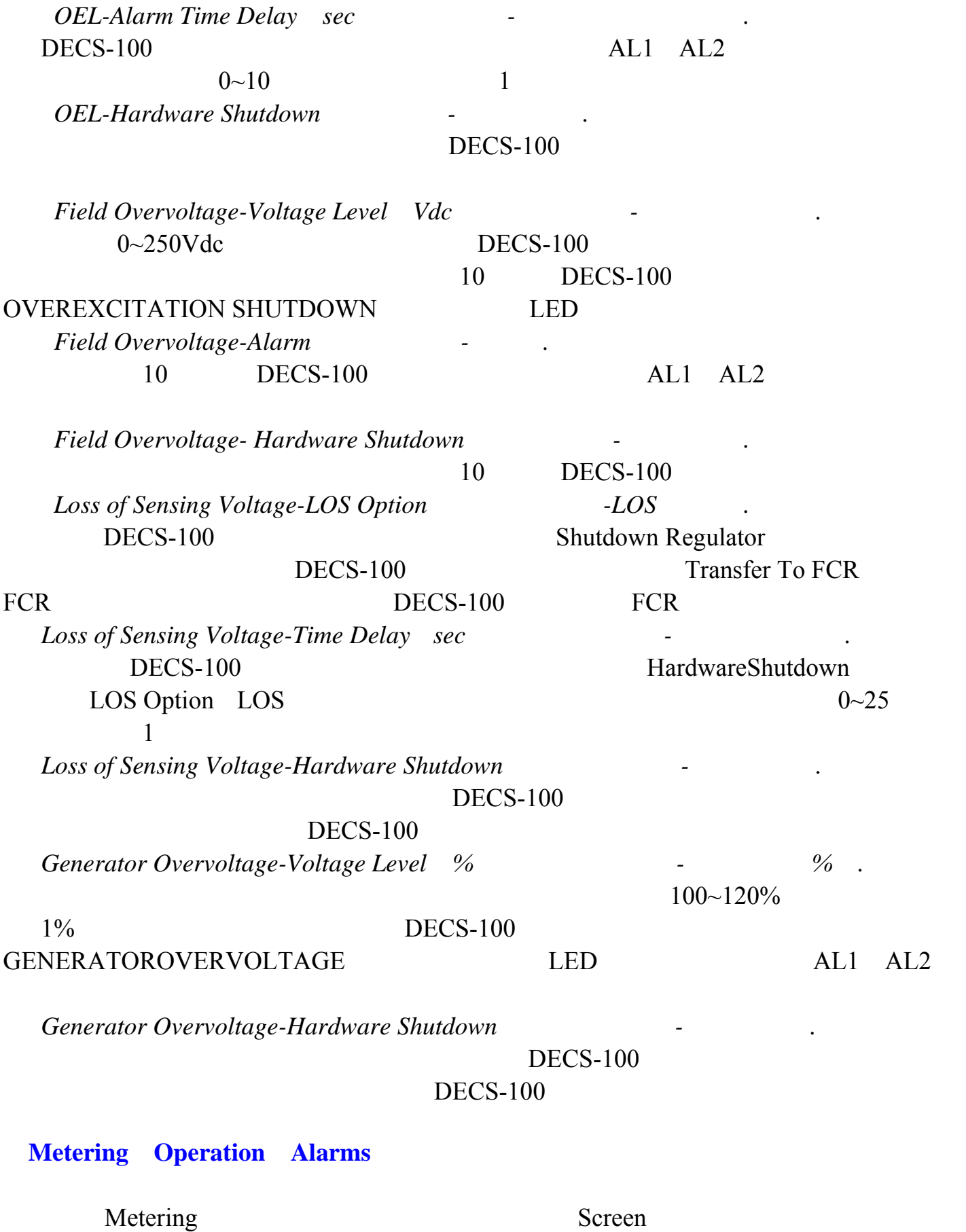

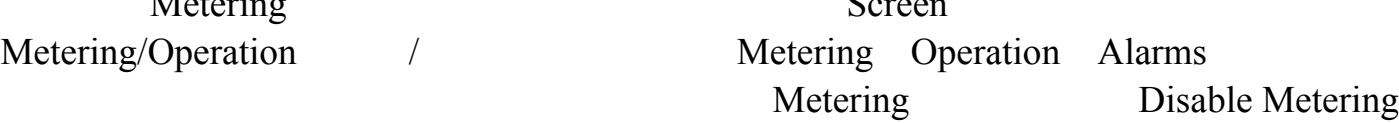

### Metering Operation Alarms Metering Metering Enable Metering Metering Metering Metering Operation Alarms (2009) Alarms (2009) Operation (2009) Alarm/Status  $/$

## **Operation**

## 5-21 Operation

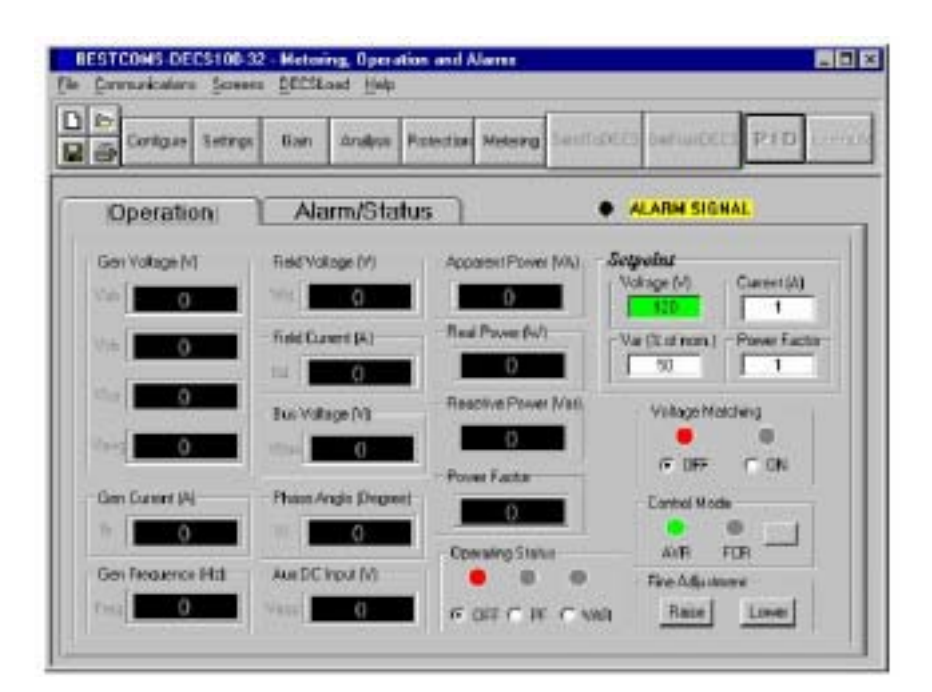

5-21. Operation

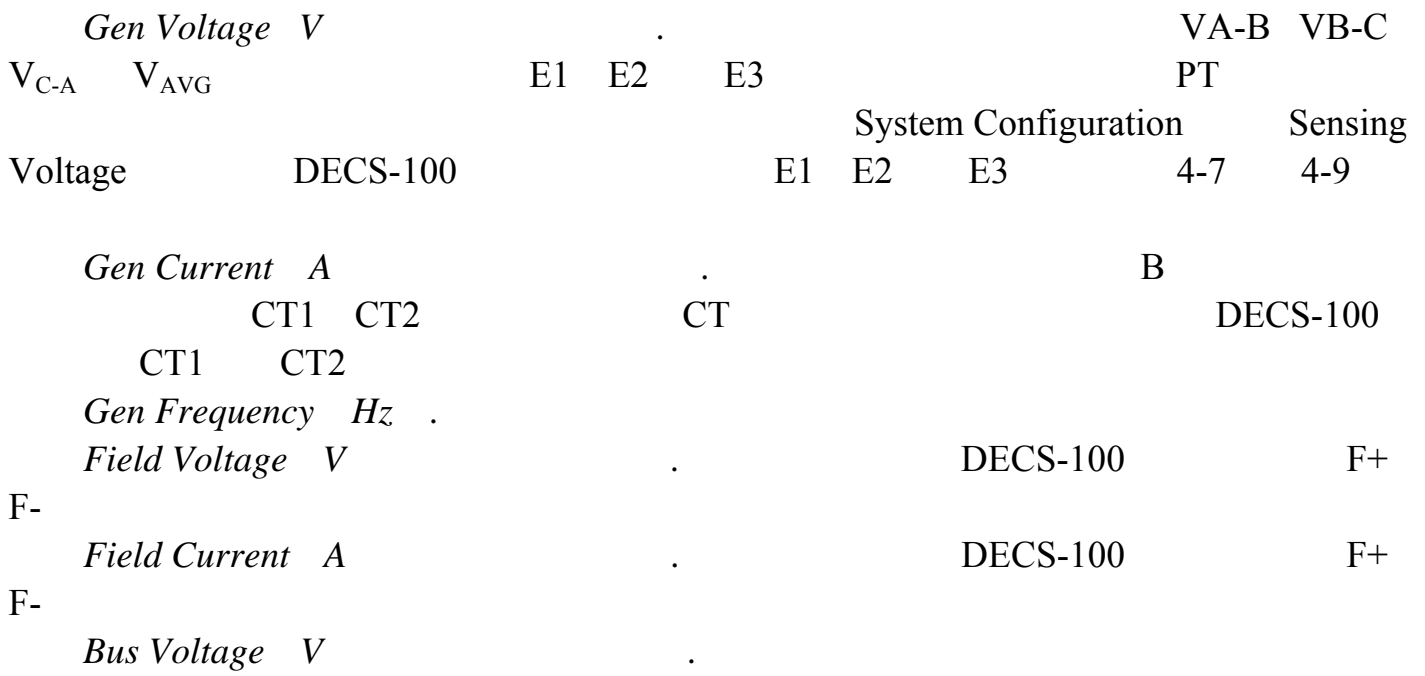

| B <sub>1</sub>                                  | B <sub>3</sub>                                      |                            | PT                         |                          |  |
|-------------------------------------------------|-----------------------------------------------------|----------------------------|----------------------------|--------------------------|--|
| Phase Angle Degree                              |                                                     |                            |                            |                          |  |
| Aux DC Input V<br>B<br>A                        | DC                                                  |                            |                            | <b>DECS-100</b>          |  |
| <b>Apparent Power</b> VA                        |                                                     |                            |                            | <b>VAVG</b>              |  |
| <b>PT</b><br><b>System Configuration</b>        |                                                     |                            | IB                         | <b>CT</b>                |  |
| SystemConfiguration                             | 1.732                                               | $5 - 1$                    |                            |                          |  |
| $VA=VAVG\times IB\times$                        | 1.732                                               |                            | $5 - 1$                    |                          |  |
| <b>Real Power</b><br>W                          |                                                     |                            | <b>VAVG</b>                | <b>PT</b>                |  |
| <b>System Configuration</b>                     |                                                     | <b>IB</b>                  | <b>CT</b>                  | System                   |  |
| Configuration                                   | 1.732                                               |                            | $5 - 2$                    |                          |  |
|                                                 | $W = VAVG \times IB \times 1.732 \times cos\varphi$ |                            | $5 - 2$                    |                          |  |
| <b>Reactive Power</b> Var                       |                                                     |                            |                            | <b>VAVG</b><br><b>PT</b> |  |
| <b>System Configuration</b>                     |                                                     |                            | <b>CT</b><br>IB            | System                   |  |
| Configuration                                   | 1.732                                               |                            | $5 - 3$                    |                          |  |
|                                                 | $Var=VAVG \times IB \times 1.732 \times sin\varphi$ |                            | $5 - 3$                    |                          |  |
|                                                 | DECS-100 VAR/PF                                     | 52J                        | 52K<br>52J<br>52K          |                          |  |
| Setpoint-Voltage V                              |                                                     |                            |                            |                          |  |
|                                                 | <b>Setting Adjustments</b>                          |                            | Setpoint                   |                          |  |
| Automatic Voltage Regulator AVR -AVR Setpoint V |                                                     |                            |                            | <b>AVR</b>               |  |
| Setpoint-Current A                              |                                                     |                            |                            | FCR                      |  |
|                                                 |                                                     | <b>Setting Adjustments</b> |                            | Setpoint                 |  |
| Field Current Regulator FCR - FCR Setpoint      |                                                     | V                          |                            | $0 \sim 7$ Adc           |  |
| $0.01$ Adc                                      | <b>AVR</b>                                          |                            |                            |                          |  |
| Setpoint-Var %                                  |                                                     | %                          |                            | <b>VAR</b>               |  |
| <b>DECS-100</b>                                 |                                                     |                            |                            | SettingAdjustments       |  |
| Setpoint                                        | Reactive Power Control VAR -VAR Setpoint %          |                            |                            | <b>AVR</b>               |  |
| Setpoint-Power Factor                           |                                                     |                            | PF                         |                          |  |
| <b>DECS-100</b>                                 |                                                     |                            | <b>Setting Adjustments</b> |                          |  |

<sup>68</sup>

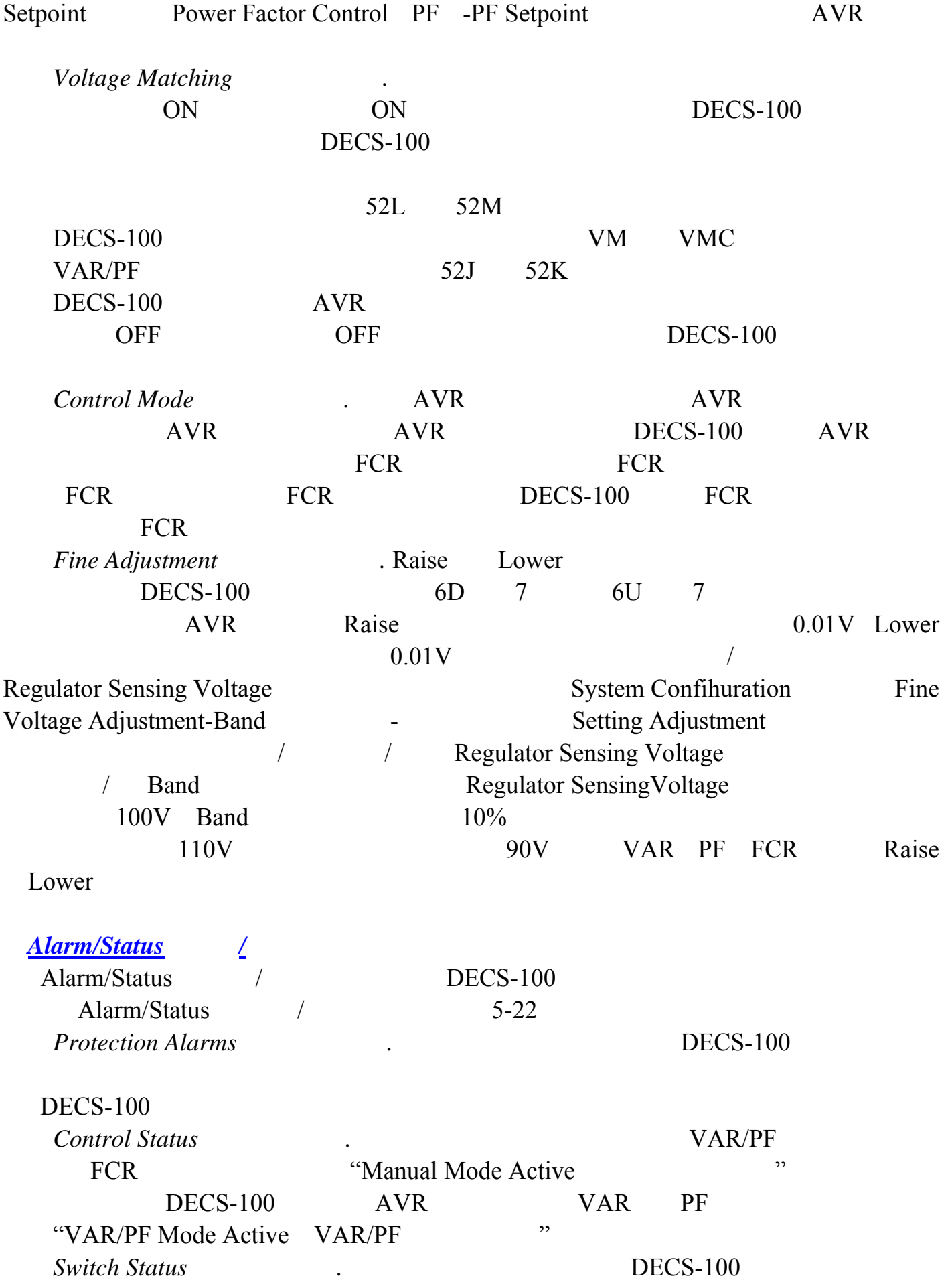

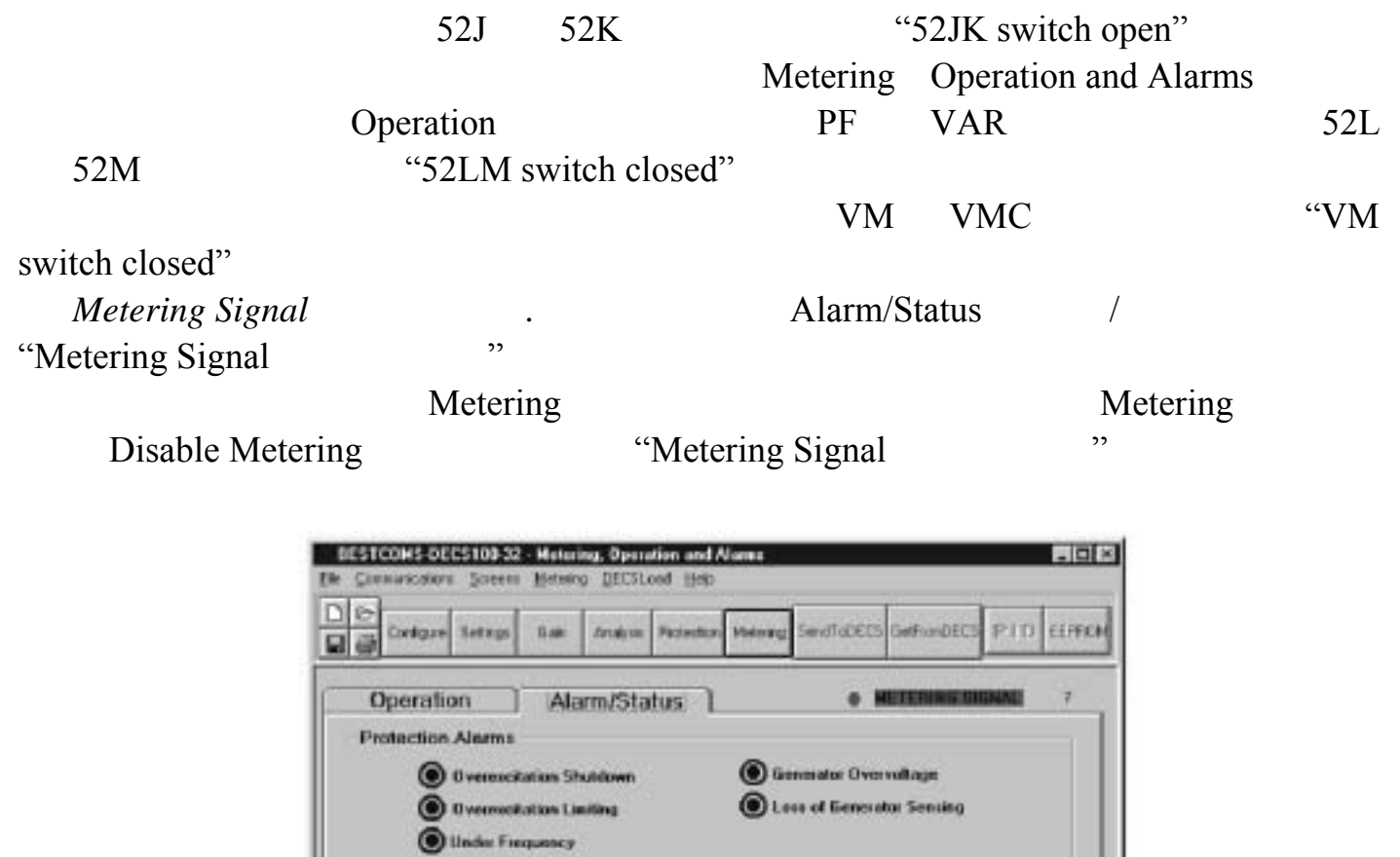

5-22. Alarm/Status /

C Manual Mode Active

 $\bullet$  vu madrages

 $\bullet$  state methods

Control Status

Switch Status

WARJPF Mode Active

 $\bigcirc$  to a much some

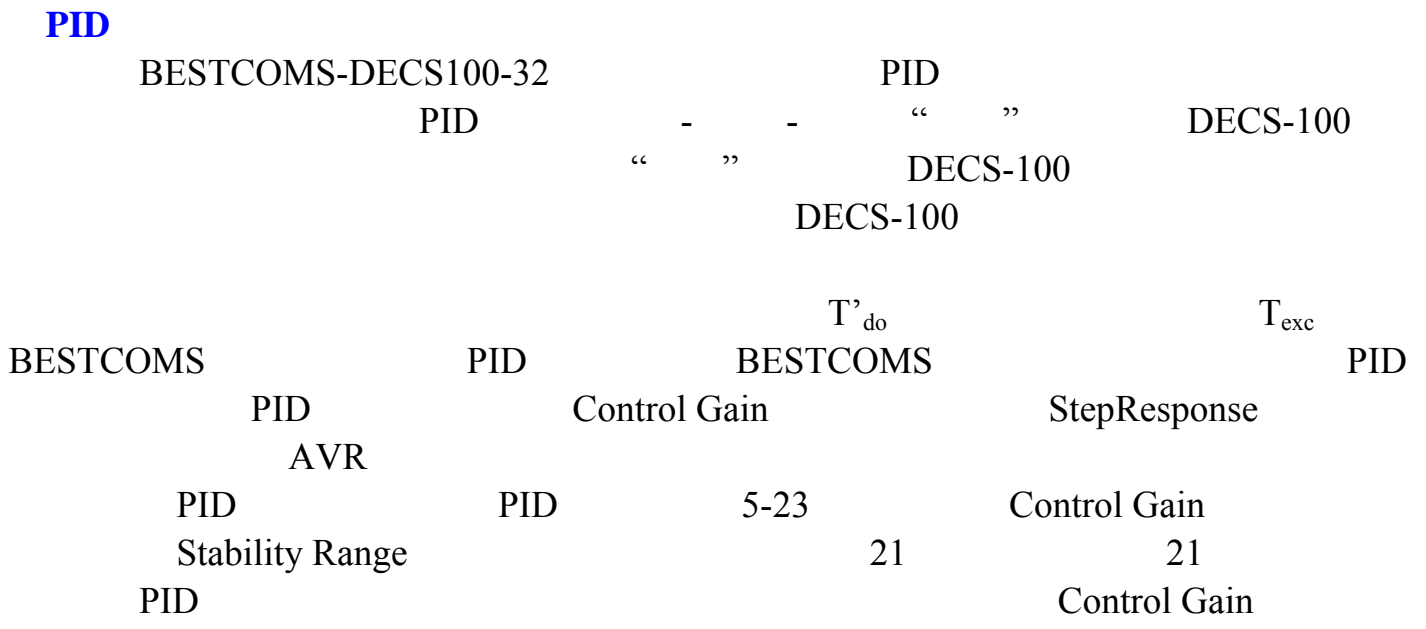

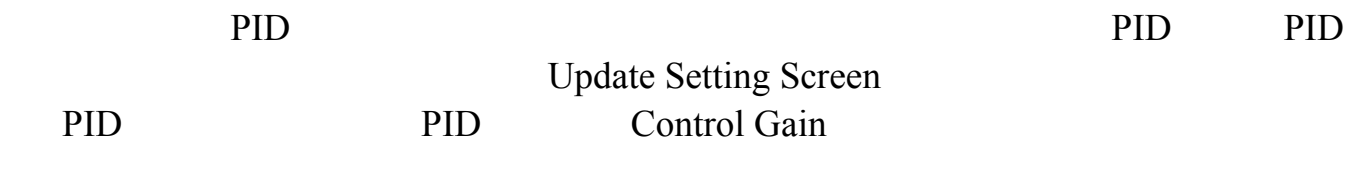

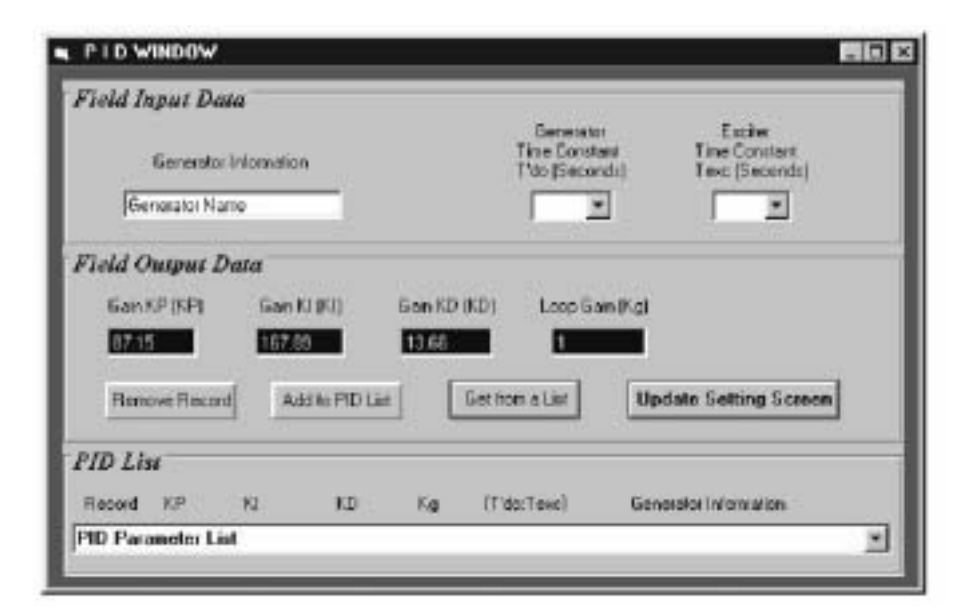

5-23. PID

**PID** 

 $6 \t 1.00~15.00$  $0.05$  0.05 1.00  $0.03~0.50$   $0.01$  15.00  $0.30~3.00$   $0.01$  $T'_{\text{do}}$  2.0 Texc 0.33  $PID$   $T'_{d\text{o}}$  5.00  $T$ exc 0.33 计算出来的 KP 155.47 KI 138.72 KD 48 Kg 1 PID PID PID PID pidlist.dat

添加到 **PID** 列表

PID **PID** 

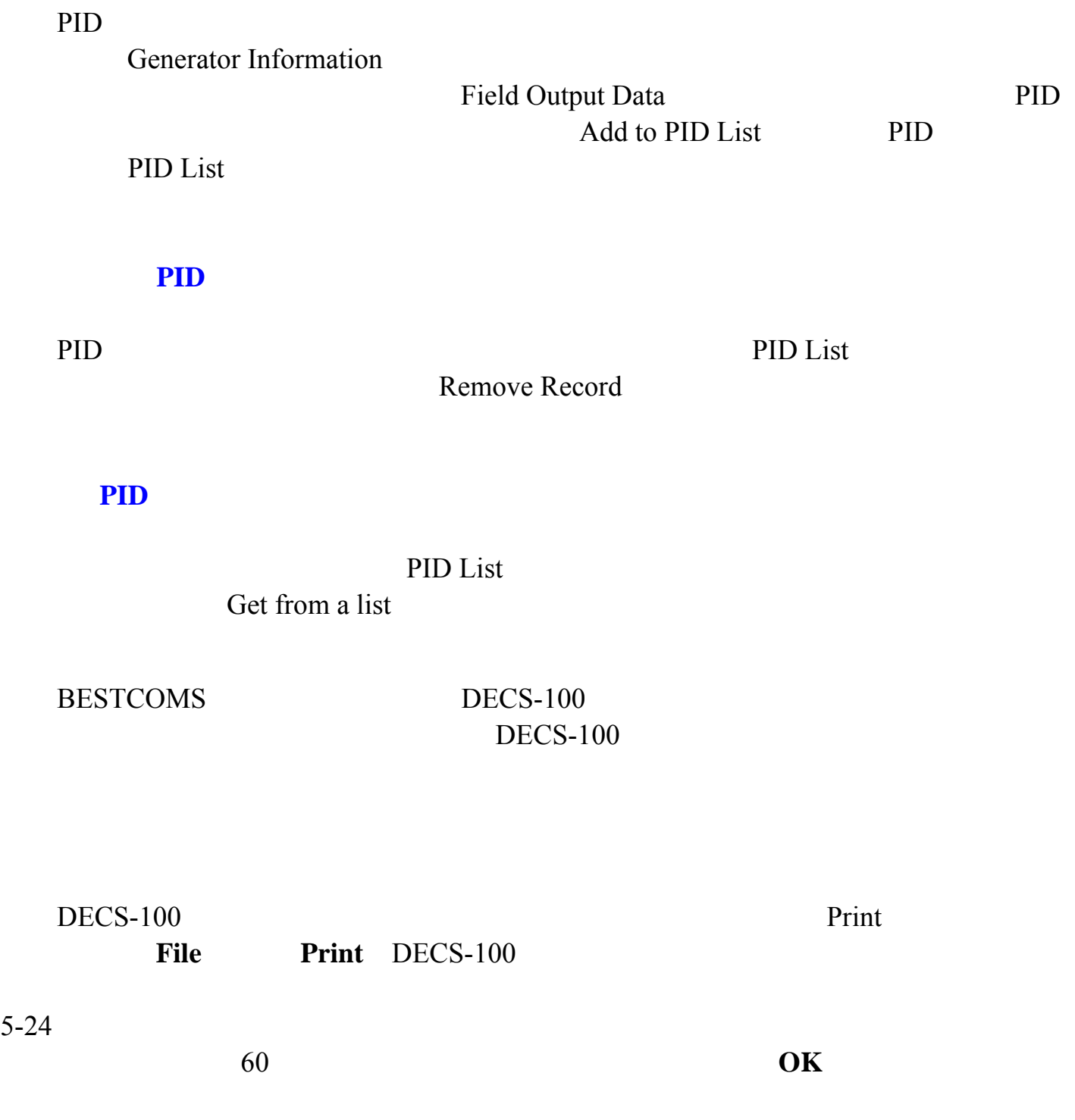
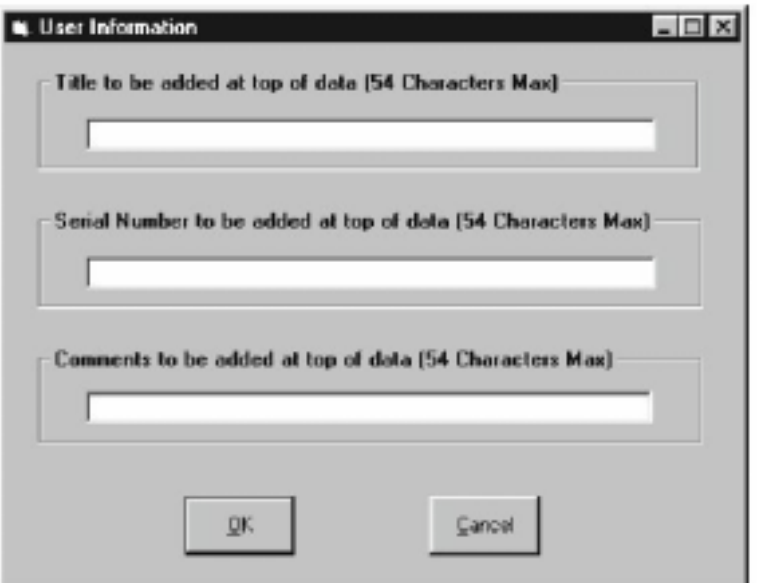

 $5-24.$ 

 $DECS-100$ 

 $DECS-100$ 

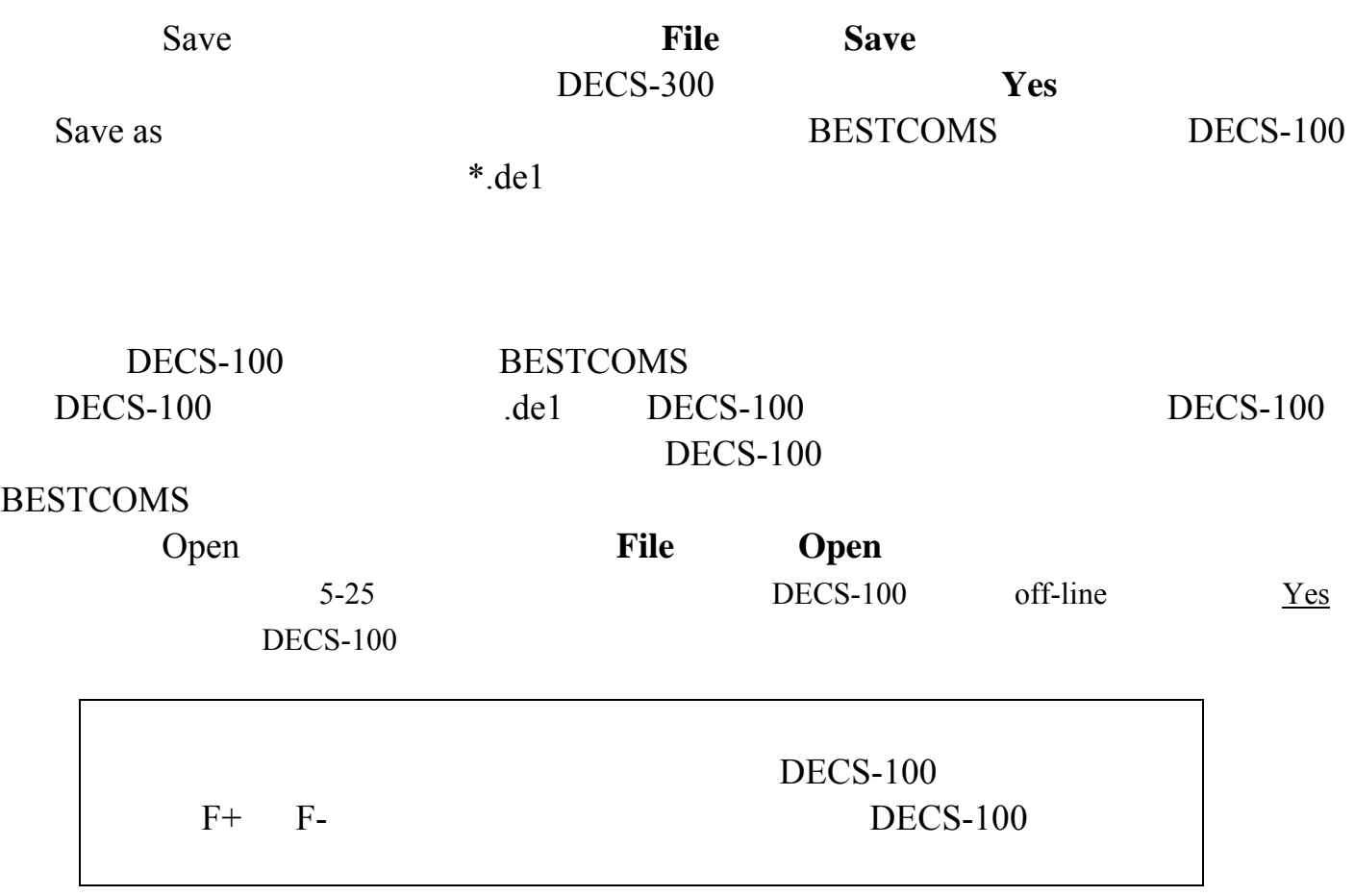

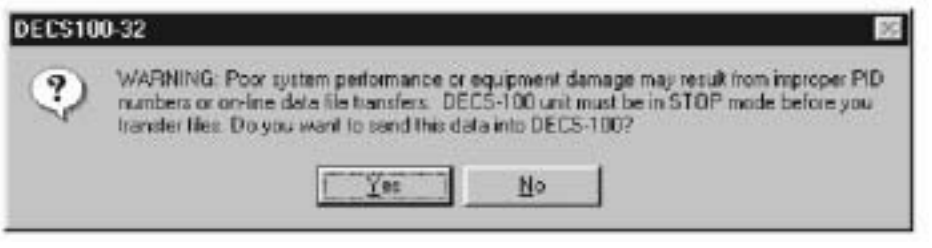

 $5 - 25.$ 

 $DECS-100$  decs

 $DECS-100$  DECS-100

BESTCOMS-DECS100-32

BESTCOMS DECS-100

1. **Communication Password Change** 

5-26 Change Password

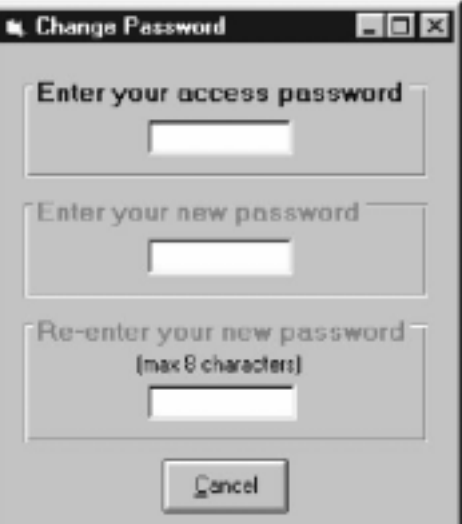

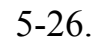

2. Change Password(修改口令)对话框的" Enter your access password"区域输入

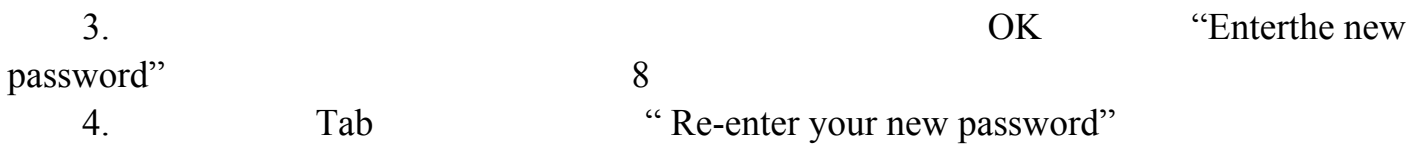

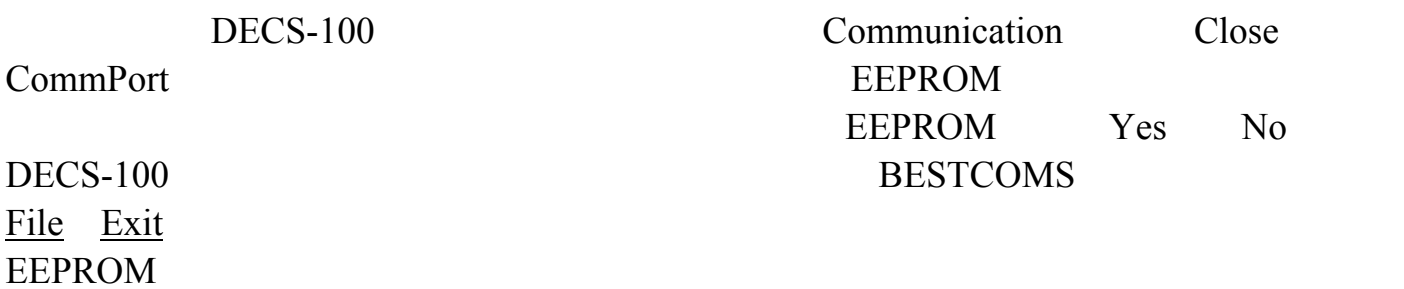

 $DECS-100$  DECS-100  $RS-232$ **EPROM** 

 $DECS-100$  DECS-100

 $DECS-100$ 

 $DECS-100$ 

 $DECS-100$ 

1. DECS-100 RS-232 PC

2. BESTCOMS **DECSLoad Uploading Embedded Software** 5-27)。如果这个菜单选项是灰色的,则你需要关闭 DECS-100 的通讯。关于关闭

DECS-100

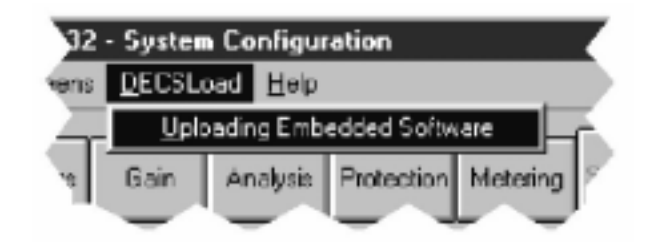

5-27. DECSLoad

# **Uploading Embedded Software** , 5-28<br>DECS-100 , DECS-100

 $DECS-100$ 

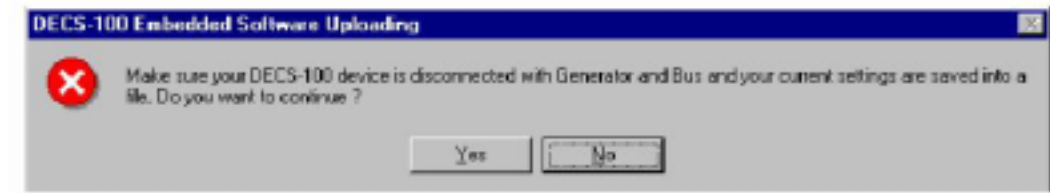

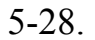

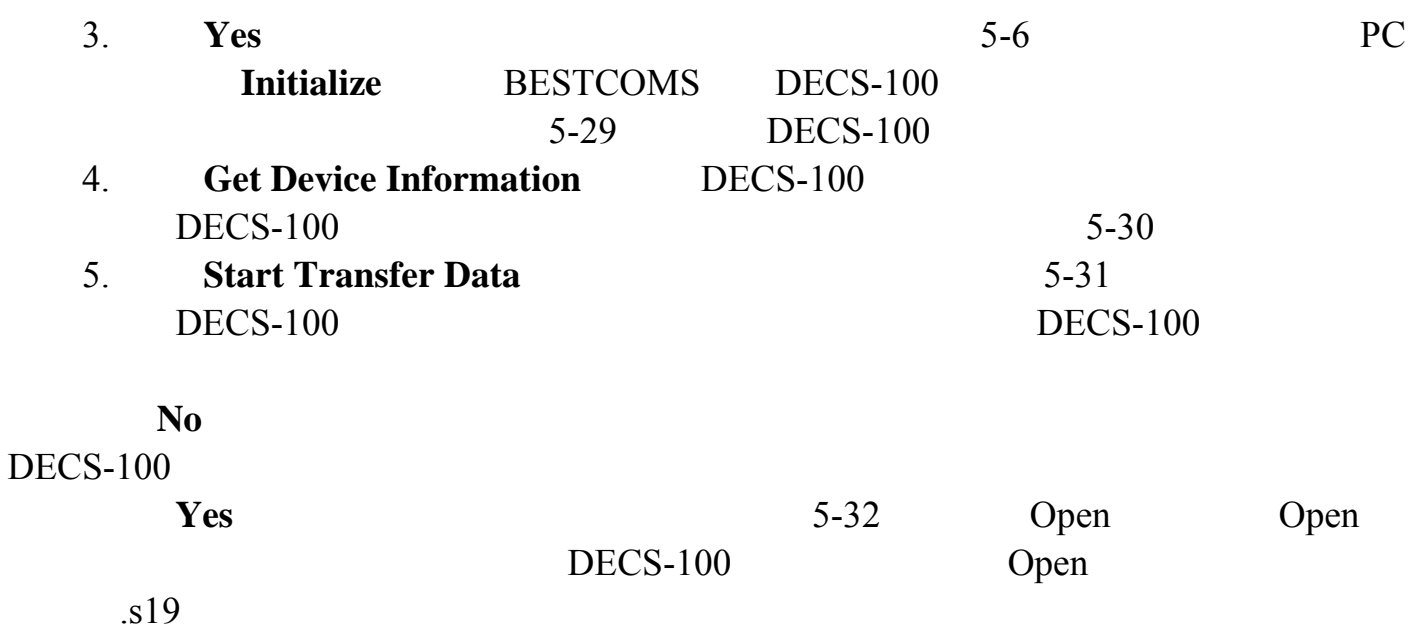

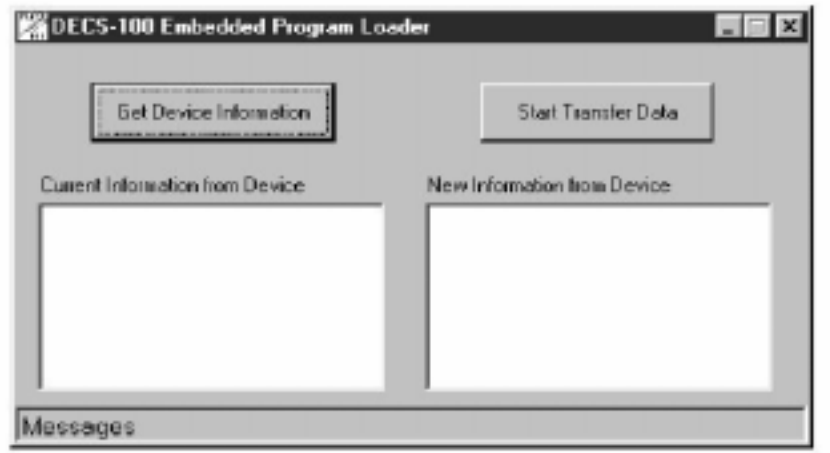

### 5-29. DECS-100

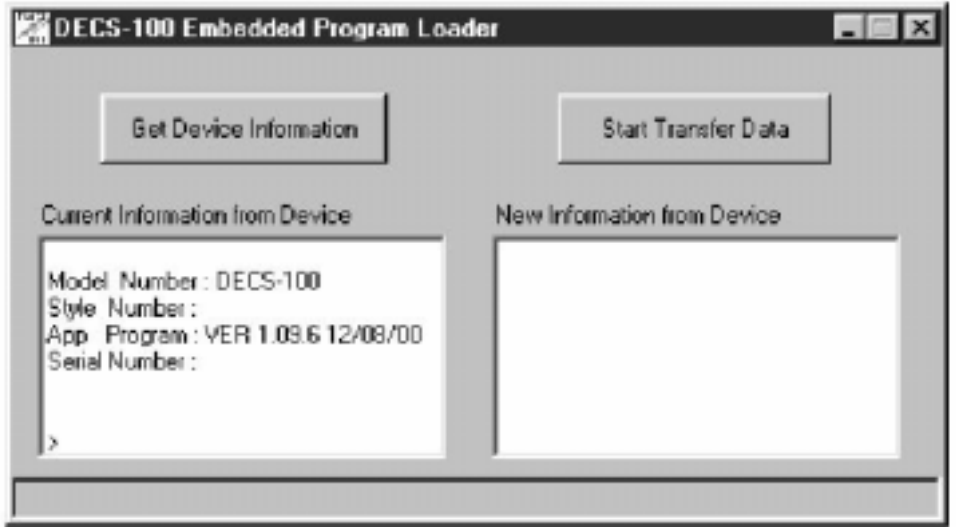

5-30. DECS-100

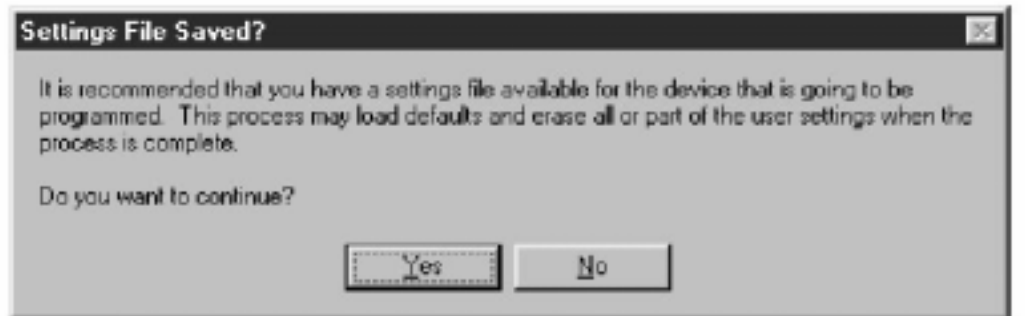

 $5 - 31$ .

6. **Open** 5-33

#### $DECS-100$

7. DECS-100 BESTCOMS

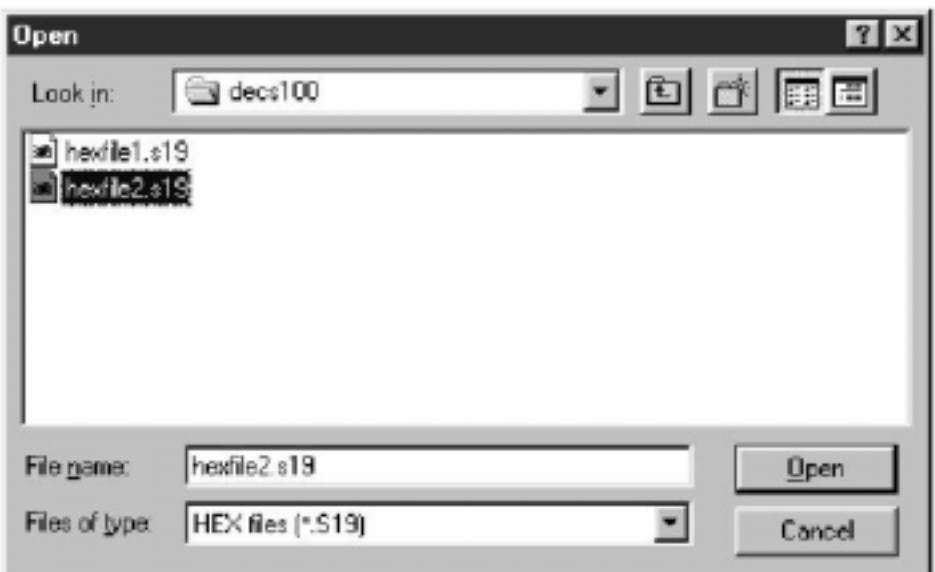

5-32. Open

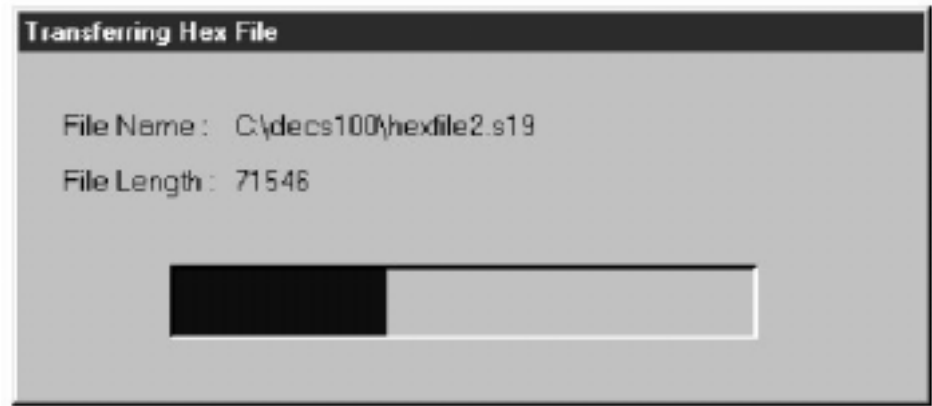

 $5-33.$ 

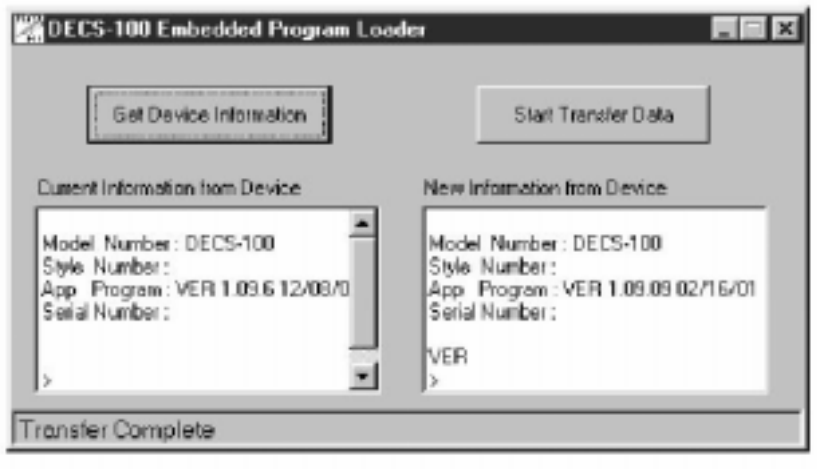

5-34. DECS-100

# **BESTCOMS**

# **PALM**

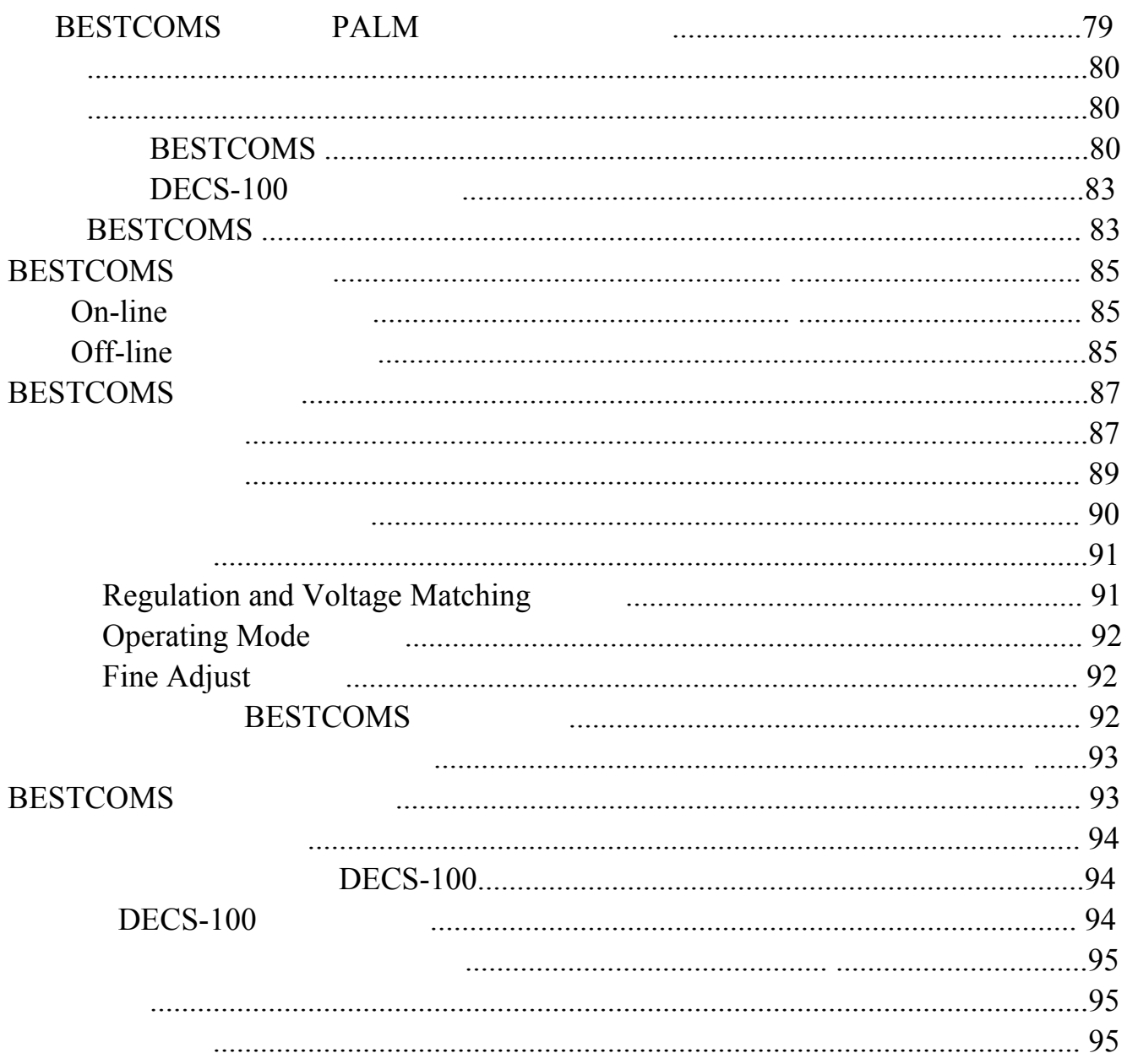

# **BESTCOMS**

# $PALM$

BESTCOMS Palm DECS-100  $\text{BESTCOMS}$  Palm  $\text{OS}^\text{®}$  PDA  $DECS-100$  DECS-100

BESTCOMS Palm

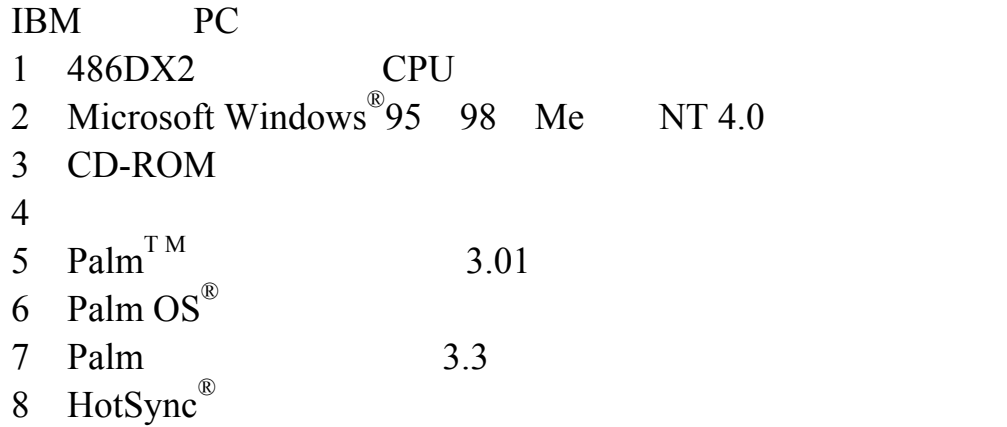

## 安装 **BESTCOMS**

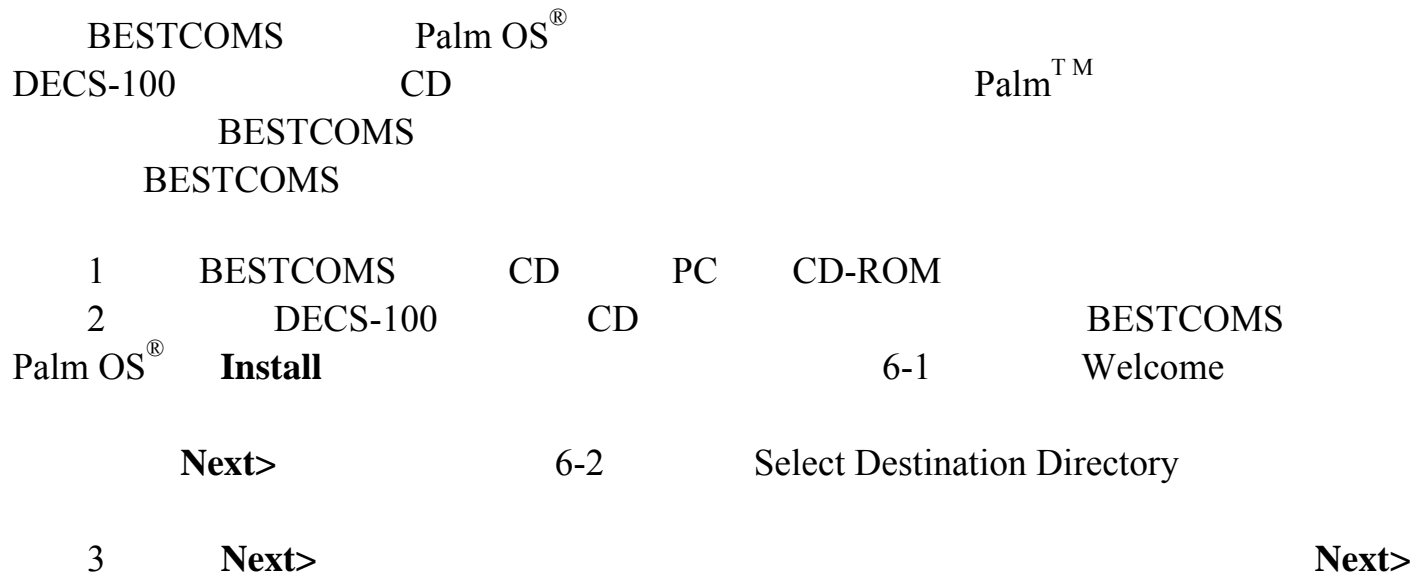

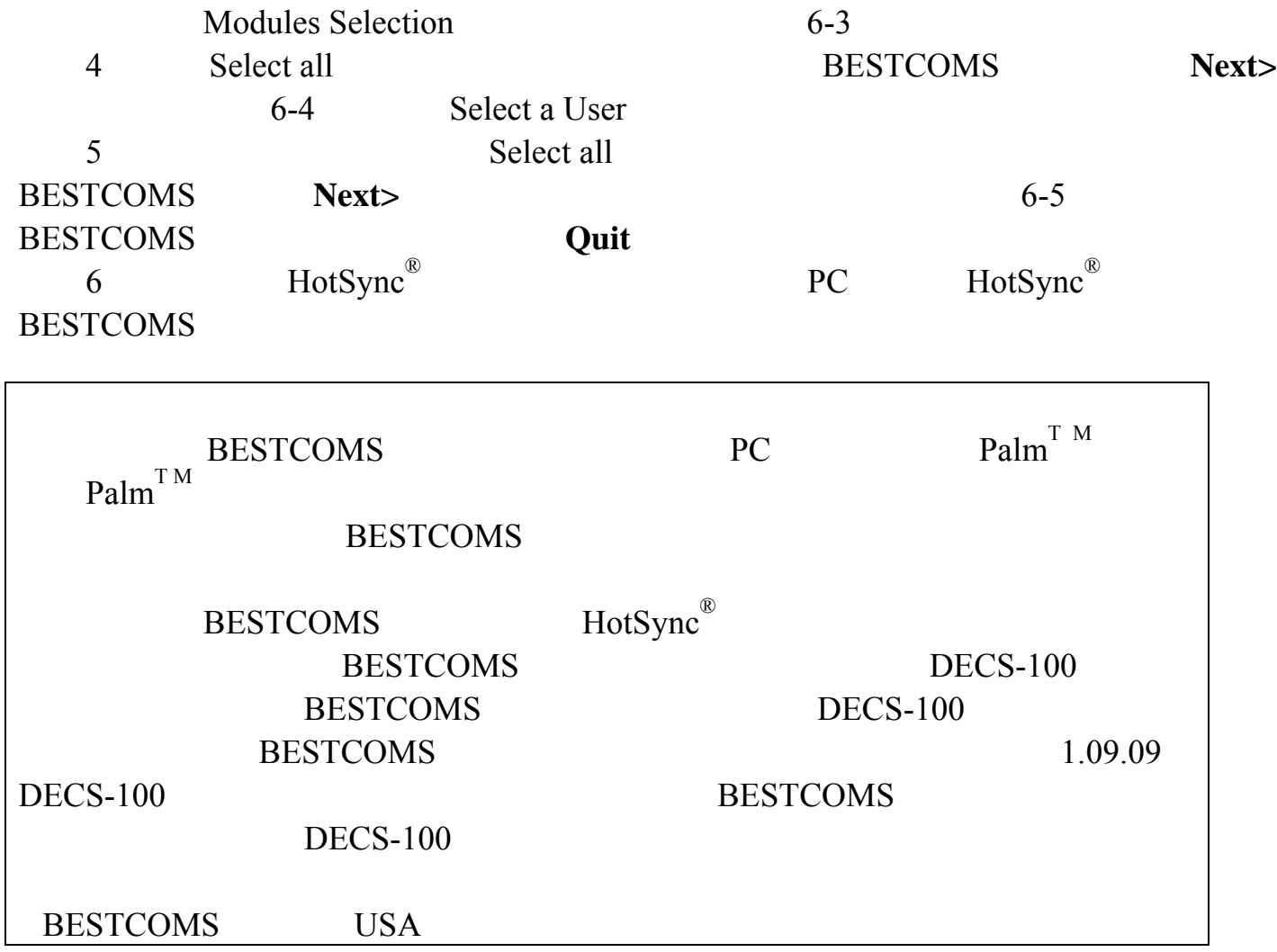

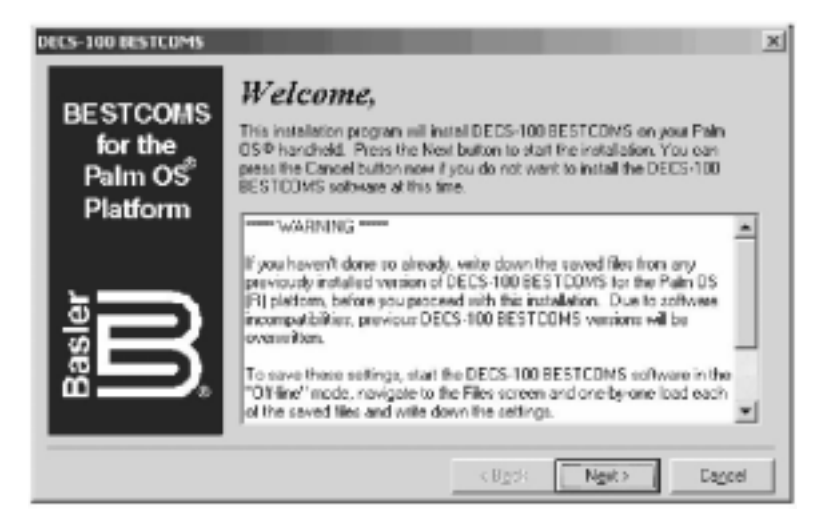

6-1. Welcome

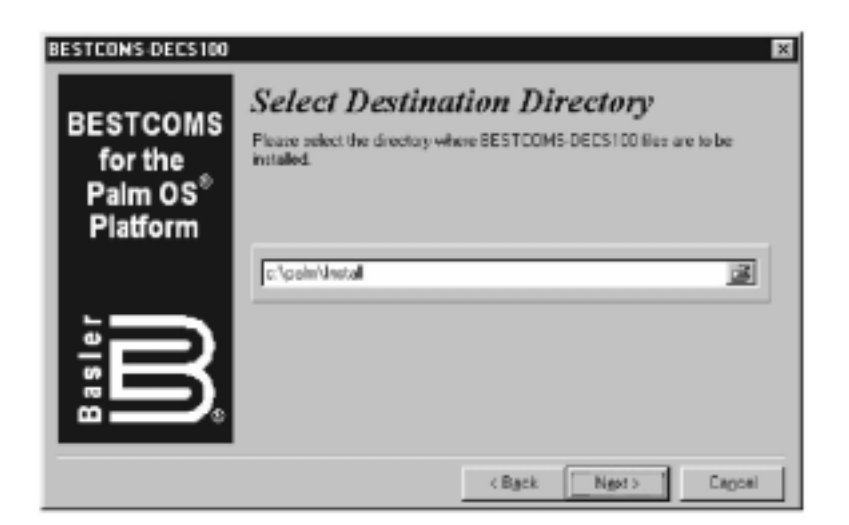

6-2. Select Destination Directory

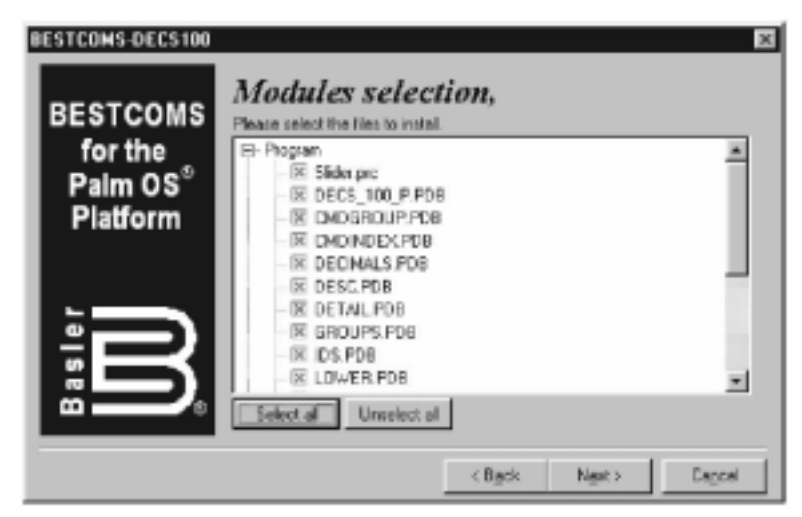

 $6-3$ . Modules Selection

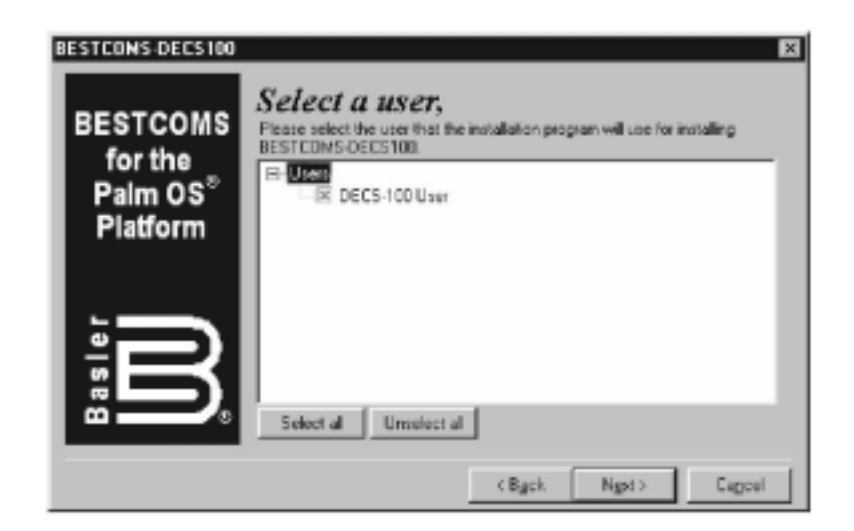

6-4. Select a User

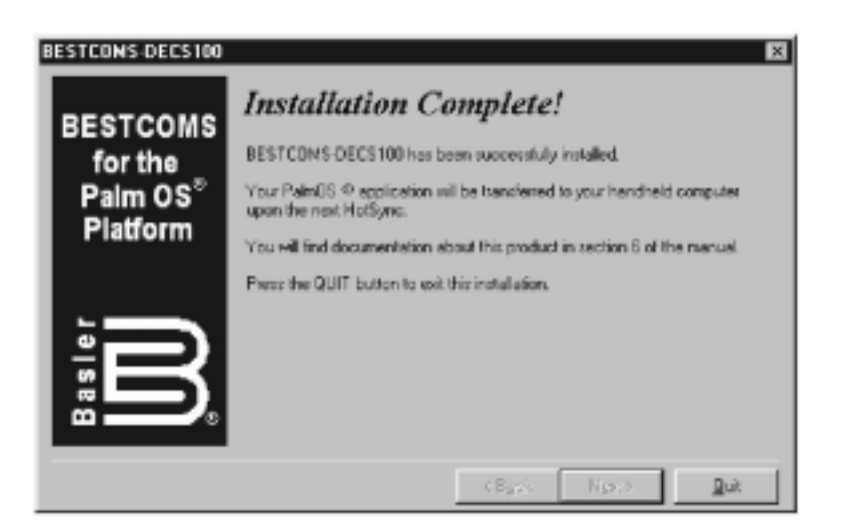

6-5. Inatallation Complete

#### **DECS-100**

 $DECS-100$ 

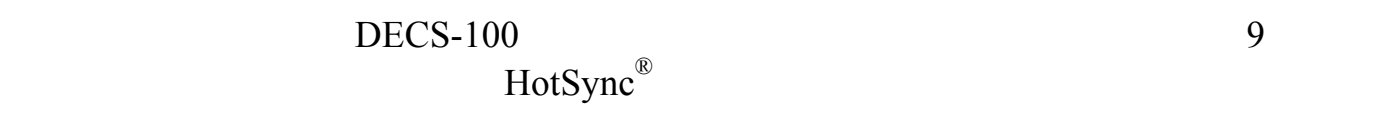

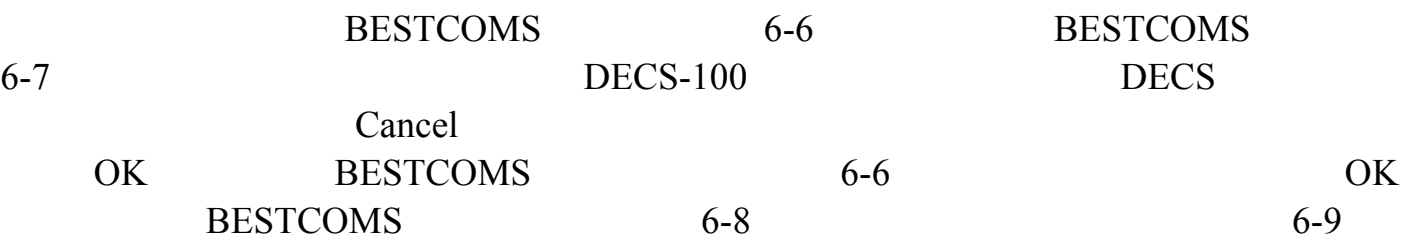

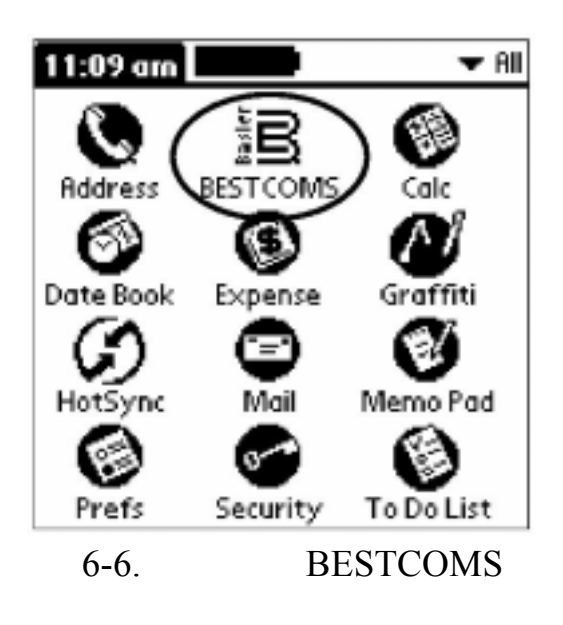

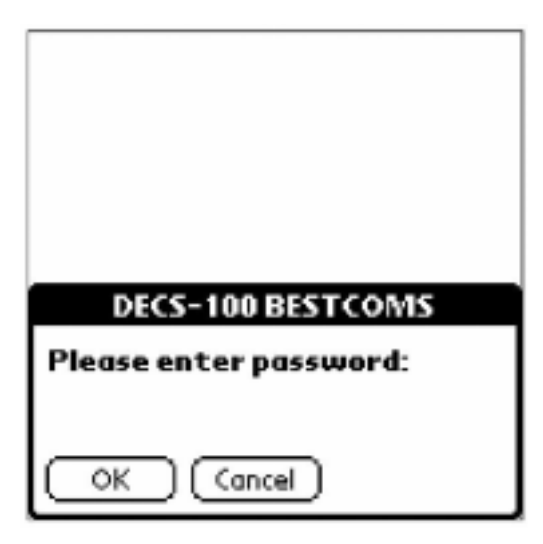

 $6 - 7$ .

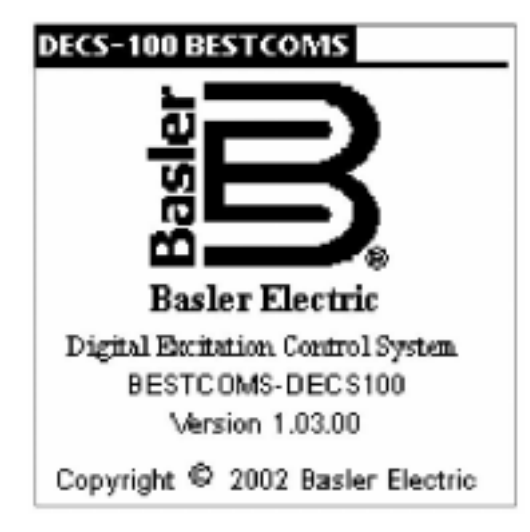

6-8. BESTCOMS

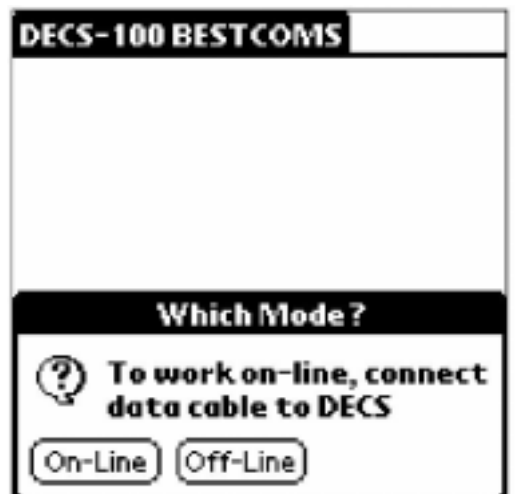

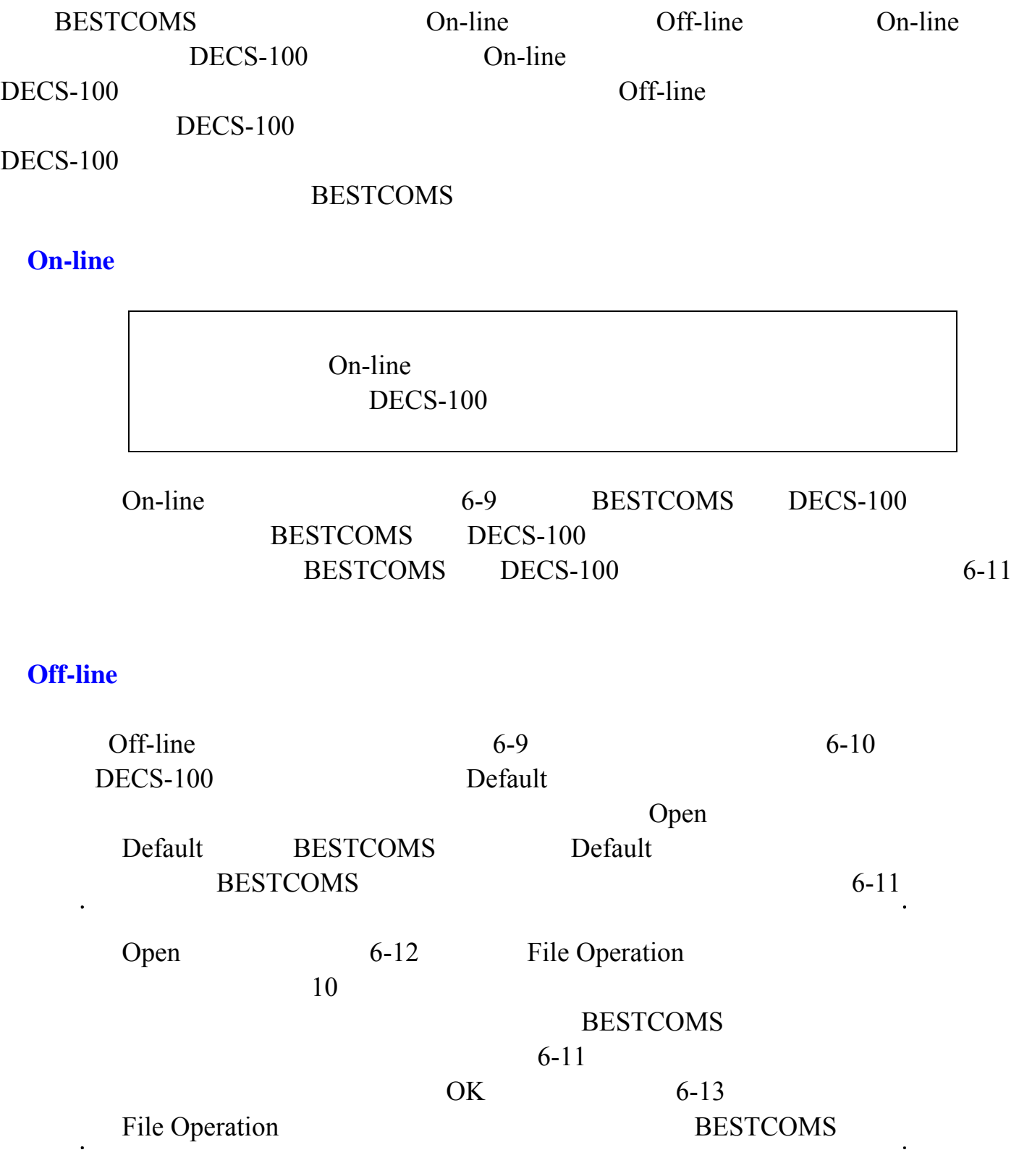

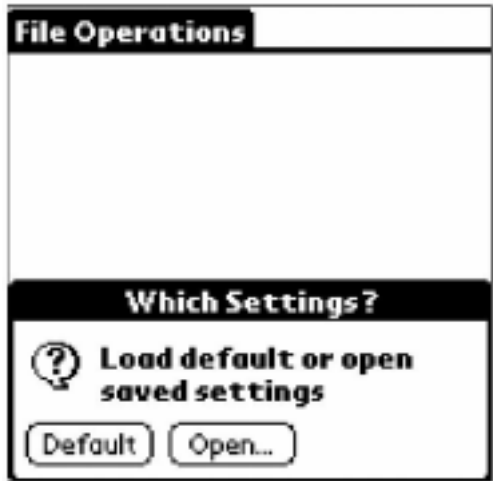

 $6-10.$ 

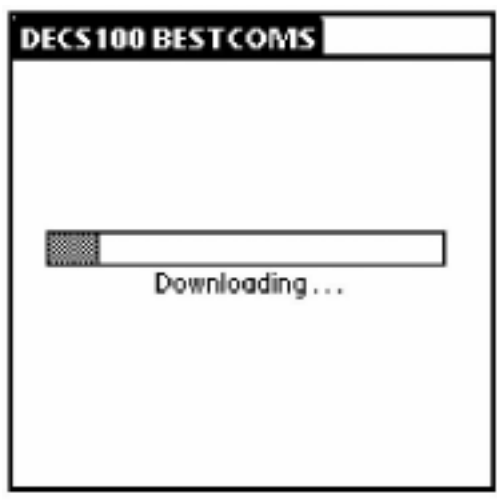

 $6-11.$ 

|                 | $6 - 13$        | Save to DECS | <b>DECS</b>     |
|-----------------|-----------------|--------------|-----------------|
|                 |                 | On-line      |                 |
| <b>DECS-100</b> |                 |              | Save to         |
| <b>DECS</b>     | <b>DECS</b>     |              | <b>BESTCOMS</b> |
|                 |                 |              |                 |
| <b>DECS-100</b> | $DECS-100$      |              |                 |
|                 | <b>BESTCOMS</b> | Off-line     | Save            |
| <b>DECS</b>     | DECS            |              |                 |

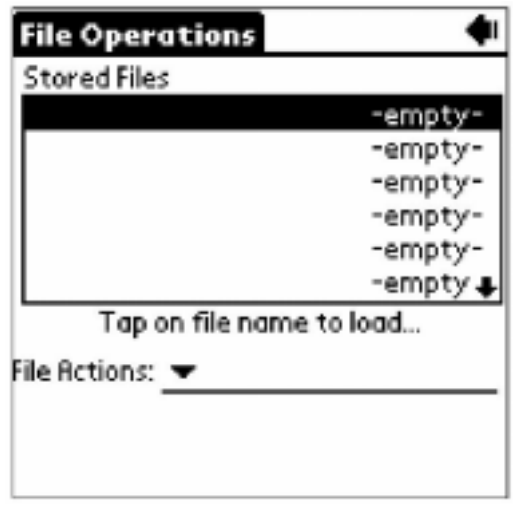

6-12. File Operation

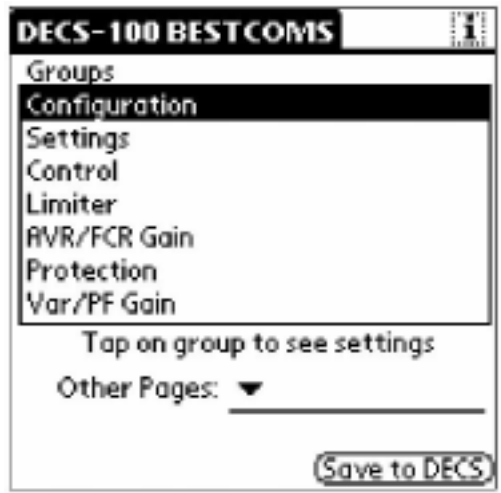

6-13. BESTCOMS

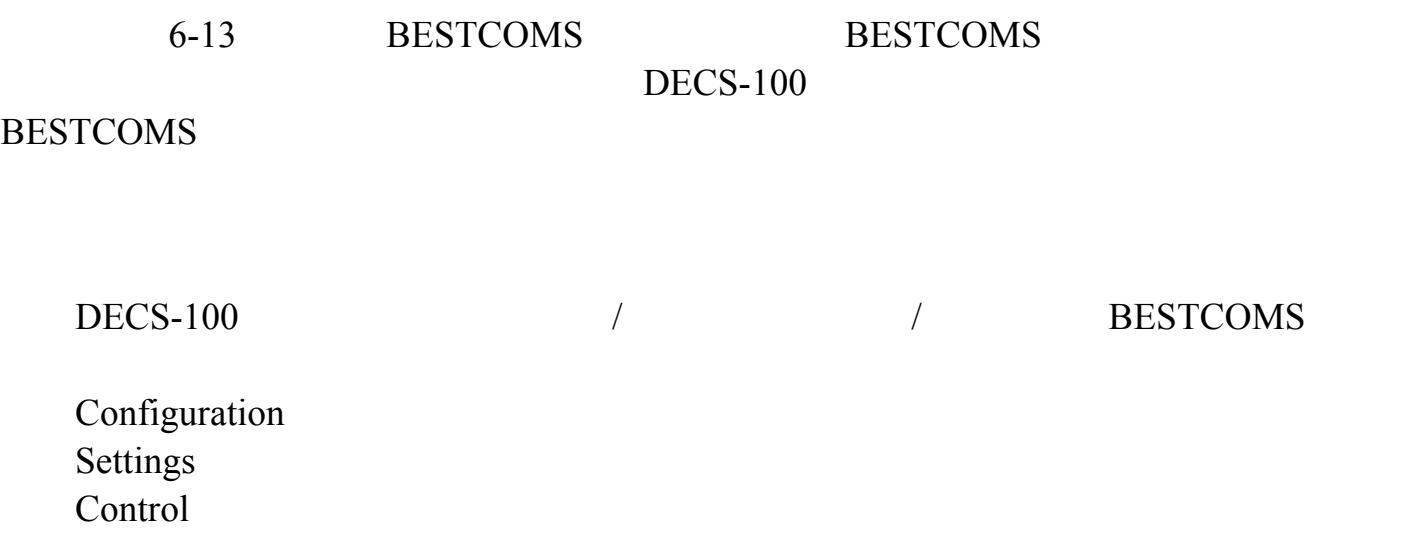

Limiter AVR/FCR Gain AVR/FCR Protection Var/PF Gain Var/PF

6-1

#### 6-1. BESTCOMS

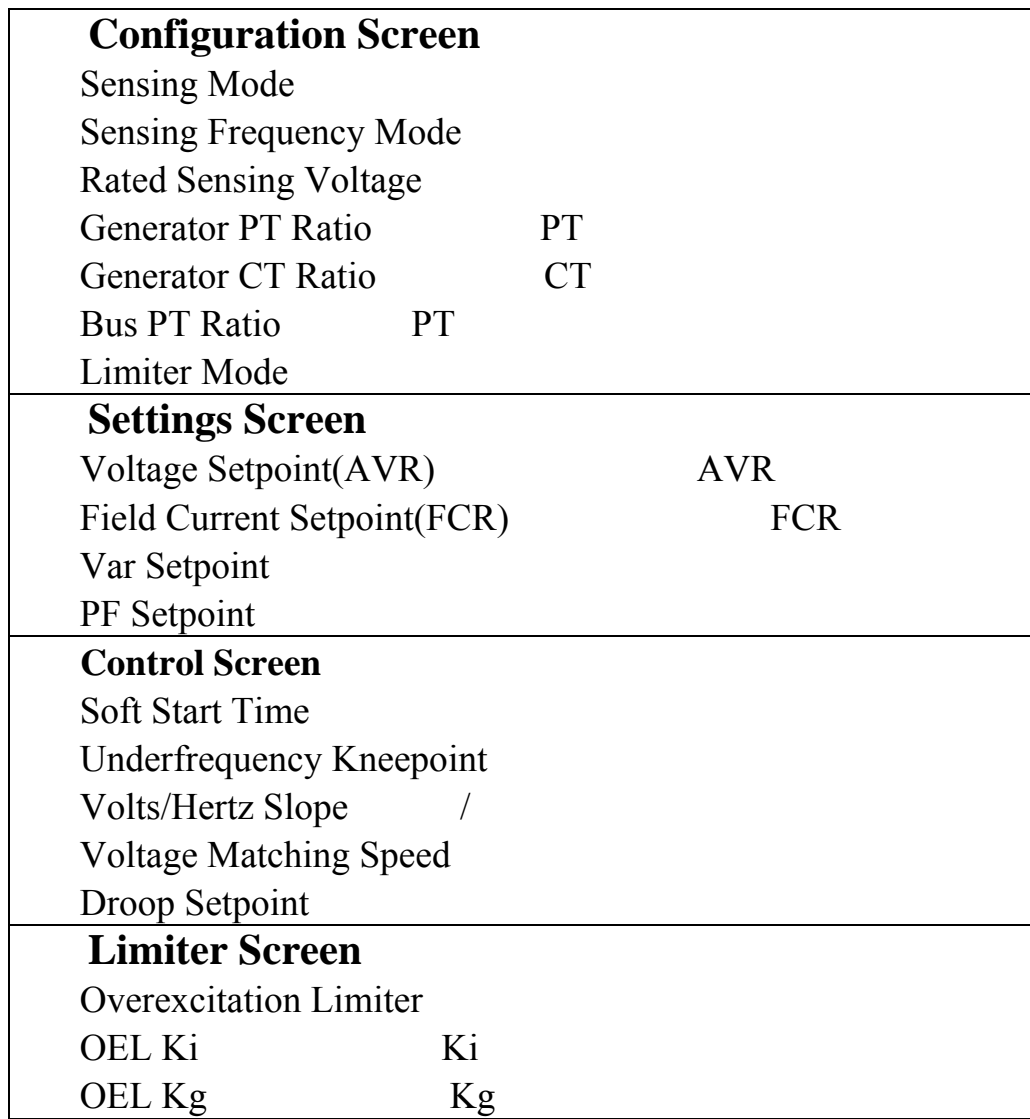

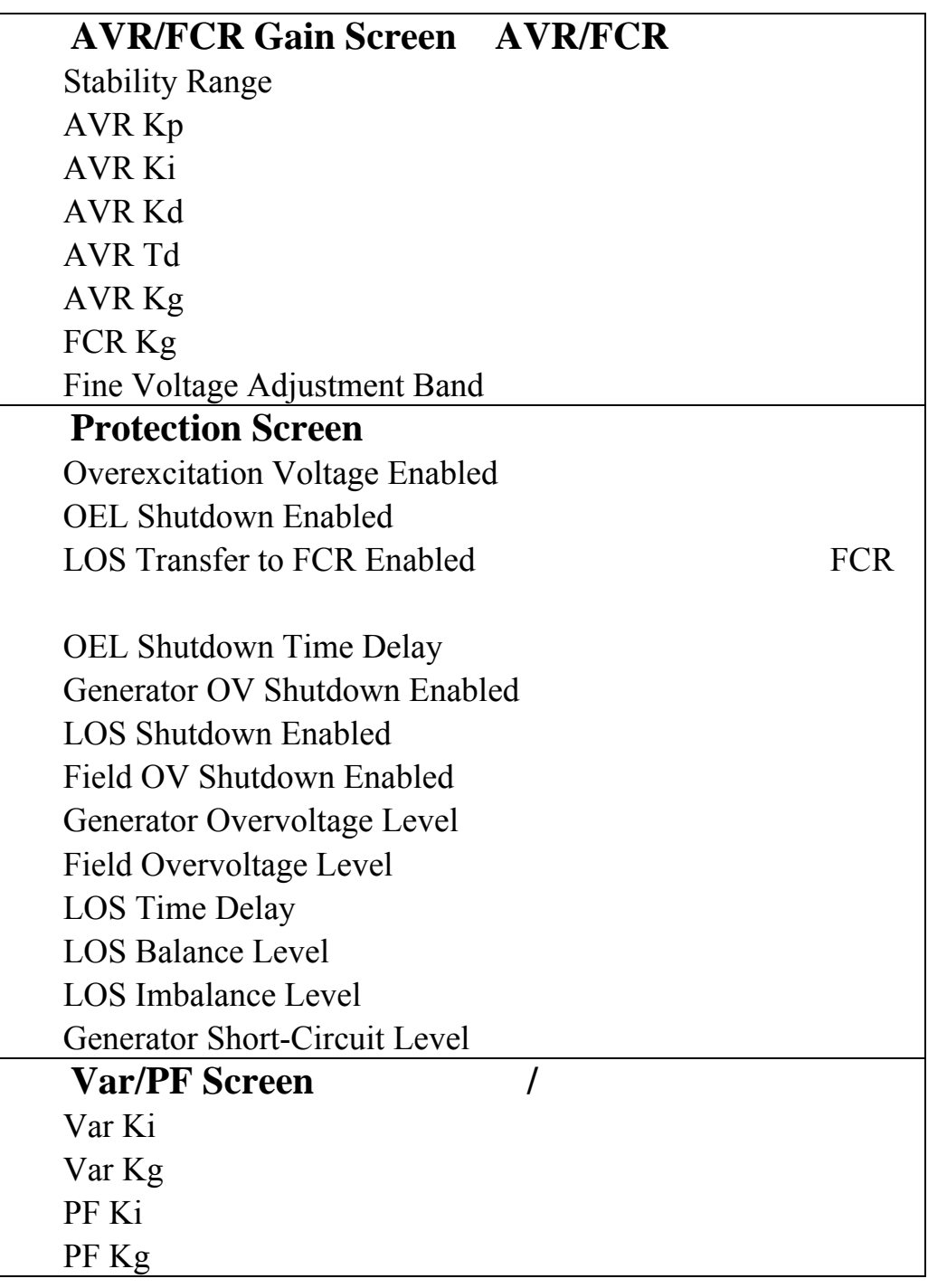

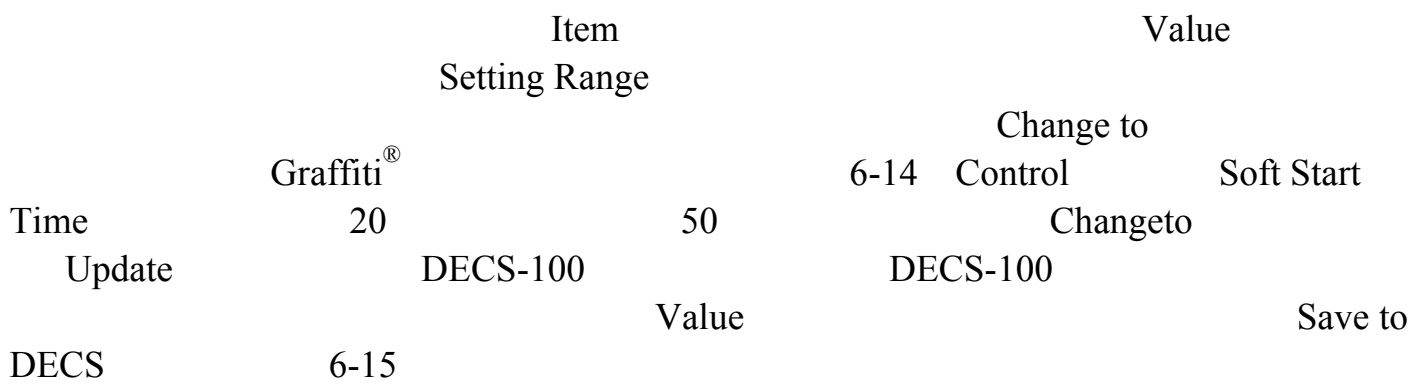

 $DECS-100$ 

Save to DECS DECS-100

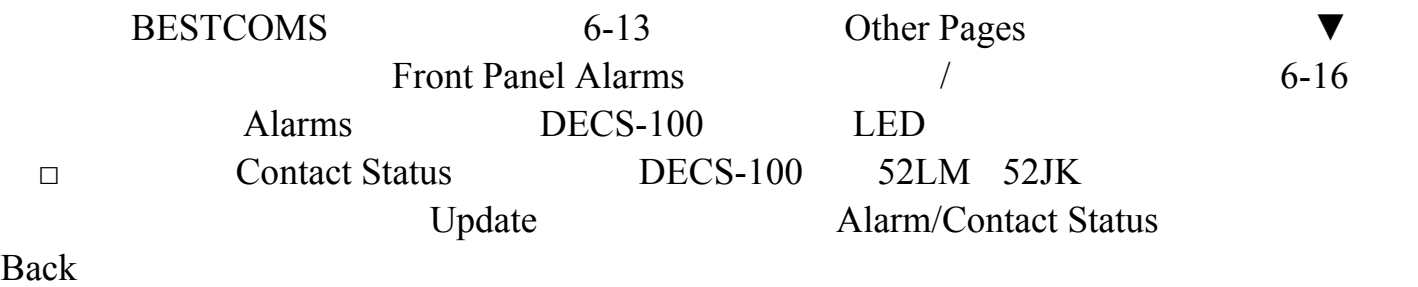

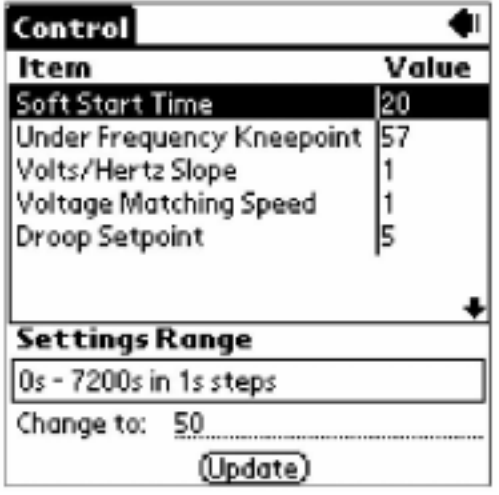

 $6-14.$   $-1$ 

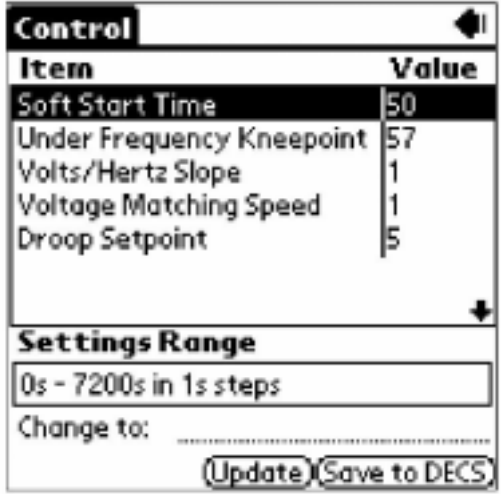

 $6-15.$   $-2$ 

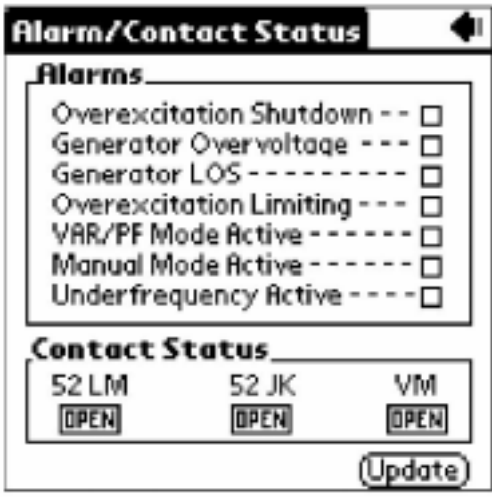

6-16. Alarm/Contact Status /

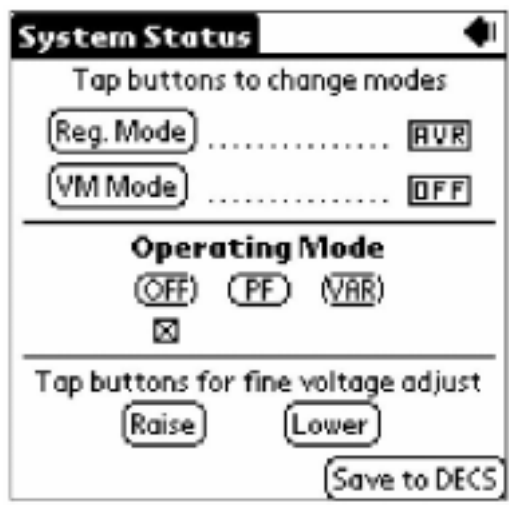

6-17. System Status

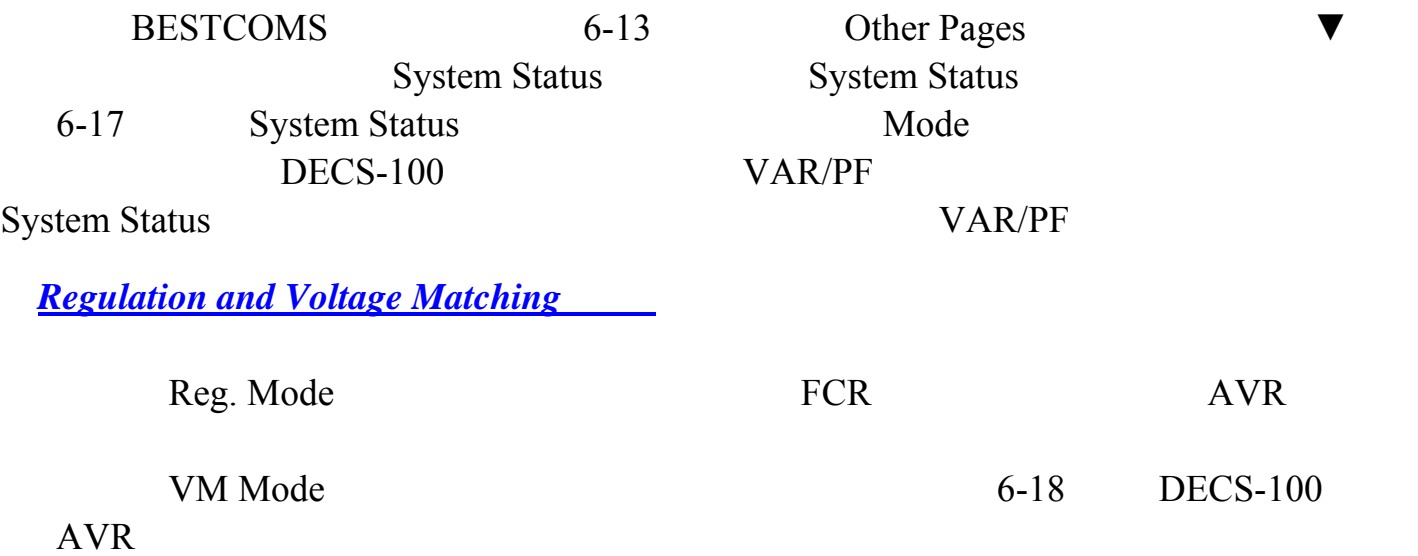

#### $DECS-100$

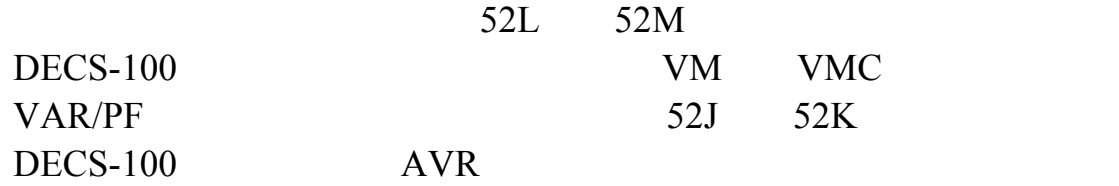

**Operating Mode** 

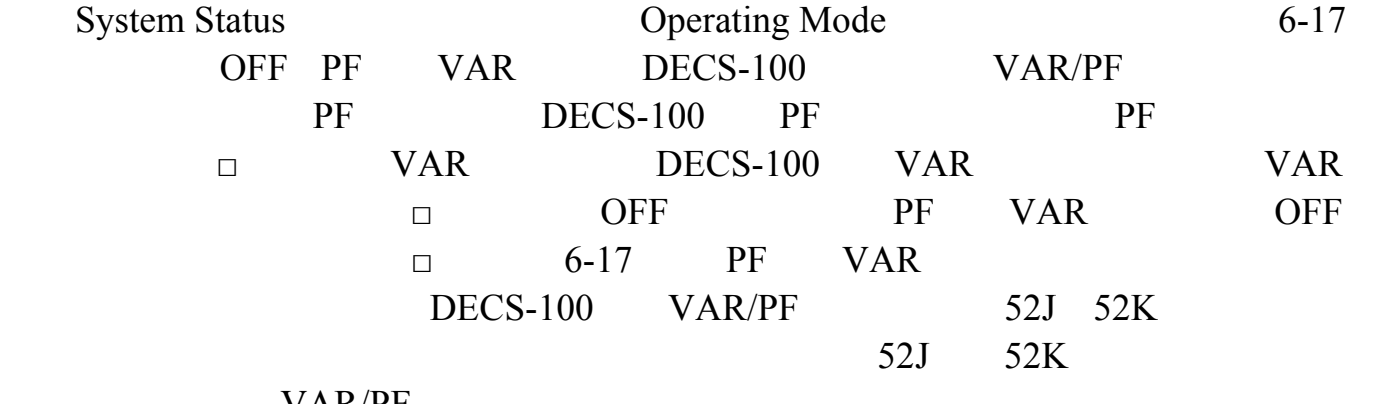

VAR/PF

### **Fine Adjust**

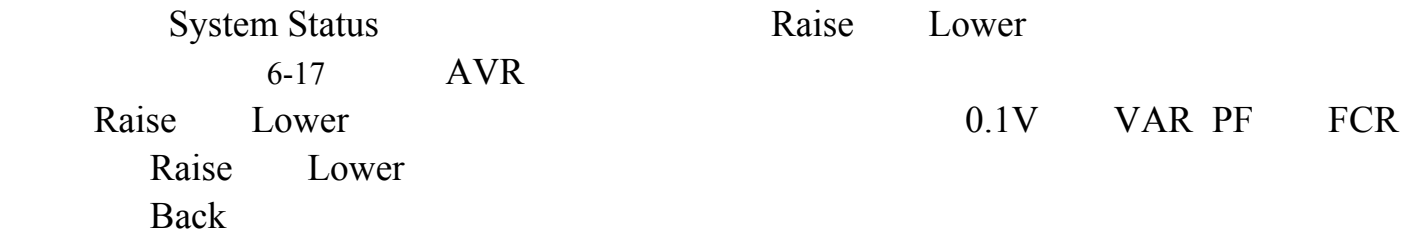

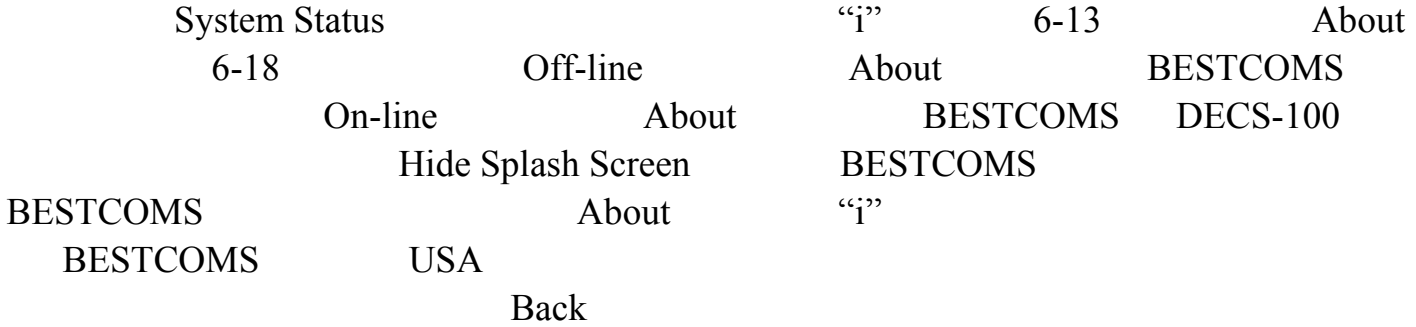

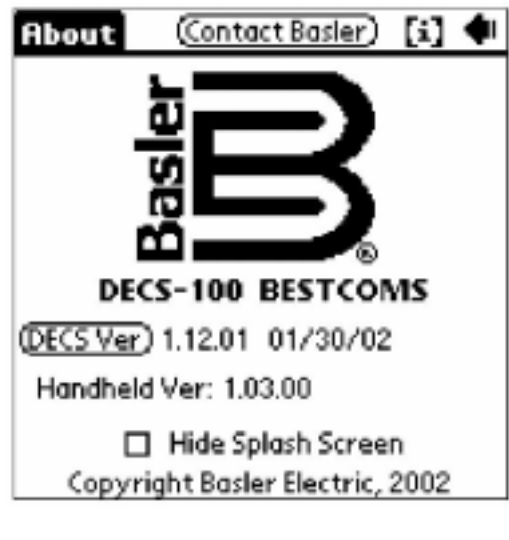

6-18. BESTCOMS About

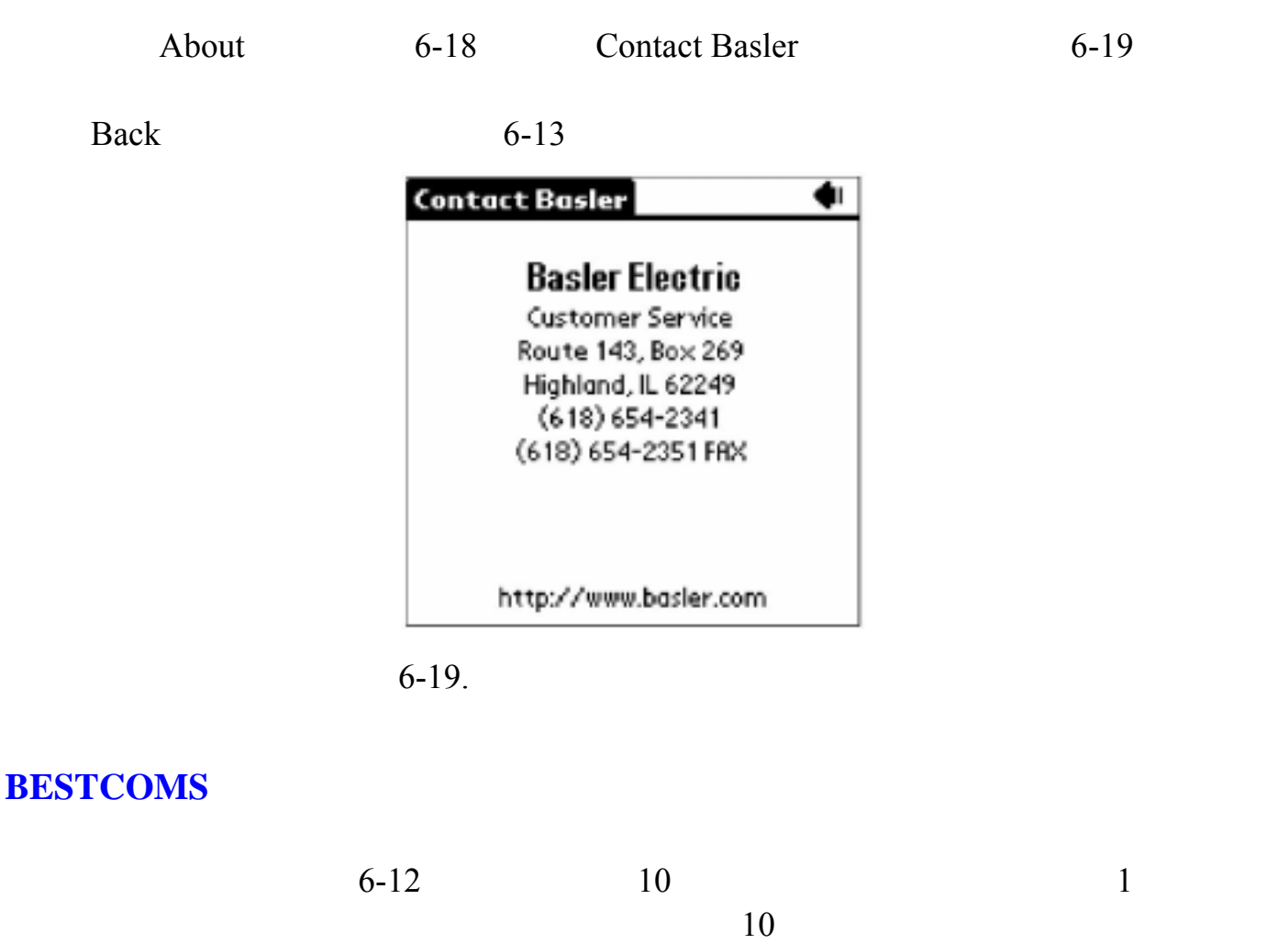

"-empty-" **BESTCOMS** File Actions

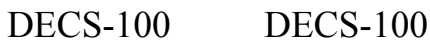

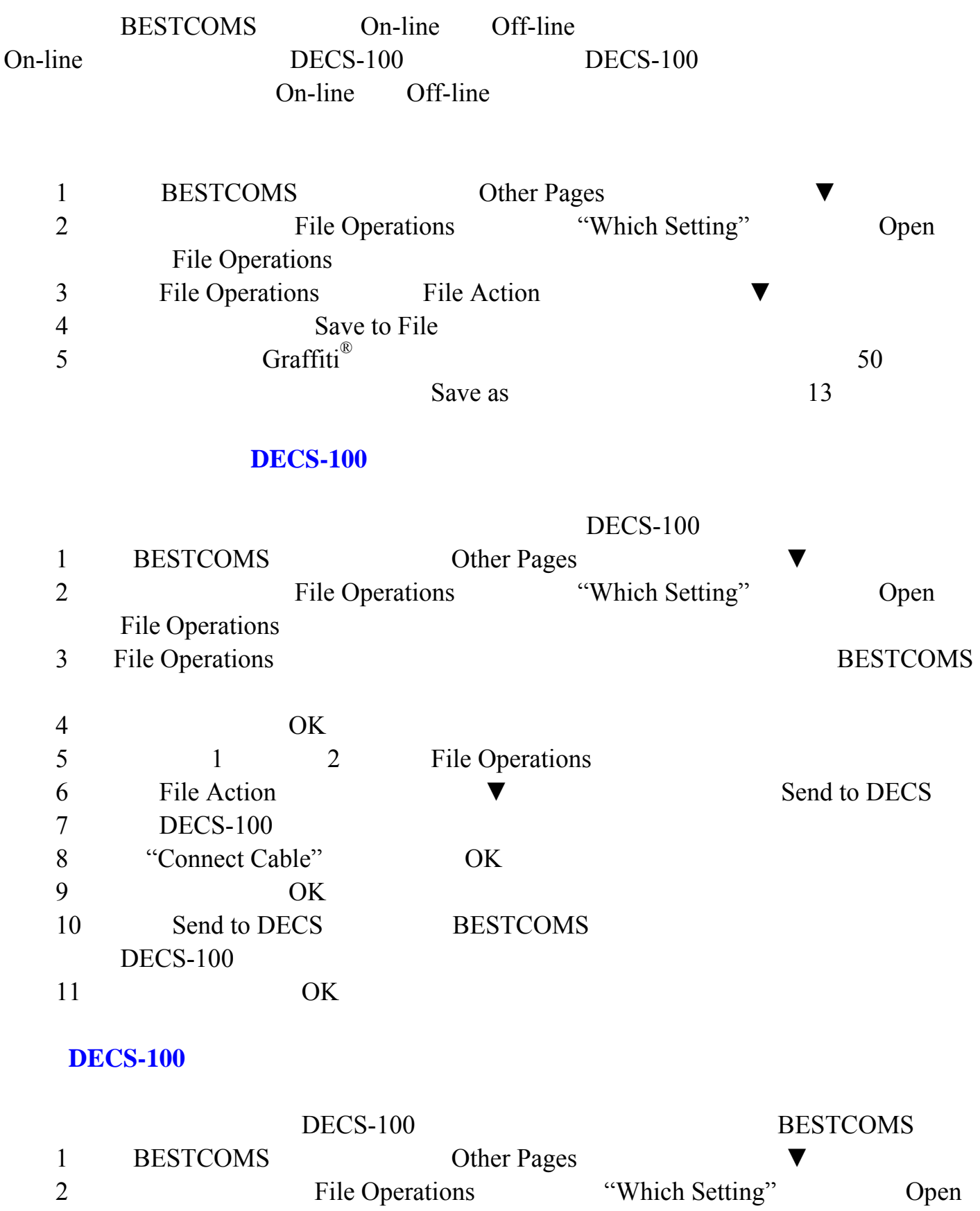

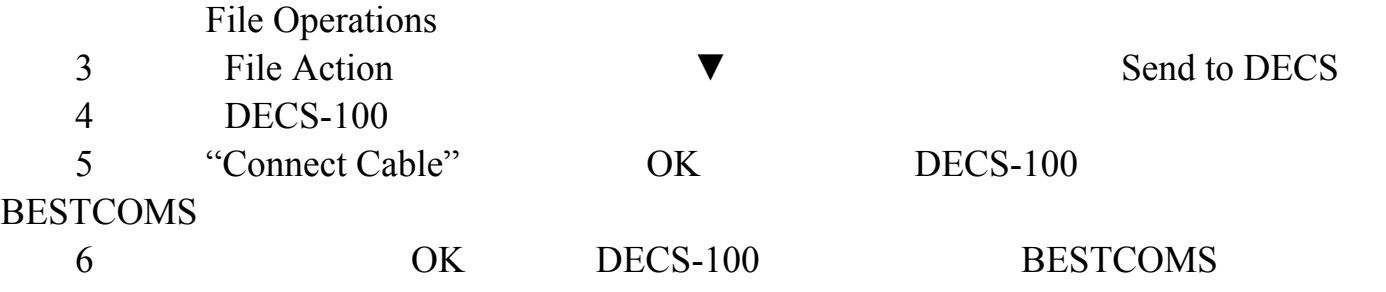

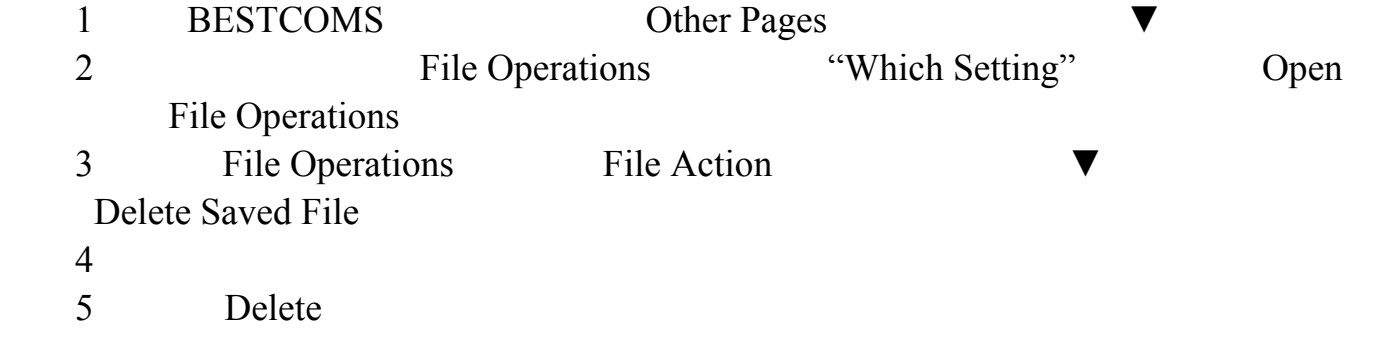

 $DECS-100$  DECS-100

**BESTCOMS** 

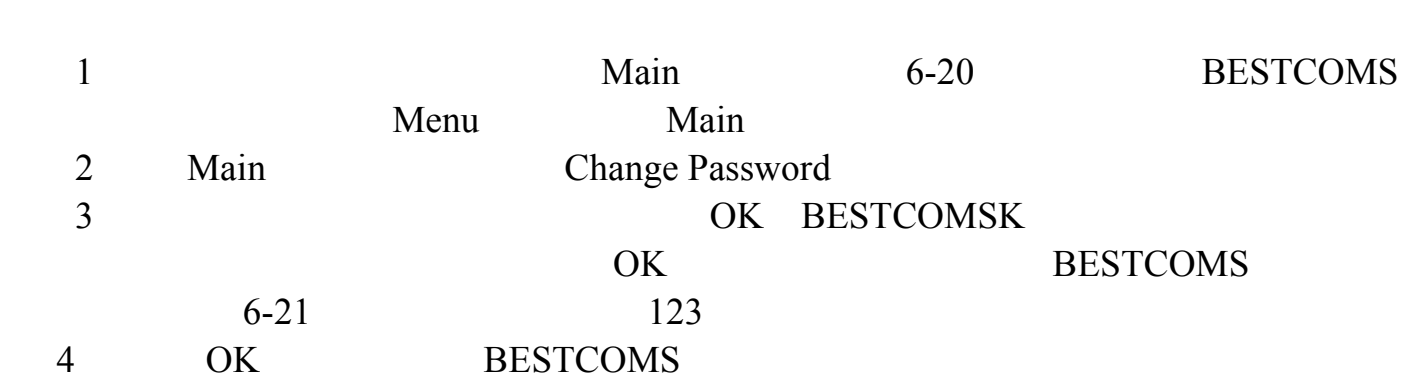

 $DECS-100$  decs

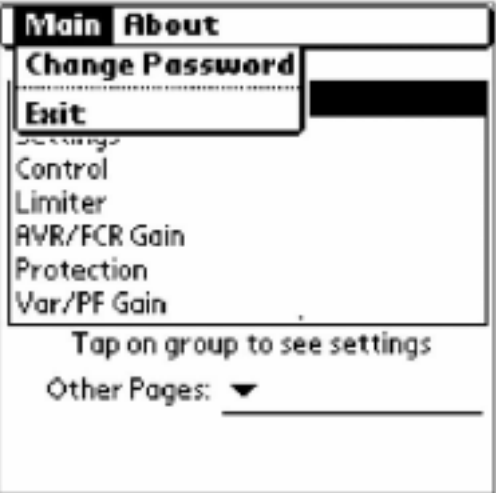

6-20. Main

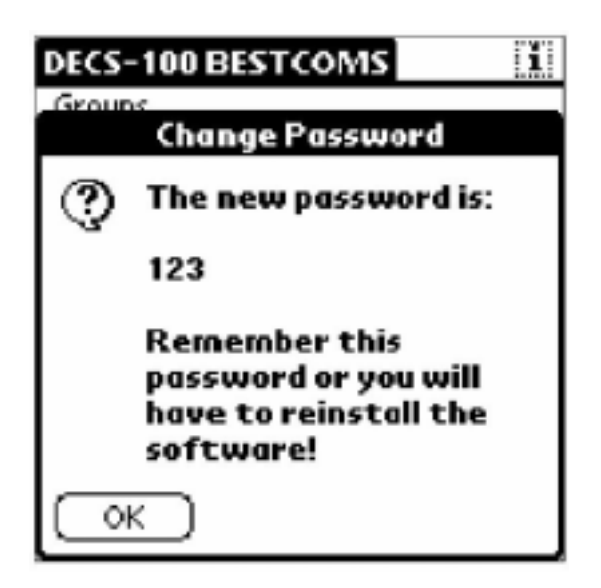

 $6-21.$ 

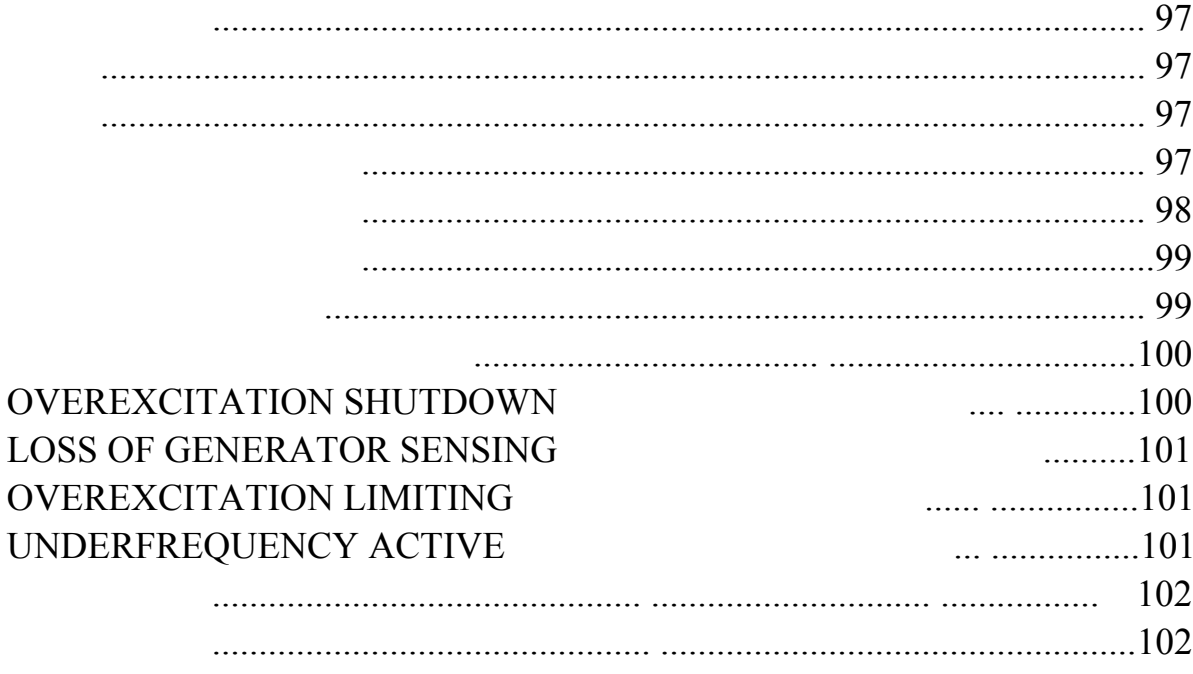

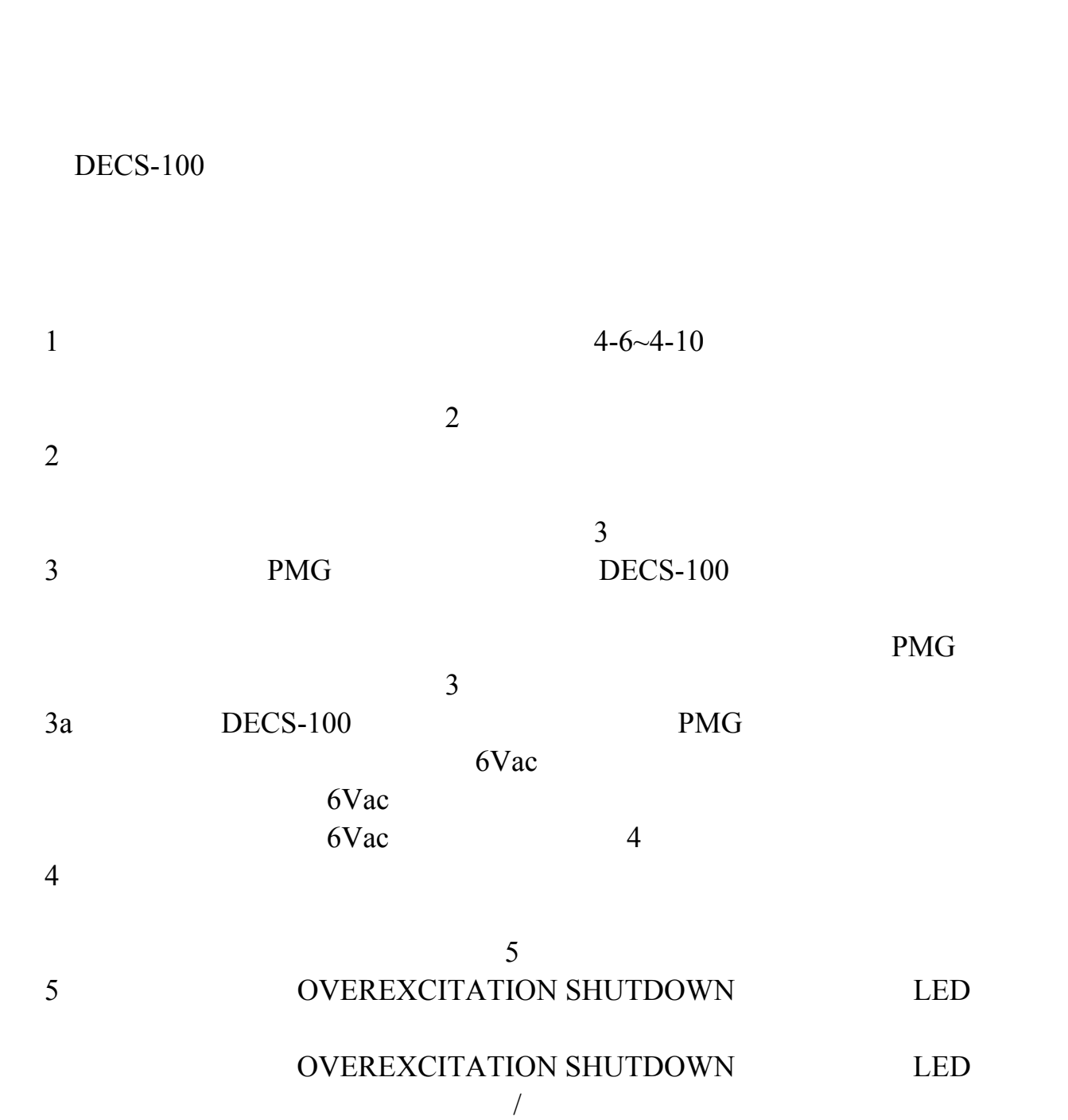

### $DECS-100$  DECS-100  $DECS-100$

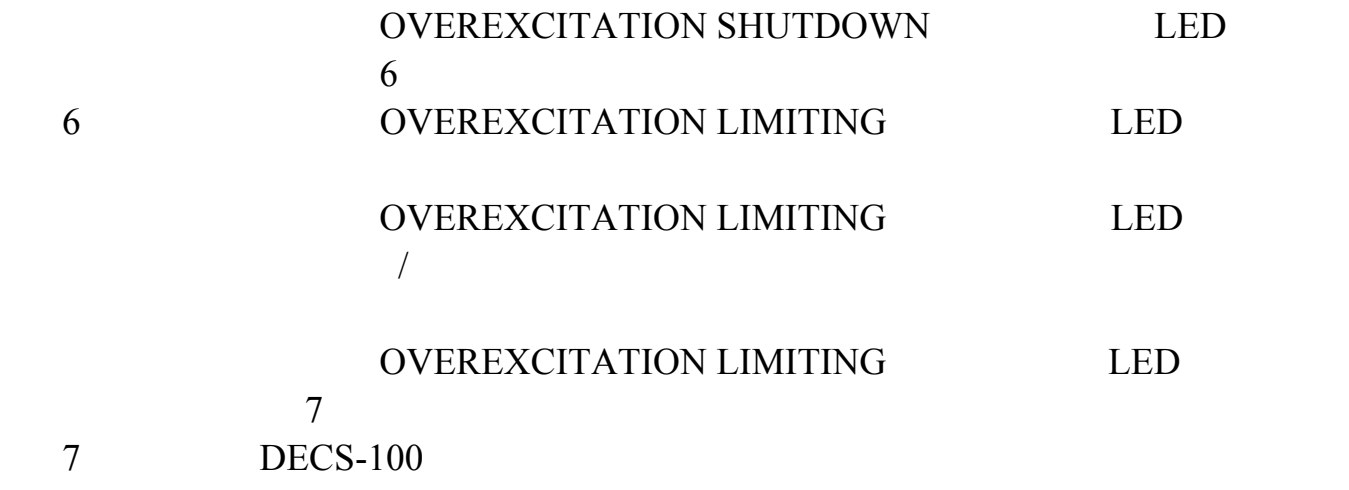

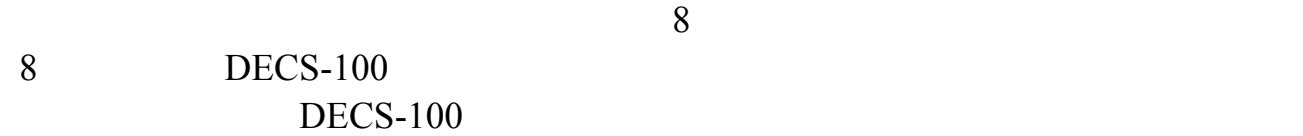

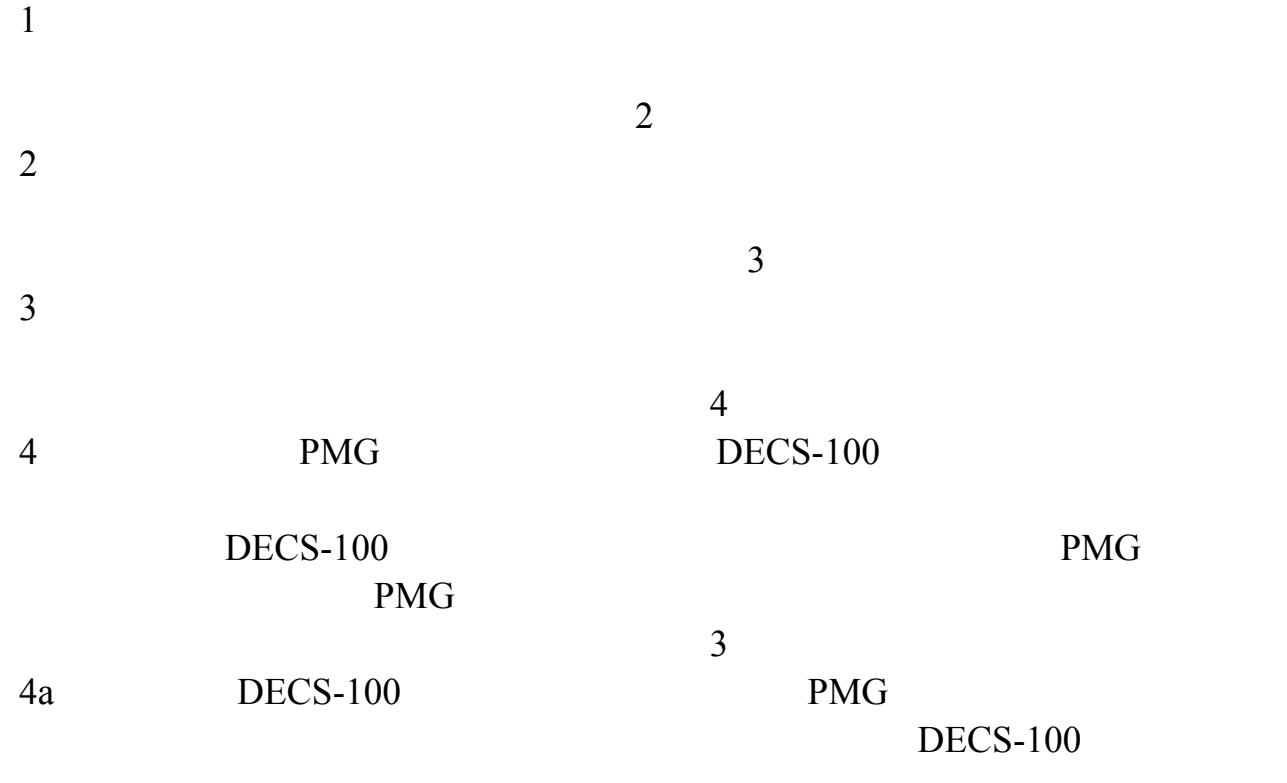

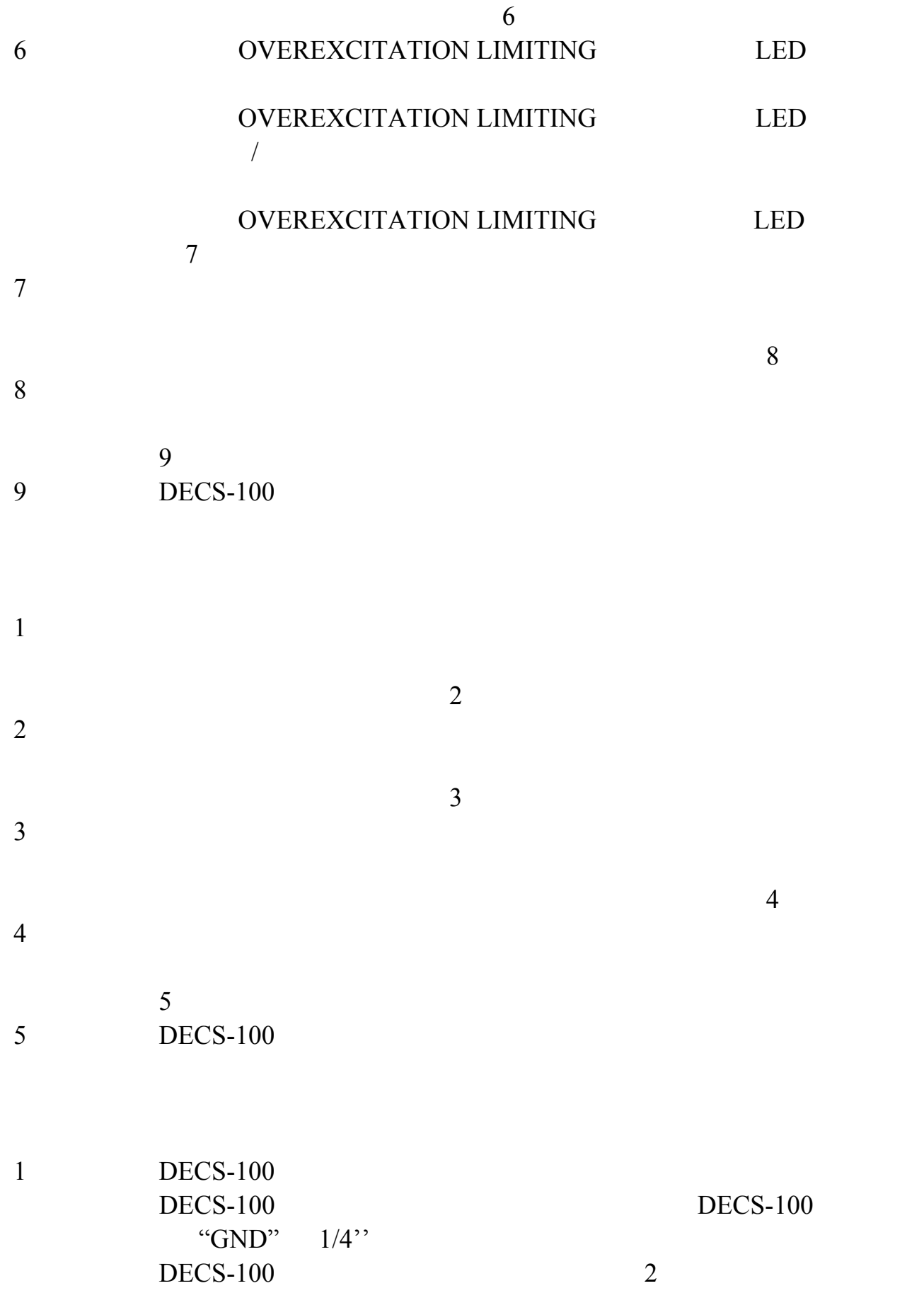

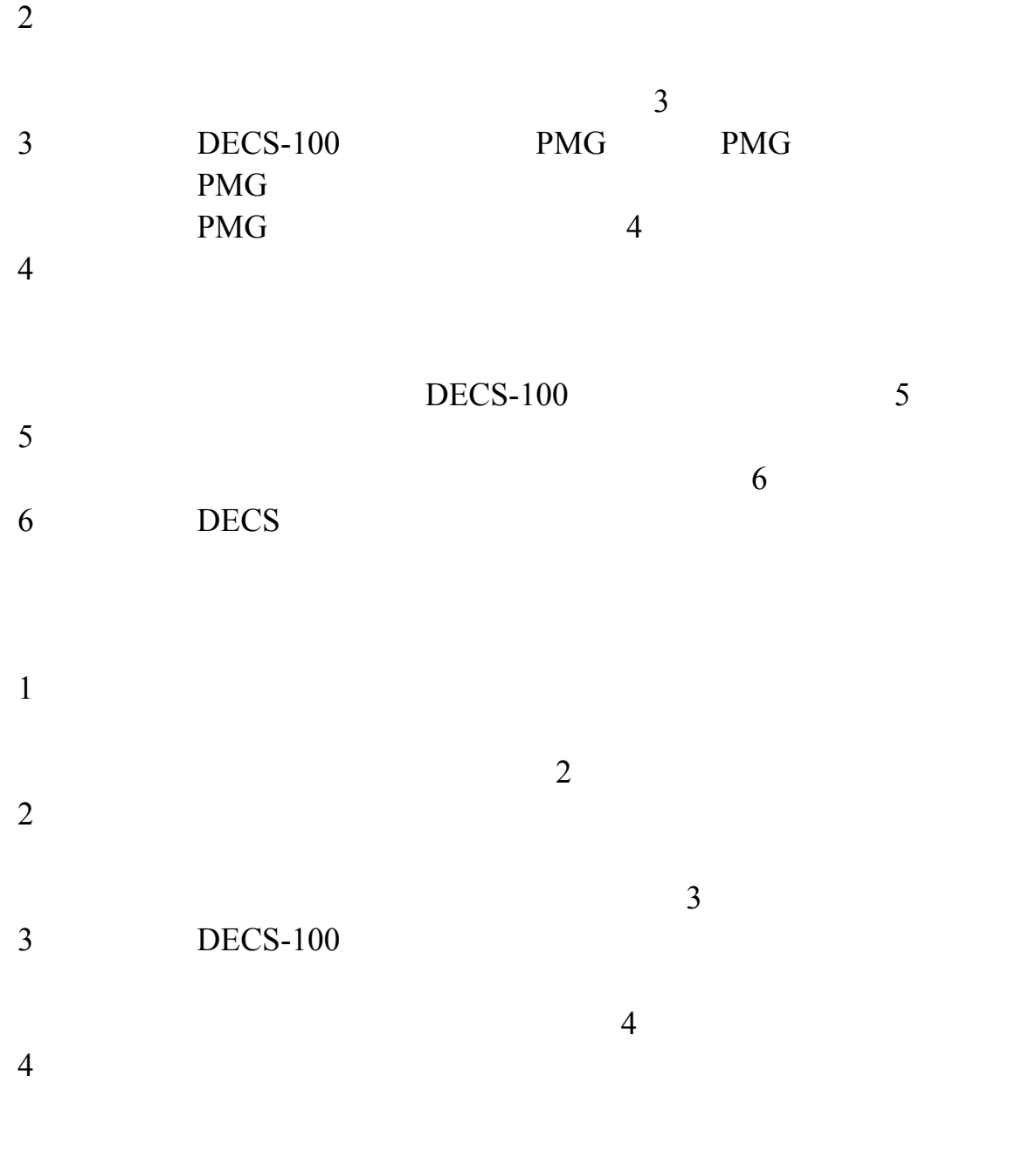

### **OVEREXCITATION SHUTDOWN**

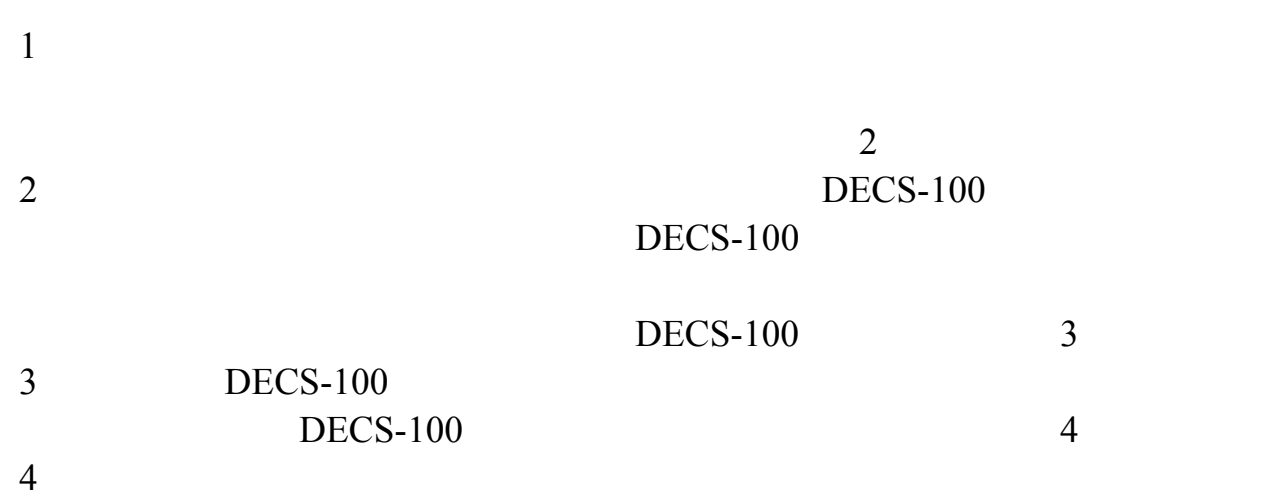

#### **LOSS OF GENERATOR SENSING**

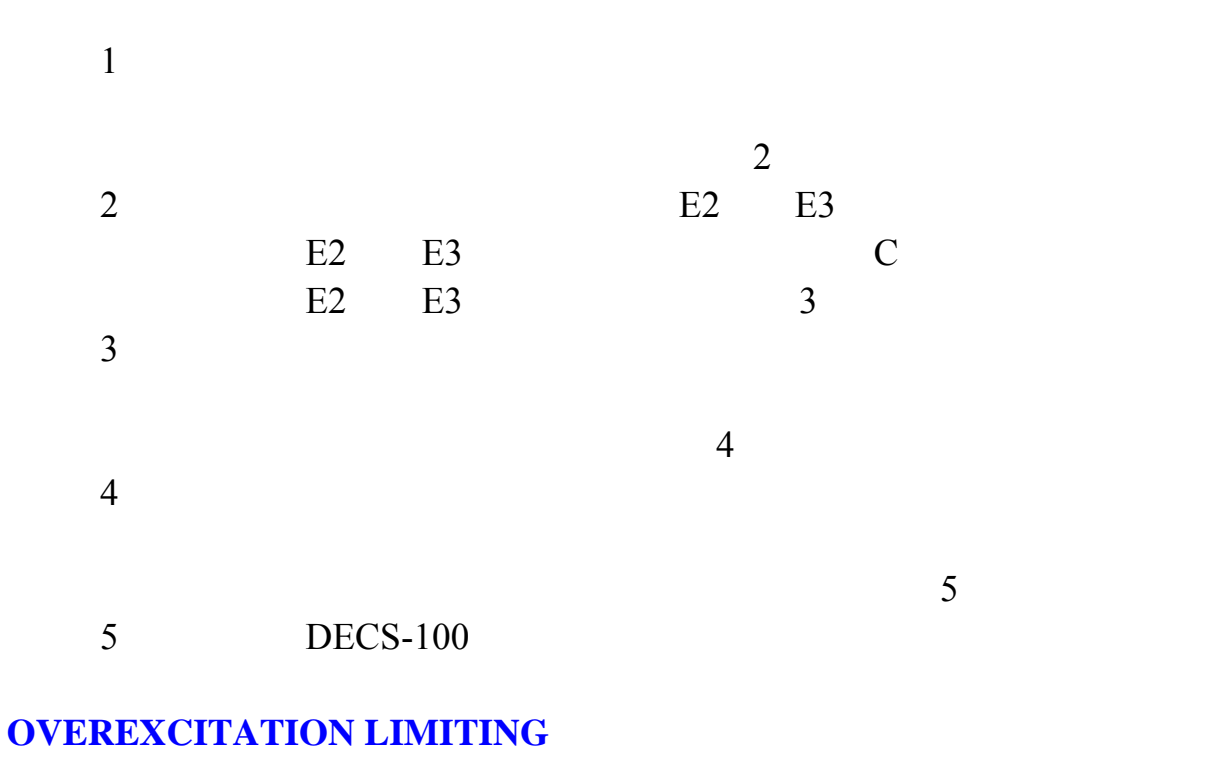

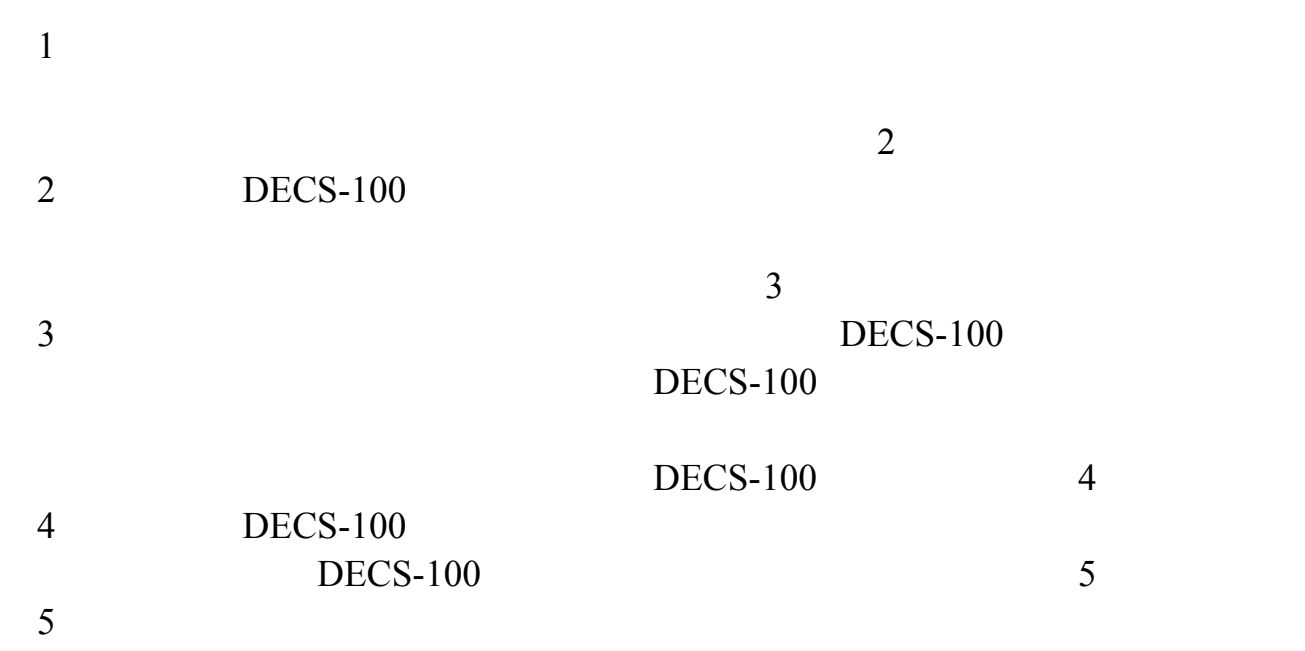

#### UNDERFREQUENCY ACTIVE

 $1$ 

 $2$ 

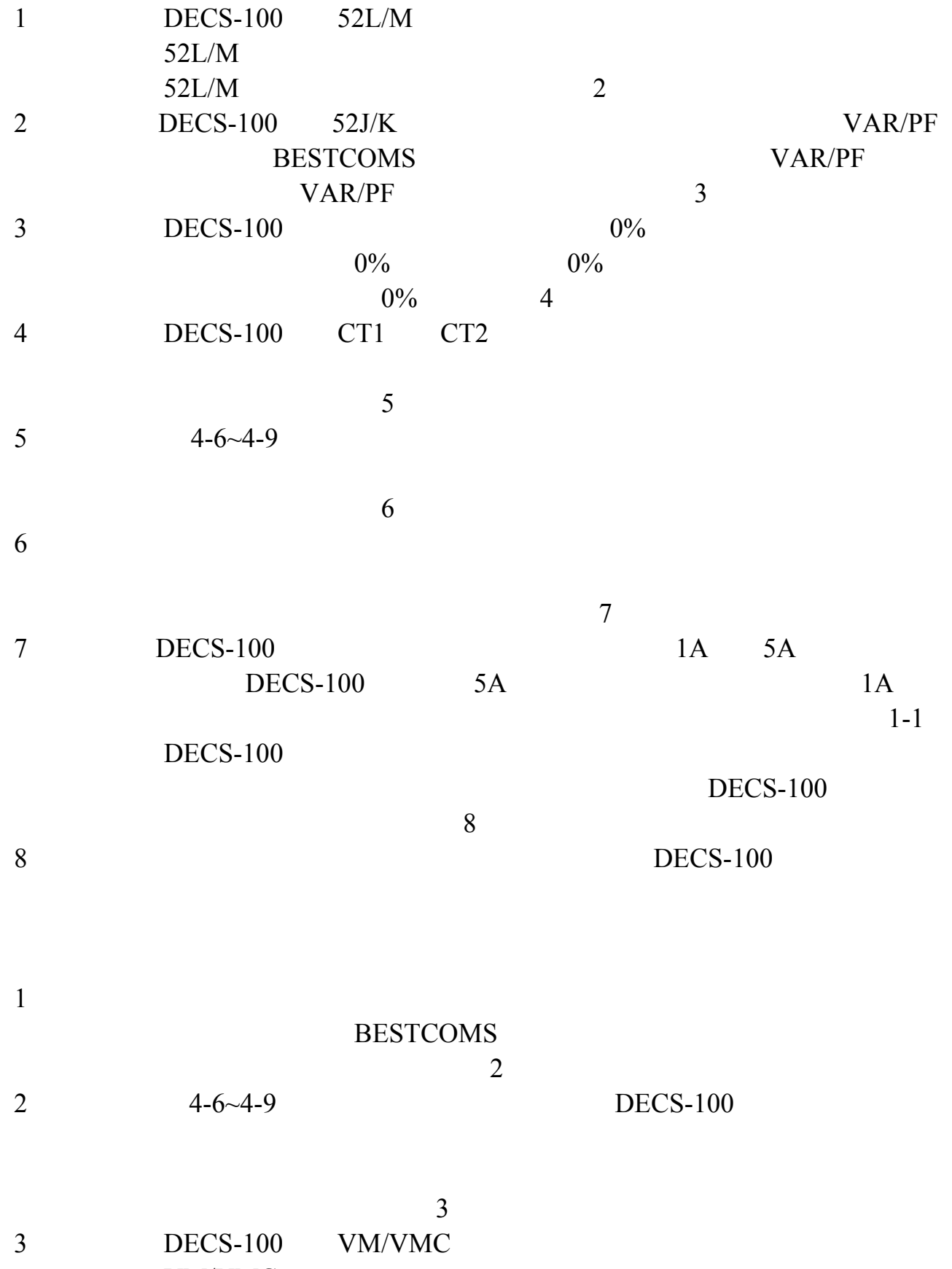

VM/VMC

103

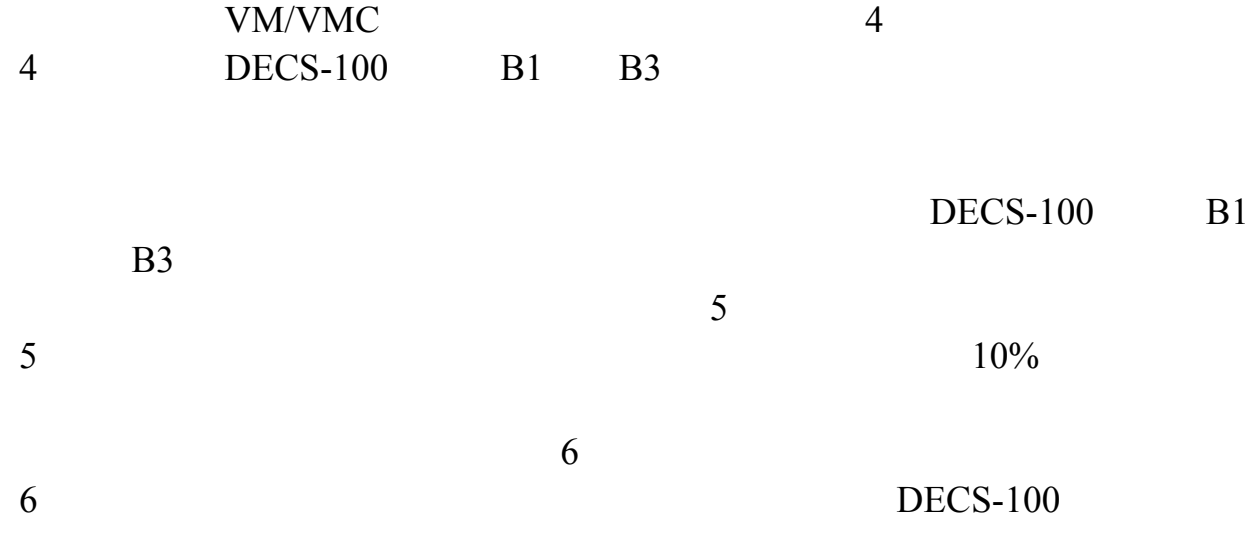

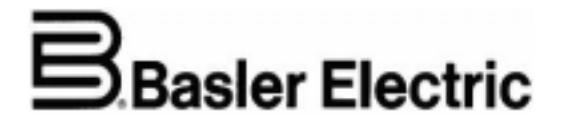

BOX 269, ROUTE 143, P.A.E. LES PINS – 67319 HIGHLAND, IL 62249 U.S.A. WASSELONNE, FRANCE Tel +1-618 654 2341 Tel +33-3 88 87 1010 Fax  $+1-618\,654\,2351$  Fax  $+33-3\,88\,87\,0808$ 

E-mail info@basler.com E-mail beifrance@basler.com

1300 215200

电话: 0512-6346 1737 传真: 0512-6346 1760 E-mail beichina@basler.com

http://www.basler.com